IBM<sup>®</sup> DB2 Universal Database™

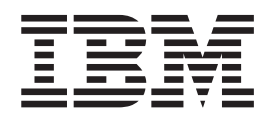

# Administering DB2 Replication: Using The asnclp Program

*Version 8*

IBM<sup>®</sup> DB2 Universal Database™

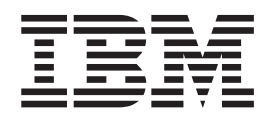

# Administering DB2 Replication: Using The asnclp Program

*Version 8*

Before using this information and the product it supports, be sure to read the general information under ["Notices" on page 77.](#page-84-0)

#### **First Edition (November 2002)**

#### **Last update: October, 2003** |

This document is protected by copyright law. The information contained in this publication does not include any product warranties, and any statements provided in this manual should not be interpreted as such.

When you send information to IBM, you grant IBM a nonexclusive right to use or distribute the information in any way it believes appropriate without incurring any obligation to you.

**© Copyright International Business Machines Corporation 2002, 2003. All rights reserved.** US Government Users Restricted Rights – Use, duplication or disclosure restricted by GSA ADP Schedule Contract with IBM Corp.

# **Contents**

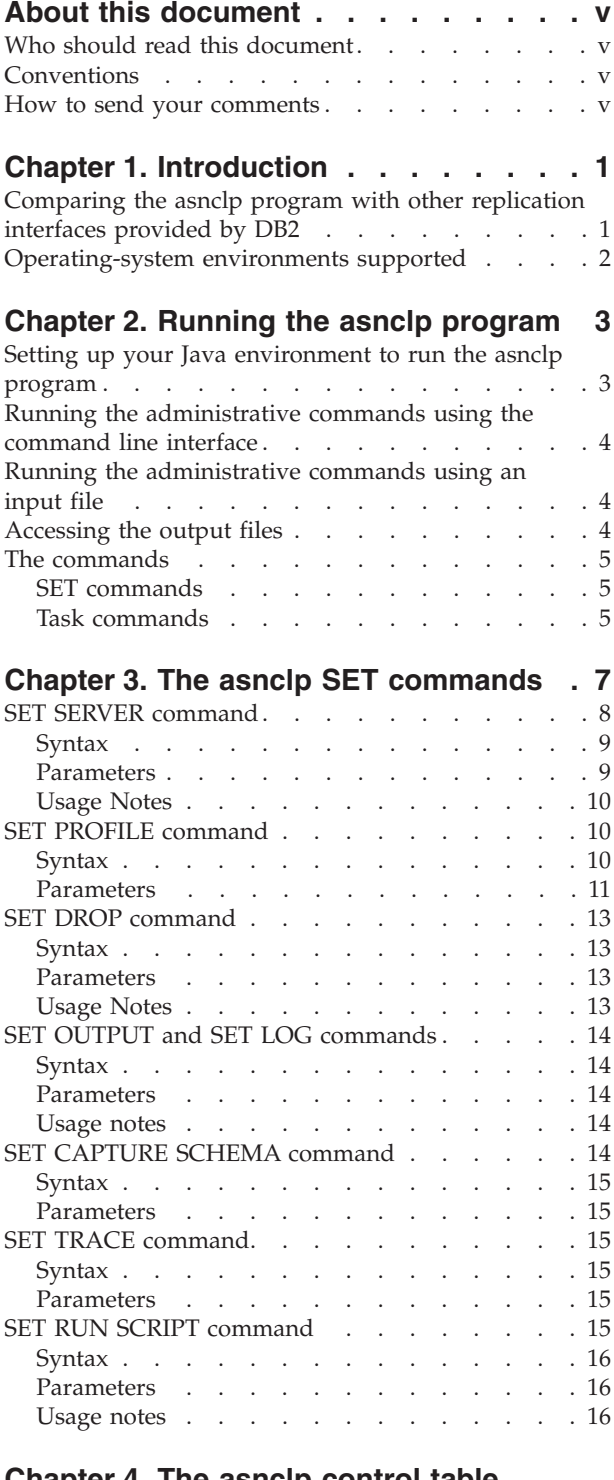

#### **[Chapter 4. The asnclp control table](#page-24-0) [definition commands](#page-24-0) . . . . . . . . [17](#page-24-0)**

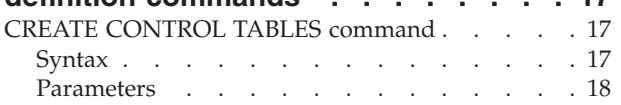

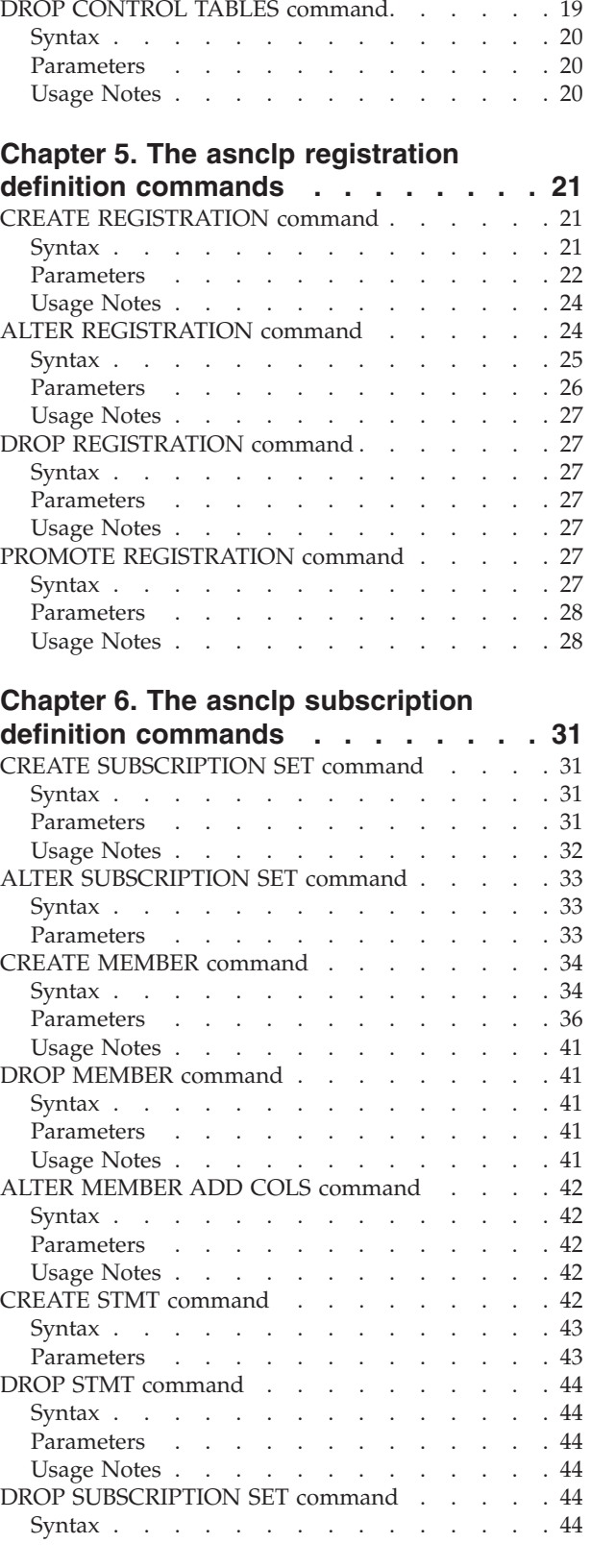

Usage Notes [. . . . . . . . . . . . . 19](#page-26-0)

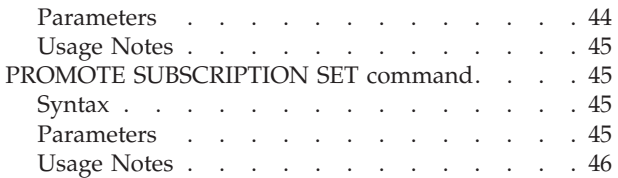

# **[Chapter 7. The asnclp offline load](#page-54-0)**

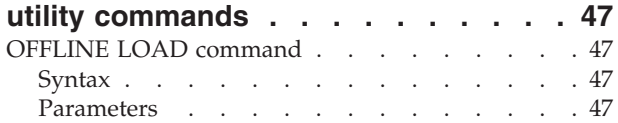

# **[Chapter 8. The asnclp Monitor](#page-56-0)**

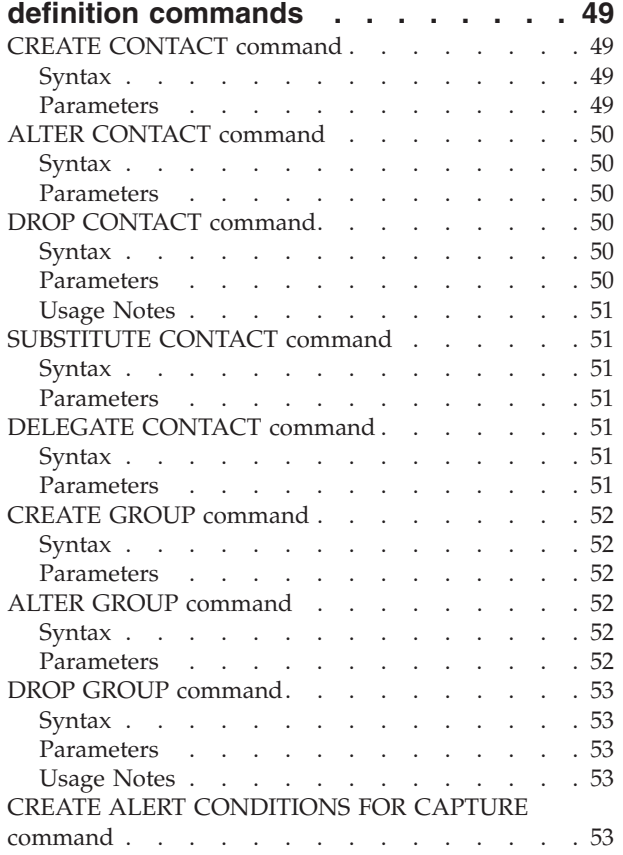

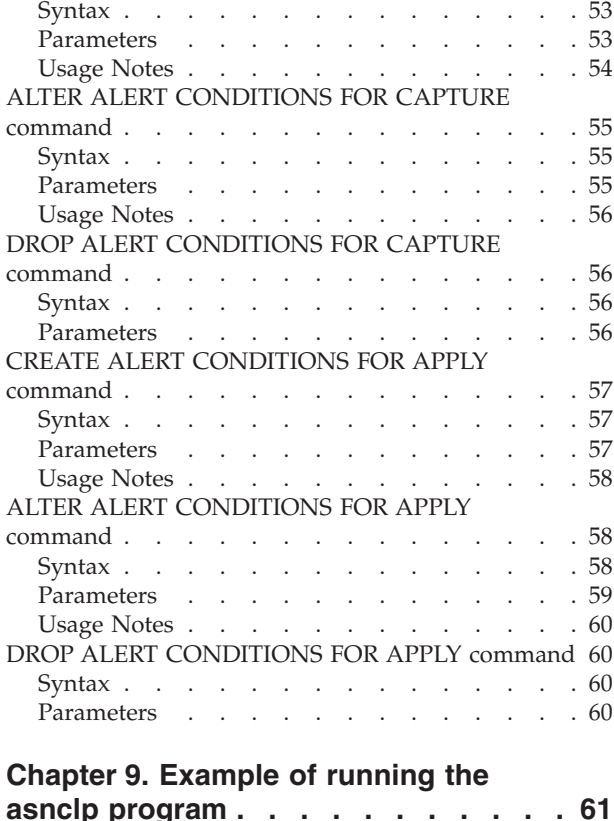

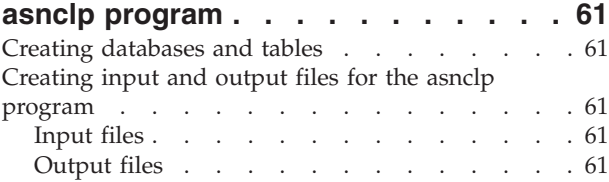

# **[Chapter 10. Frequently Asked](#page-70-0)**

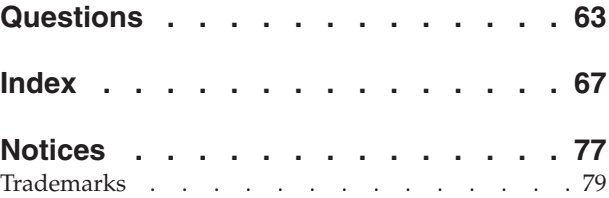

# <span id="page-6-0"></span>**About this document**

DB2 replication provides three interfaces for setting up and maintaining Version 8 replication environments:

- The DB2 Replication Center
- OS/400-system commands
- v The **asnclp** program

This document describes the **asnclp** program. This program is a command-line interface for most of the V8 DB2 replication administration tasks. Using the **asnclp** program, you can issue V8 replication administration commands interactively. The output of these commands is always an SQL script, which you can run immediately or at a later time. You can also provide multiple commands in an input file to the asnclp program.

For information about the DB2 Replication Center or the OS/400-system commands for replication, see *Replication Guide and Reference* (SC27-1121) or the replication information in the DB2 Information Center.

# **Who should read this document**

This document is written primarily for database administrators and system administrators who must administer and maintain a data replication environment. You should be very familiar with standard database terminology, have a working knowledge of the operating systems that are involved in replication, and have experience with database design, database administration, database performance analysis, server connectivity, and networking. You should understand the applications in your environment and how they manipulate the data that you want to replicate. You should be familiar with replication concepts and components.

This document is a companion document to the DB2 Universal Database *Replication Guide and Reference* (SC27-1121) and the replication information in the DB2 Information Center.

# **Conventions**

This document uses the following highlighting conventions:

- v **Boldface type** indicates commands or user interface controls such as names of fields, folders, icons, or menu choices.
- v Monospace type indicates examples of text that you enter exactly as shown.
- v *Italic type* indicates variables that you should replace with a value. It is also used to indicate book titles and for emphasis of words.

# **How to send your comments**

Your feedback helps IBM to provide quality information. Please send any comments that you have about this document or other DB2 DataPropagator documentation. You can use any of the following methods to provide comments:

• Send your comments from the Web. Visit the Web site at:

[www.ibm.com/software/data/dpropr/](http://www.ibm.com/software/data/dpropr/)

The Web site has a feedback page that you can use to enter and send comments.

v Send your comments by e-mail to comments@vnet.ibm.com. Be sure to include the name of the product, the version number of the product, and the name and part number of the book (if applicable). If you are commenting on specific text, please include the location of the text (for example, a chapter and section title, a table number, a page number, or a help topic title).

# <span id="page-8-0"></span>**Chapter 1. Introduction**

This chapter presents an overview of the **asnclp** program and contains the following sections:

- v "Comparing the asnclp program with other replication interfaces provided by DB2"
- v ["Operating-system environments supported" on page 2](#page-9-0)

# **Comparing the asnclp program with other replication interfaces provided by DB2**

You can use the V8 Replication Center to perform similar tasks to those that you can perform using the **asnclp** program. However, if you plan to automate various replication administration tasks, you need to use a command-line interface. Most users will use the Replication Center to set up their replication environments, but advanced users who rely on automated procedures will use the command-line interface for such tasks.

DB2 DataPropagator for iSeries provides OS/400-native replication administration commands for Version 8. These commands are similar to those provided by DB2 DataPropagator for AS/400 Version 5 and DataPropagator Relational/400 Version 1. The native OS/400 commands support the iSeries platform in the following manner:

- Registration tasks work only for an iSeries source.
- v Subscription tasks (subscription set and subscription-set member) always assume that the logical replication servers (Capture control server, Apply control server, and target server) all reside on iSeries servers.

The existing OS/400 naming convention for these commands is specific to the OS/400 environment and is different from the **asnclp** naming convention. The function provided by both sets of commands is similar, except for some OS/400-specific parameters.

For DB2 Version 7, the DB2 DataJoiner Replication Administration (DJRA) tool provided a set of administration commands to set up DB2 replication. These commands are not supported in DB2 Version 8 and are replaced by the **asnclp** program. The V7 DJRA commands consisted of:

- Create control tables, drop control tables
- v Create table registration, create view registration, alter registration, delete registration, promote registration
- v Add set, add member, add statement, alter member (add col), delete set, delete member, delete statement
- After/before load processing
- Promote table, promote table space, promote subscription

All of these DJRA commands are supported by the **asnclp** program, except the ″promote table″ and ″promote table space″ commands. The ″promote table″ and ″promote table space″ commands are not replication specific, and you can use the DB2 Control Center or command-line processor to do these tasks.

# <span id="page-9-0"></span>**Operating-system environments supported**

The **asnclp** administrative commands are native to the Windows and UNIX operating-system environments only. There is no native support for z/OS or OS/400; that is, the **asnclp** commands will not run natively in the z/OS or OS/400 environments.

However, the **asnclp** commands will generate replication definitions for all operating-system environments supported by the DB2 V8 replication products: z/OS, OS/390, OS/400, UNIX (AIX, Solaris Operating Environment, HP-UX, Linux) and Microsoft Windows. You must have connectivity to each server for which you are generating replication definitions, that is, you must be able to issue a **db2 connect** statement to each of the other servers.

**Restriction**: The **asnclp** program does not support z/VM or VSE because DB2 in these operating-system environments does not support the Version 8 replication architecture. There is some redundancy in the functionality provided by these two sets of commands for subscription tasks because the DB2 DataPropagator for iSeries provides its own set of OS/400-native commands for replication.

# <span id="page-10-0"></span>**Chapter 2. Running the asnclp program**

You can run replication commands either directly from the **asnclp** command line or from an input file. In either case, the **asnclp** program generates output files if at least one command is successful. .

This chapter contains the following sections:

- "Setting up your Java environment to run the asnclp program"
- v ["Running the administrative commands using the command line interface" on](#page-11-0) [page 4](#page-11-0)
- v ["Running the administrative commands using an input file" on page 4](#page-11-0)
- ["Accessing the output files" on page 4](#page-11-0)
- ["The commands" on page 5](#page-12-0)
- ["SET commands" on page 5](#page-12-0)
- ["Task commands" on page 5](#page-12-0)

# **Setting up your Java environment to run the asnclp program**

Because the **asnclp** program runs in a Java Runtime Environment, you must add the following statements to your Java CLASSPATH environment variable:

```
CLASSPATH = %CLASSPATH%;INSTDIR\sqllib\java\Common.jar;
```

```
INSTDIR\sqllib\tools\db2replapis.jar;
INSTDIR\sqllib\tools\db2cmn.jar;
INSTDIR\sqllib\tools\jt400.jar;
```
where *INSTDIR* is the directory in which you installed DB2.

### **Examples:**

For Windows:

```
set CLASSPATH=%CLASSPATH%;c:\sqllib\java\Common.jar;c:\sqllib\tools\
  db2replapis.jar;c:\sqllib\tools\db2cmn.jar;c:\sqllib\tools\jt400.jar;
```
For UNIX:

export CLASSPATH=\$CLASSPATH:/usr/bin/sqllib/java/Common.jar:/usr/bin/ sqllib/tools/db2replapis.jar:/usr/bin/sqllib/tools/db2cmn.jar:/usr/bin/ sqllib/tools/jt400.jar:

**Notes:** To run the **asnclp** program with remote z/OS servers, you must bind the local DB2 database with the basic DRDA and CLI packages:

db2 bind @ddcsmvs.lst isolation ur blocking all db2 bind @db2cli.lst isolation ur blocking all

If you do not perform this bind, the first time you run the **asnclp** program with a remote z/OS server, the **asnclp** program will issue the following error message:

ASN1560E The replication action ended in error. An SQL error was encountered. SQL Message: "[IBM][CLI Driver][DB2] SQL0805N Package "*package\_name*" was not found. SQLSTATE=51002

# <span id="page-11-0"></span>**Running the administrative commands using the command line interface**

To run the **asnclp** program interactively, use the **asnclp** command to instantiate a new replication command line processor. For example: \$> asnclp

The operating-system command prompt changes to Repl >. From this replication command prompt, you can issue any of the replication commands described in ["The commands" on page 5.](#page-12-0)

To exit the replication command line processor, use the **quit** command. For example

Repl > quit

From the operating-system command prompt, you can receive help for the **asnclp** program by using the **asnclp** command with a question mark as the only parameter. For example:

\$> asnclp ?

In the command-line mode, an asnclp "session" is defined as the period from when you start the **asnclp** program and see the Repl > prompt for the first time until you enter the **quit** command to terminate the **asnclp** program. Anything that you do during this session applies to all the commands entered in this session.

# **Running the administrative commands using an input file**

To run the **asnclp** program in a batch mode using an input file, use the **asnclp** command with -f and the input-file name as parameters. For example: \$> asnclp -f myfile.in

The input-file name (″myfile.in″ in the example) can consist of any valid file name plus extension.

You can also specify a full file path instead of a file name; for example: \$> asnclp -f c:\temp\myfile.in

The input file contains the replication administrative commands that you want to run. Commands in the input file must be delimited by the semicolon (;) and can span multiple lines.

In the input file mode, an asnclp ″session″ is defined by the contents of the input file. The **asnclp** program processes all of the commands in the file until it encounters either a bad command or the end of the file.

# **Accessing the output files**

The output from the replication commands is always directed to files. These files are specified by the **SET OUTPUT** and **SET LOG** commands. The output for the log file is also directed to the operating system's standard output (stdout).

The **asnclp** program typically generates the following files:

• Log file

• SQL script file or files, if at least one replication command completed successfully

# <span id="page-12-0"></span>**The commands**

There are two general classes of commands for the **asnclp** program: environmental setup (**SET**) commands and **task** commands.

# **SET commands**

The environmental setup commands provide a common environment for all subsequent replication commands. These commands are also known as the **SET** commands and consist of:

- v **SET SERVER**
- v **SET PROFILE**
- v **SET DROP**
- v **SETOUTPUT, SET LOG**
- v **SET CAPTURE SCHEMA**
- **· SET TRACE**
- v **SET RUN TRACE**

The scope of these commands is limited to a single **asnclp** command-line session or to a single input file.

A **SET** command affects *all* of the subsequent **task** commands.

You can specify multiple **SET** commands for an **asnclp** command-line session. You can also specify the same **SET** command several times in a command line session; in this case, the most recent **SET** command overrides any previous **SET** commands.

# **Task commands**

The **task** commands provide the functionality for setting up your replication environment and consist of:

- CREATE CONTROL TABLES
- DROP CONTROL TABLES
- CREATE REGISTRATION
- ALTER REGISTRATION
- DROP REGISTRATION
- PROMOTE REGISTRATION
- CREATE SUBSCRIPTION SET
- ALTER SUBSCRIPTION SET
- CREATE MEMBER
- DROP MEMBER
- ALTER MEMBER ADD COLS
- CREATE STMT
- DROP STMT
- DROP SUBSCRIPTION SET
- PROMOTE SUBSCRIPTION SET
- OFFLINE LOAD
- CREATE CONTACT
- ALTER CONTACT
- DROP CONTACT
- SUBSTITUTE CONTACT
- DELEGATE CONTACT
- $\cdot$  CREATE GROUP
- ALTER GROUP
- DROP GROUP
- CREATE ALERT CONDITIONS FOR CAPTURE
- ALTER ALERT CONDITIONS FOR CAPTURE
- DROP ALERT CONDITIONS FOR CAPTURE
- CREATE ALERT CONDITIONS FOR APPLY
- ALTER ALERT CONDITIONS FOR APPLY
- DROP ALERT CONDITIONS FOR APPLY

# <span id="page-14-0"></span>**Chapter 3. The asnclp SET commands**

Setting up a replication environment requires you to perform a set of tasks, and these tasks might need to share the same environmental ″attributes″. The **asnclp SET** commands include:

- ["SET SERVER command" on page 8](#page-15-0)
- ["SET PROFILE command" on page 10](#page-17-0)
- ["SET DROP command" on page 13](#page-20-0)
- v ["SET OUTPUT and SET LOG commands" on page 14](#page-21-0)
- ["SET CAPTURE SCHEMA command" on page 14](#page-21-0)
- ["SET TRACE command" on page 15](#page-22-0)
- ["SET RUN SCRIPT command" on page 15](#page-22-0)

These **SET** commands define a the following environmental attributes:

# **Server information: Capture control, Apply control, Monitor control, and target servers**

The **SET SERVER** command removes the need for any of the **task** commands to refer to physical-server information and encapsulates the database connection information in one place.

For example, when you set a Capture control server to a particular database alias, all subsequent **task** commands use that Capture server alias so that all **CREATE REGISTRATION** commands run against that database.

Running the **SET SERVER** command is mandatory before running any **task** command.

**Note:** You cannot simply use the DB2 environment variable DB2DBDFT because the **asnclp** program often needs to connect to more than one server, such as in the case of creating subscription-set members.

#### **Optional customization for table spaces and indexes**

The ″Edit Logic″ exit routines of DJRA allowed you to code your own customization logic into the DJRA program. These exit routines were mainly used for:

- 1. Customization of **CREATE TABLESPACE** and **CREATE INDEX** statements.
- 2. Customization of names for new replication objects: CD and CCD tables, target tables, and so on, including platform differences for z/OS or Windows, for example.

To address the need to be able to customize table spaces and indexes, the **SET PROFILE** command allows you to specify table space and index information once and removes this information from the **task** commands.

For example, you might need to define a CD table space on z/OS with the following storage attributes: primary quantity 512 and secondary quantity 256. The **SET PROFILE** command allows you to provide that information once so that all subsequent **task** commands inherit these specifications.

<span id="page-15-0"></span>To address the need to be able to customize object names, the underlying replication API uses a good default naming convention so that no **SET** command is necessary.

**Differences with DJRA Edit Logic:** You must issue the **asnclp SET** commands for each session and in every input file, whereas you needed to define the DJRA Edit Logic just once. Also, the functionality provided by the **asnclp SET** commands is currently more limited than the DJRA Edit Logic capabilities.

**Note:** DJRA is mentioned here only for comparison, that is, to compare what was available for Version 7 and what is available for Version 8. Neither DJRA nor its command set are supported for Version 8.

### **Drop information**

The **SET DROP** command allows you to set the **DROP** environment variables for tables and table spaces. These changes will take effect when the **task** commands are invoked.

#### **Output information**

The **SET OUTPUT** and **SET LOG** commands allow you to redirect the output script and log information so that all subsequent **task** commands within a session inherit these specifications.

**Note:** Currently, there is no support for a **SET INPUT** type command that would allow you to import a file that contains many **SET** commands that could be reused across sessions.

#### **Capture schema**

The **SET CAPTURE SCHEMA** command allows you to provide a SOURCE and TARGET Capture schema. The default Capture schema is ASN.

**Trace** The **SET TRACE** command allows you to enable and disable the **asnclp trace**.

#### **Run option**

The **SET RUN SCRIPT** command allows you to run replication SQL scripts automatically after they are generated.

# **SET SERVER command**

The **SET SERVER** command assigns a database alias for a logical replication server (Remote Source server, Capture control server, Apply control server, target server, or Monitor control server). You can also specify a user ID and password to use when connecting to the database. The **SET SERVER** command is required for all subsequent **task** commands:

#### **All control table commands**

You must always set the Capture control server, Apply control server, or Monitor Control server before creating or dropping replication control tables.

**Note:** If a target server is also a Capture control server, you must assign the Capture server variable to the target server alias name.

### **All registration commands (including promote)**

You must always set the Capture control server before running the registration commands. For iSeries, the Remote Source server must also be set.

### <span id="page-16-0"></span>**All subscription commands (including promote)**

You should set the Capture control, Apply control, and target servers before running the subscription commands, unless they are not needed. For example, because the **ALTER SUBSCRIPTION SET** and **ALTER SUBSCRIPTION SET MEMBER** commands modify only control tables on the Apply control server, you do not need to set the Capture control or Monitor control servers for these commands. For iSeries, you must set the Remote Source server.

### **All Monitor administration commands**

You should always set the Monitor control server before running the monitor administration commands.

# **Syntax**

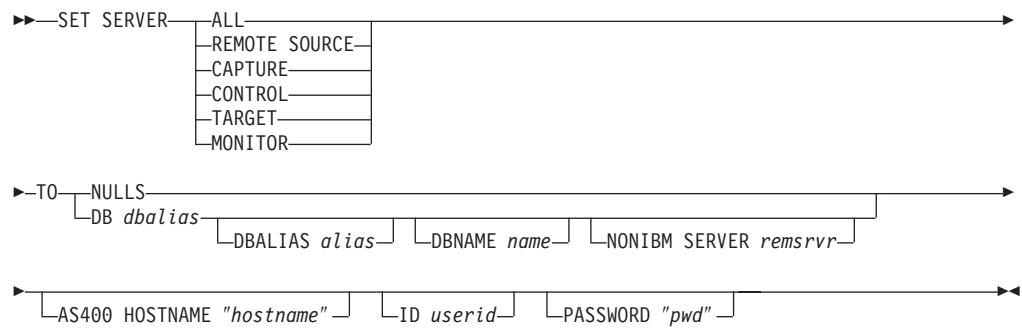

# **Parameters**

### **ALL, REMOTE SOURCE, CAPTURE, CONTROL, TARGET, MONITOR**

Specifies which replication logical server to associate with the database alias provided:

- All servers (Remote source, Capture control, Apply control, target, and Monitor control)
- Remote Source server
- Capture control server
- Apply control server
- Target server
- Monitor control server

Subsequent **task** commands inherit the context that is set up by the **SET** command.

### **NULLS**

Specifies that the server names should be set to NULL by the **asnclp** program. That is, resets any previous **SET SERVER** command.

### **DB, DBALIAS**

Specifies the DB2 alias name.

### **DBNAME**

Specifies the DB2 database name.

### **NONIBM SERVER**

Specifies the remote server name for a non-DB2 source or target. This parameter is valid only for Capture control servers and target servers, not for Apply control servers or Monitor control servers.

#### <span id="page-17-0"></span>**AS400 HOSTNAME**

Specifies the OS/400 host name. This host name is typically an IP address or name.

**ID** Specifies the user ID to use when connecting to this server.

### **PASSWORD**

Specifies the password to use when connecting to this server. You must specify the password in double quotation marks to preserve case sensitivity.

# **Usage Notes**

- v If you include the REMOTE SERVER clause, the **asnclp** program calls the heterogeneous replication API; otherwise, the **ansclp** program calls DB2 replication APIs. ″Heterogeneous″ implies non-IBM data sources such as Oracle and Sybase. The heterogeneous APIs support replication to and from non-IBM data sources. The **SET** command saves the database server information, but does not perform the actual db2 connect statement. The **SET** command assigns a database alias to a logical replication server; the **asnclp** attempts the connection to determine the platform and build the appropriate objects for the **task** commands.
- v If you issue multiple **SET** commands, the most recent command overrides the current settings for a given Remote Source, Capture control, Apply control, Monitor control, or target server. In other words, you can associate only one value for each of these servers, but these values need not be the same.

# **SET PROFILE command**

The **SET PROFILE** command sets up customization rules for creating DB2 tablespace object. After you issue a **SET PROFILE** command, all subsequent **task** commands inherit the tablespace DDL specifications defined by it. You can associate a profile with a **task** command by specifying the profile's name in the **task** command.

You cannot specify your own naming convention for CD table names or table spaces because the **task** commands generate default values.

This command is not used for heterogeneous replication environments because the **task** commands do not create table spaces on the remote server..

For OS/400 systems, there are no table spaces that require special DDL.

The **task** commands allow you to specify a table space clause so that you can use an existing table space. The **task** commands do not provide an index clause because indexes are always created (except in certain cases when creating target tables).

 $\blacktriangleright$ 

# **Syntax**

SET PROFILE *name* prof-clause

UNDO

### <span id="page-18-0"></span>**prof-clause:**

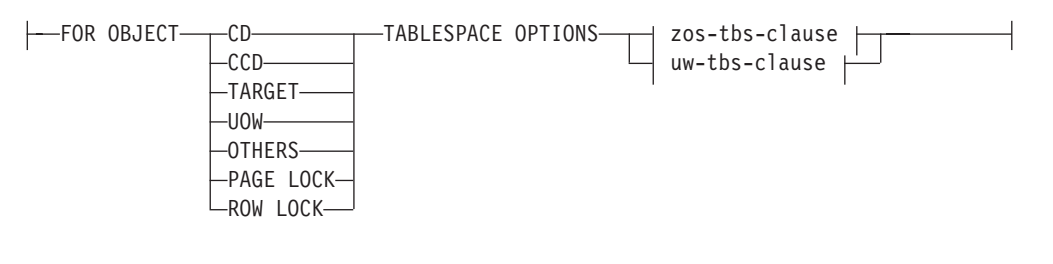

## **zos-tbs-clause:**

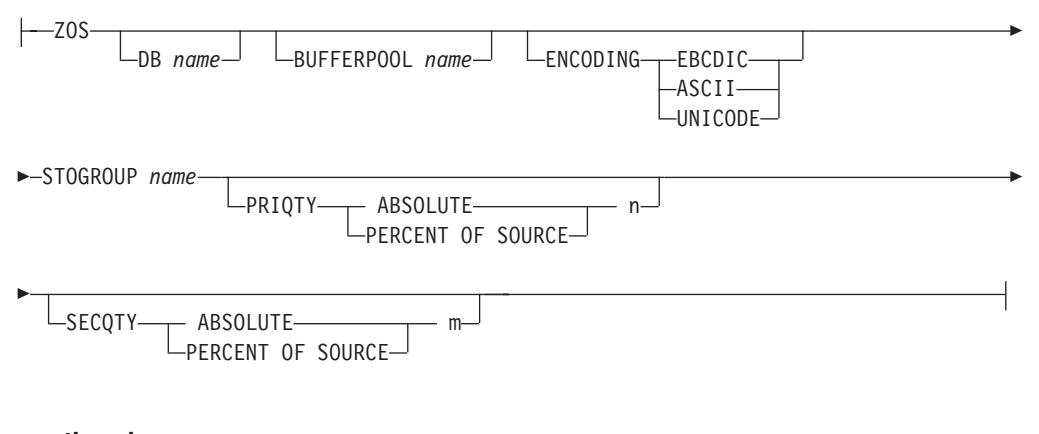

### **uw-tbs-clause:**

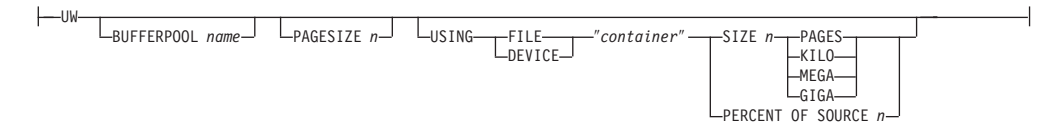

# **Parameters**

### **PROFILE**

Specifies a profile name for this profile.

### **FOR OBJECT**

Specifies the objects for which table space options will be set:

- **CD** Change data table
- **CCD** Consistent-change-data table

### **TARGET**

Target table

**UOW** Unit-of-work table

#### **OTHERS**

All other tables, except UOW table

## **PAGE LOCK**

All tables that follow this locking mechanism (z/OS only)

### **ROW LOCK**

All tables that follow this locking mechanism (z/OS only)

### **TABLESPACE OPTIONS**

Specifies table-space options. You can specify table-space options for z/OS or UNIX and Windows.

**Note for z/OS:** No table space lock size is included because the replication API infers the correct value in most cases; the only case where it might be needed is for the target table, but the **SET** command does not support this clause.

### **Notes for UNIX and Windows:**

- The MANAGED BY DATABASE clause is supplied by the replication API.
- There is no support for LONG table spaces.
- There is no support for heterogeneous replication environments.
- **DB** Specifies the z/OS database name to connect to. This parameter does not specify the subsystem name; use the **SET SERVER** command to set the subsystem name to connect to.

#### **BUFFER POOLS**

Specifies a bufferpool name.

### **ENCODING**

Specifies the encoding scheme. The default is EBCDIC.

# **STOGROUP**

Specifies a storage group name.

#### **PRIQTY**

Specifies the primary quantity.

### **SECQTY**

Specifies the secondary quantity.

#### **ABSOLUTE**

Specifies an actual value.

### **PERCENT OF SOURCE**

Specifies a percentage value.

#### **PAGESIZE**

Specifies the page size.

#### **USING [FILE | DEVICE]**

Specifies the container path string. For example, for UNIX you can set the container path to ″/tmp/db/ts/″ and for Windows, you can set the container path to "D:\tmp\db\ts\". The table space name will be generated and appended to the specified path by the **asnclp** program when you run a **task** command such as **CREATE REGISTRATION**. The double quotation marks in the syntax are mandatory.

**SIZE** Specifies the number of pages for the container:

### **PAGES**

Actual number of pages

**KILO** Kilobytes

#### **MEGA**

Megabytes

**GIGA** Gigabytes

#### **UNDO**

Specifies that the profile name and all set values to should be NULL.

# <span id="page-20-0"></span>**SET DROP command**

The **SET DROP** command determines whether to drop the table space when you drop the database object (replication control tables, registrations, or subscription-set members) that it contains. Because the replication tools (**asnclp** command, Replication Center, OS/400 system commands) might not have created the table space that contains the replication object, you must decide whether you want the **asnclp** command to drop the table space when the replication object is dropped.

**Note**: There is an asymmetry between the drop options and the create table space options. The drop options impact multiple objects (that is, they are at the **SET**-command level), whereas the create options are at an object level (that is, they are at the **task**-command level).

# **Syntax**

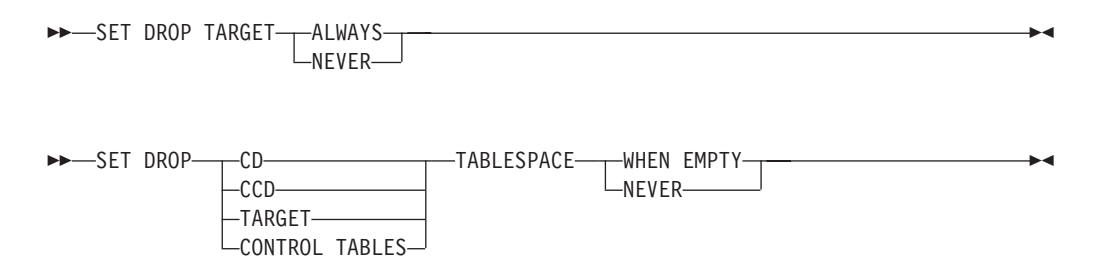

# **Parameters**

### **TARGET**

Specifies that the target table be dropped if a subscription-set member is dropped or if an entire subscription set is dropped.

### **CD, CCD, TARGET, CONTROL TABLES, TABLESPACE**

Specifies that the table space be dropped based on the object type:

- **CD** Change data table
- **CCD** Consistent-change-data table

### **TARGET**

Target table

#### **CONTROL TABLES**

The Capture, Apply, or Monitor control tables

These options are relevant only for those operating-system environments for which the replication APIs create the table spaces.

# **Usage Notes**

- WHEN EMPTY relates to anything in the table space.
- Whether to drop a target table that was autoregistered is decided implicitly by the drop subscription member API: if there are dependent subscriptions for that autoregistration, the API doesn't drop the target table and doesn't drop the registration; otherwise, the registration is dropped and the target table is dropped only if the **SET DROP TARGET TABLE** command allows it.

# <span id="page-21-0"></span>**SET OUTPUT and SET LOG commands**

The **SET OUTPUT** and **SET LOG** commands allow you to define output files for the replication command line interface. The output files contain the administration SQL statements needed to set up replication. The log file contains informational messages, warnings, and errors.

# **Syntax**

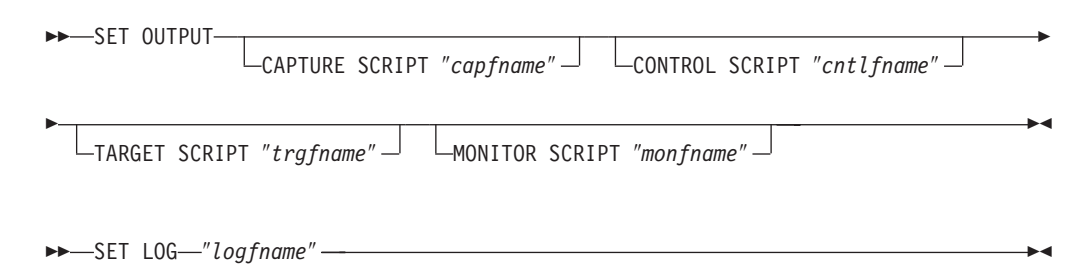

# **Parameters**

# **CAPTURE SCRIPT**

Specifies the output file name for scripts to be executed at the Capture server. The default file name is replcap.sql.

# **CONTROL SCRIPT**

Specifies the output file name for scripts to be executed at the Apply control server. The default file name is replctl.sql.

## **TARGET SCRIPT**

Specifies the output file name for scripts to be executed at the target server. The default file name is repltrg.sql.

# **MONITOR SCRIPT**

Specifies the output file name for scripts to be executed at the Monitor control server. The default file name is replmonitor.sql.

## **LOG NAME**

Specifies the log file name. The default file name is replmsg.log.

# **Usage notes**

- v If you do not need an output file, run the **SET OUTPUT** command and specify ″″ for the file name.
- v If the files already exist, the **asnclp** program will append to them.
- The double quotation marks in the command syntax are required.

# **SET CAPTURE SCHEMA command**

The **SET CAPTURE SCHEMA** command allows you to set a default source and target Capture schema for all **task** commands. By default, the replication API uses the ASN Capture schema, so if you do not need additional or different Capture schemas, you do not need to use this command.

This command allows users of the **task** commands to ignore the Capture schema settings.

# <span id="page-22-0"></span>**Syntax**

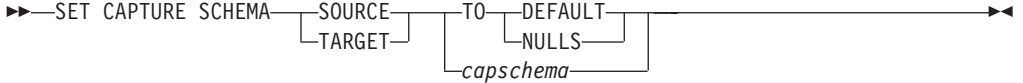

# **Parameters**

## **SOURCE**

Specifies the Capture schema at the source. Can be any valid DB2 schema name.

#### **TARGET**

Specifies the Capture schema at the target (used mostly for autoregistration of replica or CCD target tables). Can be any valid DB2 schema name.

### **DEFAULT**

Specifies that the Capture schema will be set to ASN by the **asnclp** commands, that is, that any previous **SET** commands will be reset.

#### **NULLS**

Specifies that the Capture schema will be set to NULL.

# **SET TRACE command**

The **SET TRACE** command allows you to enable and disable the trace for the **asnclp** commands. The trace is written to stdout (normal trace) and stderr (stacktraces).

# **Syntax**

 $\rightarrow$  SET TRACE  $\rightarrow$  ON  $L_{0FF}$ 

# **Parameters**

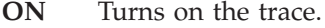

**OFF** Turns off the trace.

# **SET RUN SCRIPT command**

The **SET RUN SCRIPT** command allows you to control whether to automatically run each **task** command from an input file before the **asnclp** commands process the next **task** command.

This command is useful for input files that contain **task** commands that assume that a previous command was executed and thus that the required objects already exist in the DB2 database.

For example, if you are trying to register more than one federated source table using **CREATE REGISTRATION** commands in the input file, you should use the **SET RUN SCRIPT NOW** option.

Federated registration generates a script that creates a trigger on the IBMSNAP\_PRUNCNTL table to prune from all CCD tables based on the minimum

 $\blacktriangleright$ 

<span id="page-23-0"></span>synchpoint. This trigger is dropped and re-created for each registration by including all the previous registration information along with the current registration. If each registration script is not executed before the next, the prune control trigger in the database does not have the CCD information for the previous registration, and the trigger will be out of synch with the actual registered objects in the database.

This problem can be solved by using the **SET RUN SCRIPT NOW** option for the input file.

# **Syntax**

 SET RUN SCRIPT LATER NOW STOP ON SQL ERROR ON OFF -

# **Parameters**

# **LATER**

- Specifies that the generated SQL scripts not be automatically executed.
- **NOW** Specifies that the generated SQL scripts be automatically executed.

### **STOP ON SQL ERROR**

- **ON** Specifies that the **asnclp** commands stop processing when the first SQL statement fails. All previous SQL statements related to this command will be rolled-back. This statement is *not* valid across servers.
- **OFF** Specifies that the **asnclp** commands will execute all the SQL statements, regardless of errors.

# **Usage notes**

- v This command supports heterogeneous replication scripts.
- v If the original **task** command (for example, the **CREATE REGISTRATION** command) fails due to errors, no SQL script is generated, so no SQL statements are executed.

# <span id="page-24-0"></span>**Chapter 4. The asnclp control table definition commands**

The **control table definition** commands are **task** commands that execute within the context of the replication command-line interface. They inherit the context defined by the **SET SERVER** command.

The **control table definition** commands include:

- v "CREATE CONTROL TABLES command"
- ["DROP CONTROL TABLES command" on page 19](#page-26-0)

# **CREATE CONTROL TABLES command**

The **CREATE CONTROL TABLES** command creates a new set of Capture, Apply, or Monitor control tables.

This command assumes that the appropriate **SET SERVER** command was previously issued.

# **Syntax**

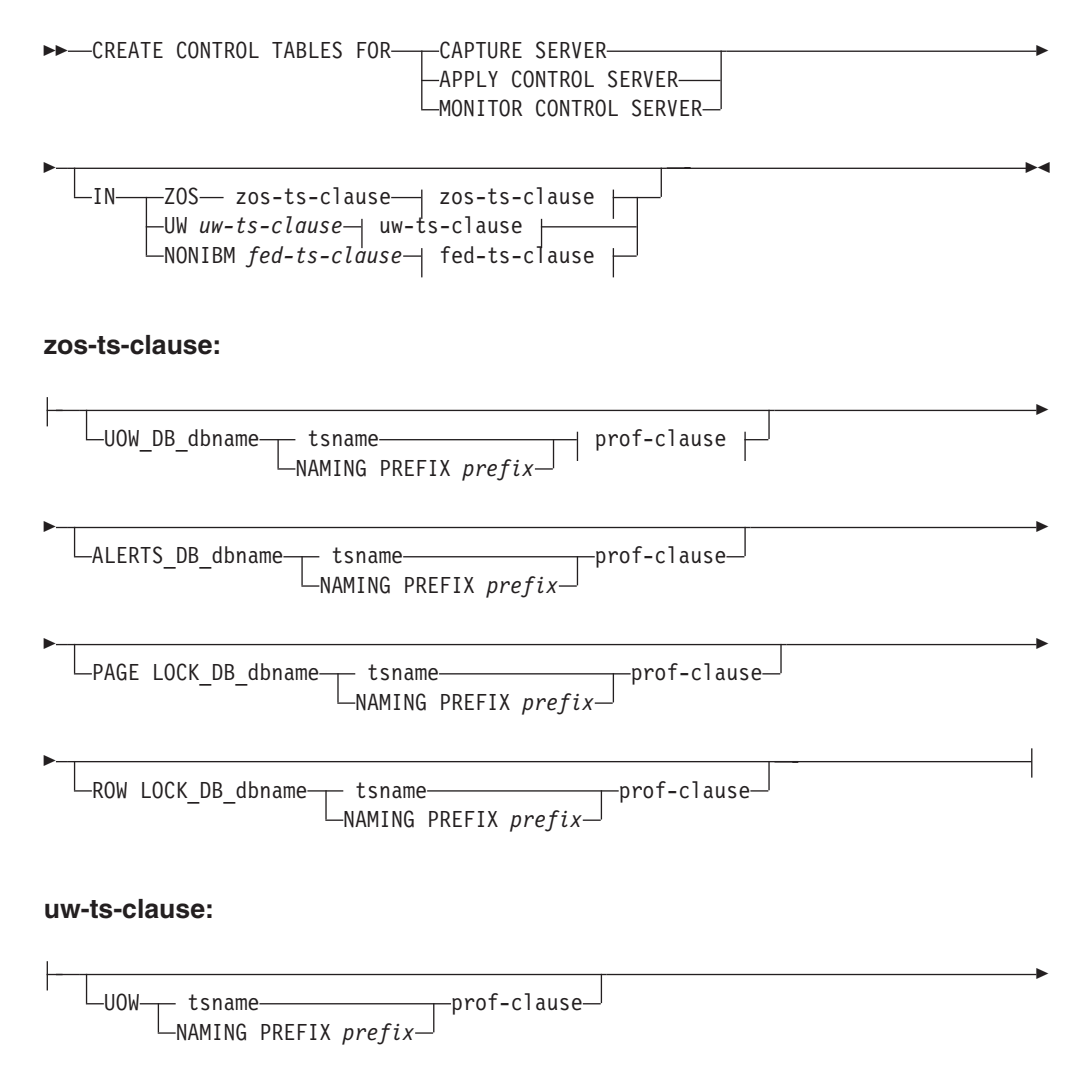

<span id="page-25-0"></span> OTHERS tsname prof-clause NAMING PREFIX *prefix*

### **fed-ts-clause:**

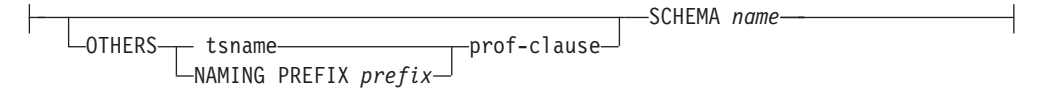

### **prof-clause:**

CREATE USING PROFILE *pname* REUSE *prefix*

# **Parameters**

### **CAPTURE SERVER, APPLY CONTROL SERVER, MONITOR CONTROL SERVER**

Specifies the logical server to create replication control tables for.

- **IN** Specifies the table space. The following rules apply when using this parameter:
	- v The **CREATE USING PROFILE** clause must be specified before before you can use the REUSE clause.
	- v If the **CREATE USING PROFILE** clause is specified, then the ASNCLP uses *tsname* as the key (For z/OS, the key is *dbname.tsname*).
	- v If you do not specify the **IN** clause, then the command uses the DB2 defaults for table spaces.
	- v If the **REUSE** clause is specified, the ASNCLP checks if the DDL object exists for the *tsname*:
		- If the DDL object exists, the flags are set as before and the fully populated DDL object is passed to the API.
		- If the DDL object does not exist, a syntax error is displayed saying that the **CREATE USING PROFILE** clause is expected.
	- v If you specify the **IN** clause with a *tsname*:
		- If you want to create a table space using a profile, include the **CREATE USING PROFILE** clause and specify the name of the profile.
		- If you want to reuse an existing table space, include the **REUSE** clause.
		- If you do not have a profile, specify the table space name with no profile, and the command assumes that the table space exists.
	- If you specify a naming prefix:
		- If you want to create a table space using a profile, include the **CREATE USING PROFILE** clause and specify the name of the profile.
		- If you want to reuse an existing table space, include the **REUSE** clause.

<span id="page-26-0"></span>– If you do not have a profile, specify the table space name with no profile, and the command creates the table space.

### **Notes:**

- For  $z/OS$ , the name includes the database name (for example, ″dbname.tsname″). You must specify the database name, even if you set the database name in the profile. This command does not create the database.
- You can specify a heterogeneous segment or table space name, but it must already exist.
- The double quotation marks are mandatory

The fully populated DDL object is passed to the API call.

**UOW** Specifies the table space for the unit-of-work (UOW) table.

#### **ALERTS**

Specifies the table space for the monitor alerts table. This keyword is valid only for Monitor control servers.

#### **PAGE LOCK**

Specifies the table space for those replication control tables that require page-level locking.

### **ROW LOCK**

Specifies the table space for those replication control tables that require row-level locking.

**DB** Specifies the database name.

### **OTHERS**

Specifies the table space for all replication control tables except the UOW table.

#### **SCHEMA**

Specifies the remote schema name for heterogeneous replication. The default is the remote user ID. For non-IBM databases, you can specify a table space name or a segment name for those remote sources that support them.

# **Usage Notes**

Because the **SET SERVER** command is required (for connectivity to the the database or subsystem), you cannot create both Capture and Apply control tables with one command.

# **DROP CONTROL TABLES command**

The **DROP CONTROL TABLES** command drops a set of Capture, Apply, or Monitor control tables. In addition to dropping Version 8 replication control tables, you can use this command to drop Version 7 (or earlier) replication control tables. Being able to drop pre-V8 control tables can be useful for those environments that included empty replication control tables because the GUI created all control tables in each server, regardless of how you used that server.

This command does not drop replication control tables on an OS/400 system.

# <span id="page-27-0"></span>**Syntax**

|

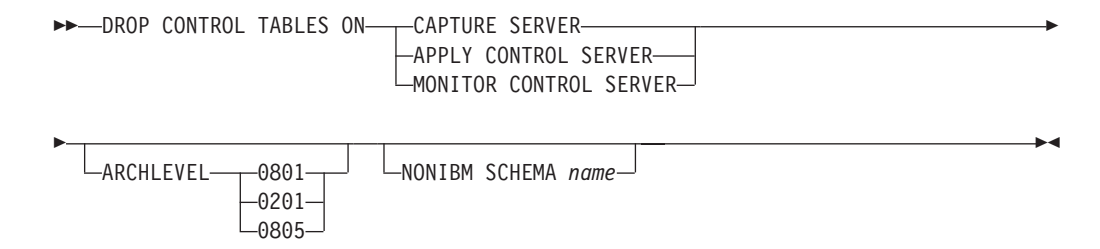

# **Parameters**

## **CAPTURE SERVER, APPLY CONTROL SERVER, MONITOR CONTROL SERVER**

Specifies the logical server on which to drop replication control tables.

# **ARCHLEVEL**

Specifies the replication architecture level for the control tables that you want to drop. The default is 0801, which specifies the Version 8 architecture level. 0201 specifies the architecture level for Version 5, Version 6, or Version 7. For the Monitor control tables, the architecture level is always 0801.

# **NONIBM SCHEMA**

Specifies the remote schema name to use for heterogeneous replication.

# **Usage Notes**

- v The **SET DROP** command affects this command.
- v **Recommendation**: Migrate the pre-V8 replication control tables instead of dropping them if the tables contain any data.

# <span id="page-28-0"></span>**Chapter 5. The asnclp registration definition commands**

The **registration definition** commands are **task** commands that execute within the context of the replication command-line interface. They inherit the context defined by **SET SERVER** command.

The **registration definition** commands include:

- v "CREATE REGISTRATION command"
- ["ALTER REGISTRATION command" on page 24](#page-31-0)
- ["DROP REGISTRATION command" on page 27](#page-34-0)
- ["PROMOTE REGISTRATION command" on page 27](#page-34-0)

# **CREATE REGISTRATION command**

The **CREATE REGISTRATION** command registers a source table, view, or nickname so that it can be used for replication. You can use this command to create multiple registrations using one command.

# **Syntax**

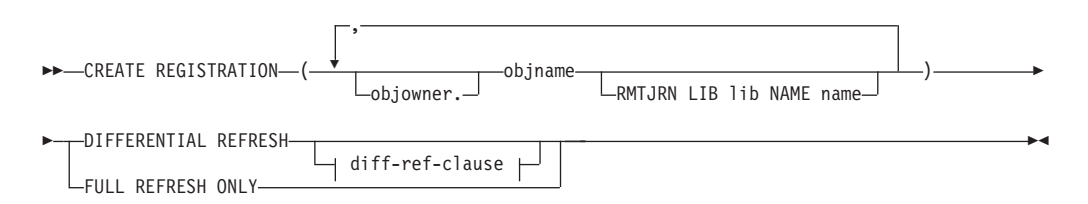

## **diff-ref-clause:**

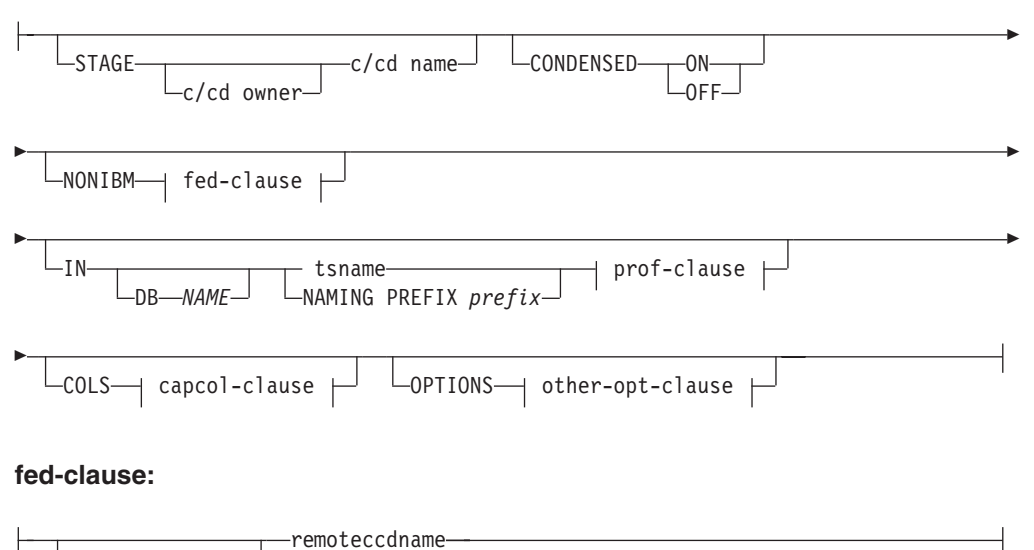

remoteccdowner

### **prof-clause:**

<span id="page-29-0"></span>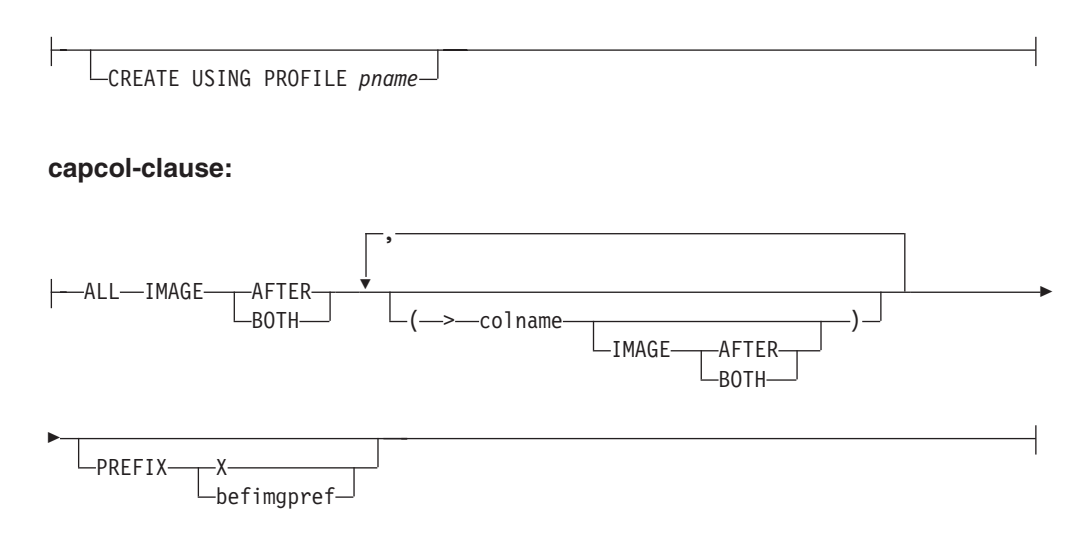

### **other-opt-clause:**

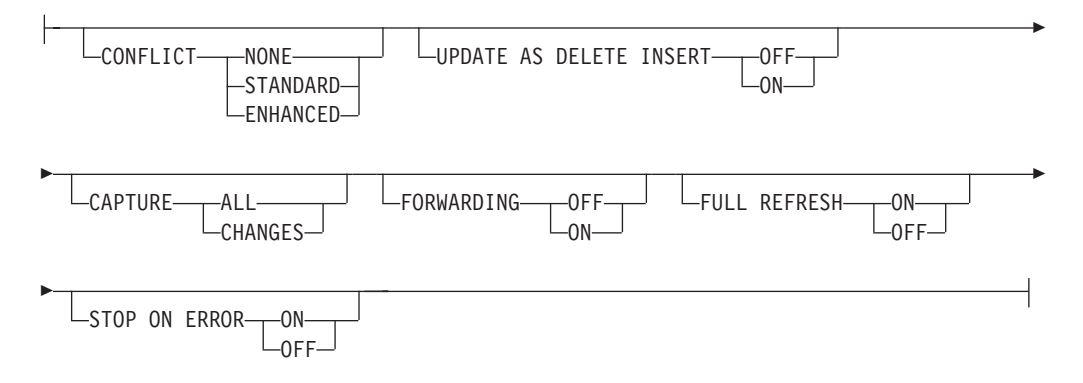

# **Parameters**

### **objowner, objname**

Specifies the source object (table, view, or nickname) to register. You can specify multiple objects.

### **RMTJRN**

LIB (the AS400 library name); NAME (the AS400 journal name)

### **DIFFERENTIAL REFRESH**

Specifies that the target table will be updated periodically as the source object changes.

### **STAGE**

Specifies the CD owner and name. For non-DB2 sources, specifies the CCD owner and name.

**Note**: If the object name is a view, then there can be multiple CD names; do not include this parameter because the replication API will generate view names for you. Thus, any values you specify for this parameter is ignored by the **asnclp** program for views.

#### **CONDENSED**

- **ON** Specifies that the most current data value is retained. This is the default.
- **OFF** Specifies that a history of data is retained.

This parameter is ignored for a CD table because a CD table is always noncondensed.

### **FULL REFRESH ONLY**

Specifies that only full refresh will be done, instead of applying changes.

### **NONIBM**

Specifies the non-IBM options.

### **remote ccd owner, remote ccd name**

Specifies the CCD owner and name in the non-DB2 database.

- **IN** Specifies the table space. The following rules apply when using this parameter:
	- v If you do not specify the **IN** clause, then the command uses the DB2 defaults for table spaces.
	- v If you specify the **IN** clause with a *tsname*:
		- If you want to create a table space using a profile, include the **CREATE USING PROFILE** clause and specify the name of the profile.
		- If you do not have a profile, specify the table space name with no profile, and the command assumes that the table space exists.
	- If you specify a naming prefix:
		- If you want to create a table space using a profile, include the **CREATE USING PROFILE** clause and specify the name of the profile.
		- If you do not have a profile, specify the table space name with no profile, and the command creates the table space.

## **Notes**

- For  $z/OS$ , the name includes the database name (for example, ″dbname.tsname″). You must specify the database name, even if you set the database name in the profile. This command does not create the database.
- You can specify a heterogeneous segment or table space name, but it must already exist.
- **COL** Specifies the columns that you want to register.

ALL Specifies that you want to register all columns.

### **colname**

Specifies a list of the columns that you want to register.

## **IMAGE AFTER**

Specifies that only after-image columns be registered.

### **IMAGE BOTH**

Specifies that both after-image and before-image columns be registered.

## **PREFIX**

Specifies the before-image prefix. The default is X.

**Note**: The before-image prefix can be the null string. In this case, the replication API will insert the prefix as a NULL value in the IBMSNAP\_REGISTER table. If the prefix is null, the registered source cannot allow any before-image columns, and you cannot alter the registration to change it.

### <span id="page-31-0"></span>**OPTIONS**

Specifies other registration options.

#### **CONFLICT**

Specifies the conflict-detection level. The default is NONE.

#### **UPDATE AS DELETE INSERT**

- **ON** Specifies that updates are captured as delete-insert pairs.
- **OFF** Specifies that updates are captured as updates. This is the default.

## **CAPTURE**

**ALL** Specifies that everything is captured. This is the default.

### **CHANGES**

Specifies that only changes are captured.

# **FORWARDING**

- **ON** Specifies that changes from this source are forwarded.
- **OFF** Specifies that changes from this source are not forwarded. This is the default.

### **FULL REFRESH**

- **ON** Specifies that full refreshes are allowed for this source. This is the default.
- **OFF** Specifies that full refreshes are not allowed for this source.

#### **STOP ON ERROR**

- **ON** Specifies that the Capture program continues processing if it detects an error for this registration. This is the default.
- **OFF** Specifies that the Capture program stops if it detects an error for this registration.

# **Usage Notes**

If multiple objects are registered at once:

- The CD or CCD object owner and name clause is ignored; the replication API generates its own defaults.
- The table space specifications apply to all registrations.
- v The *capcol* clause defaults to ALL.
- The OPTIONS values are common across all registrations.

# **ALTER REGISTRATION command**

The **ALTER REGISTRATION** command alters a registration row in the IBMSNAP\_REGISTER table and allows you to add new columns to a registered source.

# <span id="page-32-0"></span>**Syntax**

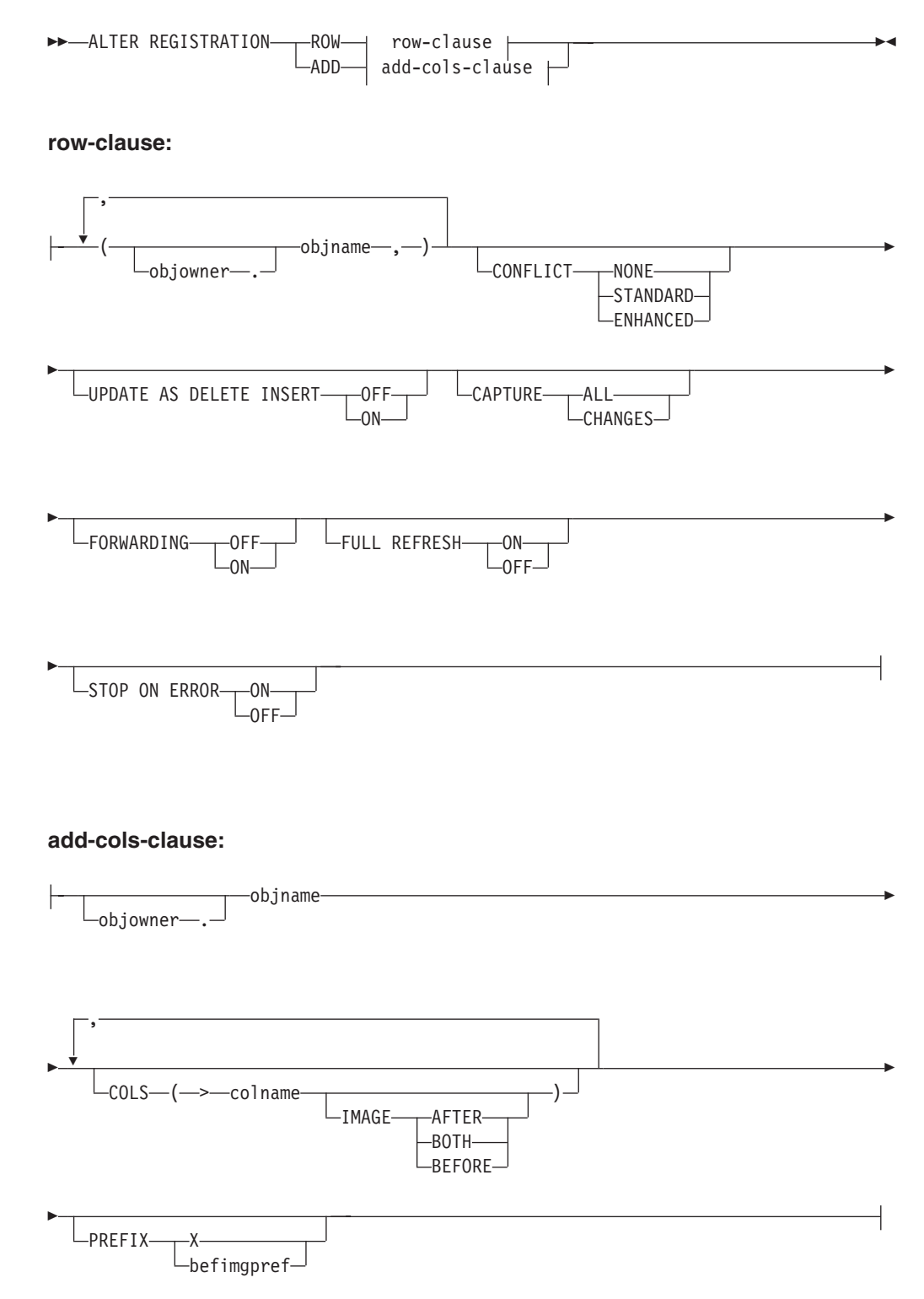

# <span id="page-33-0"></span>**Parameters**

**ROW** Specifies the row identified by object owner and object name. This row is the registered source to alter. You can specify multiple objects by separating them with commas.

## **CONFLICT**

Specifies the conflict-detection level.

### **UPDATE AS DELETE INSERT**

- **ON** Specifies that updates are captured as delete-insert pairs.
- **OFF** Specifies that updates are captured as updates.

# **CAPTURE**

ALL Specifies that everything is captured.

#### **CHANGES**

Specifies that only changes are captured.

#### **FORWARDING**

- **ON** Specifies that changes from this source are forwarded.
- **OFF** Specifies that changes from this source are not forwarded.

### **FULL REFRESH**

- **ON** Specifies that full refreshes are allowed for this source.
- **OFF** Specifies that full refreshes are not allowed for this source.

### **STOP ON ERROR**

- **ON** Specifies that the Capture program continues processing if it detects an error for this registration.
- **OFF** Specifies that the Capture program stops if it detects an error for this registration.
- **ADD** Specifies the row identified by object owner and object name. This row is the registered source to add a column to.
	- **COLS** Specifies the columns that you want to register.

#### **colname**

Specifies a list of the columns that you want to register.

### **IMAGE AFTER**

Specifies that only after-image columns be registered.

## **IMAGE BOTH**

Specifies that both after-image and before-image columns be registered.

#### **IMAGE BEFORE**

Specifies that only before-image columns be registered.

#### **PREFIX**

Specifies the before-image prefix.

**Note**: The before-image prefix can be the null string. In this case, the replication API will insert the prefix as a NULL value in the IBMSNAP\_REGISTER table. If the prefix is null, the registered source cannot allow any before-image columns, and you cannot alter the registration to change it.

# <span id="page-34-0"></span>**Usage Notes**

The parameters in this command do not have default values.

If you add a column to a CD table when the registered source also has an internal CCD table associated with it, you must:

- v **ALTER ADD REGISTRATION COL** to add column to CD table
- v **ALTER ADD SUBSCRIPTION MEMBER COL** to add column to the internal CCD table. If you do not do this step, you will not be able to add that column to any target table that is dependent from the registered source.

# **DROP REGISTRATION command**

The **DROP REGISTRATION** command drops one or more registrations.

# **Syntax**

 DROP REGISTRATION ( objname , ) objowner .  $\blacktriangleright$ 

# **Parameters**

## **objowner, objname**

Specifies the object list to drop (table, view, or nickname). You can specify multiple objects by separating them with commas.

# **Usage Notes**

- v The **SET DROP** command affects whether associated table spaces will be dropped when the objects are dropped.
- v If the object is a view, only the CD views are dropped.
- v For nicknames, this command does not drop the associated table spaces

# **PROMOTE REGISTRATION command**

The **PROMOTE REGISTRATION** command promotes existing registrations.

# **Syntax**

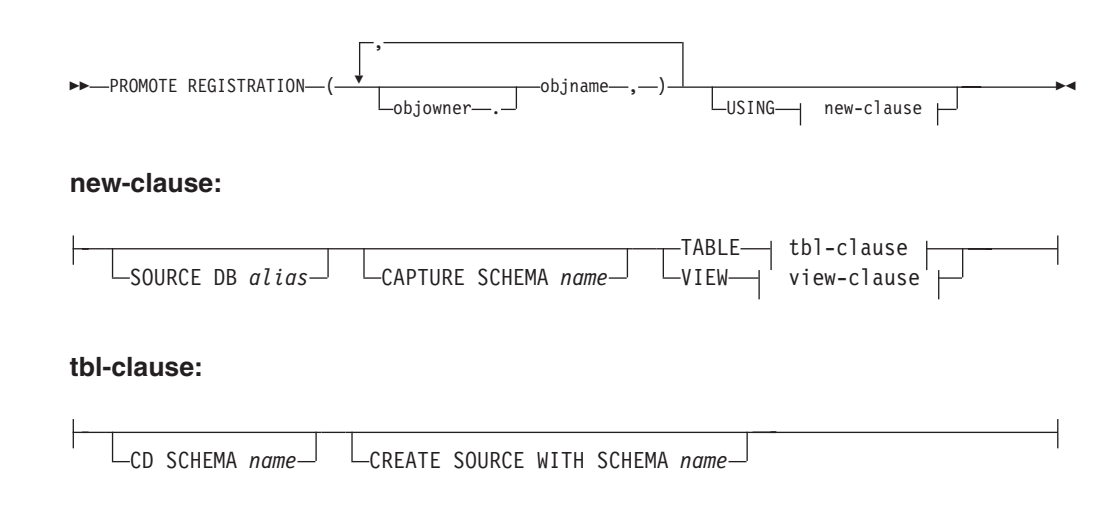

### **view-clause:**

<span id="page-35-0"></span>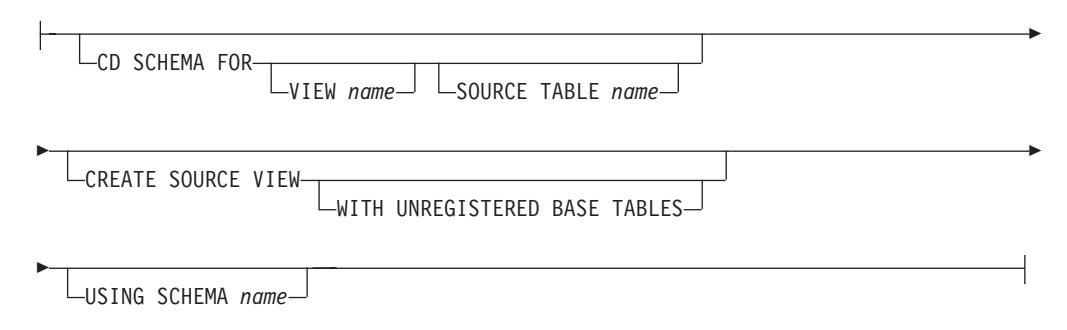

# **Parameters**

#### **objowner, objname**

Specifies the objects to promote (tables or views). You can specify multiple objects by separating them with commas.

#### **SOURCE DB**

Specifies the new source database alias for the promoted object. This database is where you will run the generated script.

### **CAPTURE SCHEMA**

Specifies the new Capture schema for the promoted object.

### **CD SCHEMA**

Specifies the new CD-table schema name for the promoted object.

### **CREATE SOURCE WITH SCHEMA**

Specifies the new source-table schema name to use when promoting the underlying table.

**VIEW** Specifies the new CD-view schema name for the promoted object.

#### **SOURCE TABLE**

Specifies the new CD-table schema name for the promoted object.

### **WITH UNREGISTERED BASE TABLES**

Specifies that you want to promote underlying base tables that are not registered.

### **USING SCHEMA**

Specifies the new source-view schema name to use when promoting the underlying view and the unregistered base tables, if specified.

# **Usage Notes**

- v If you do not specify the **USING** new-clause parameter, this command uses the existing values for the object.
- This command uses the following rules when generating the SQL scripts:
	- All views and tables referenced by the registered views exist on the new server.
	- All registered source tables referenced by the registered views have already been promoted to the new server.
	- The **WITH UNREGISTERED BASE TABLES** clause promotes only the unregistered base tables of the view. It does not promote the registered base tables. You must promote the registered base tables separately.
- The same new schema name will be used for both the underlying base tables and the view.
- v The **asnclp** command does not support a new source CD schema when promoting subscription sets, so you should not change the CD schema during when promoting registrations.

# **Chapter 6. The asnclp subscription definition commands**

The **subscription definition** commands are **task** commands that execute within the context of the replication command-line interface. They inherit the context defined by **SET SERVER** command.

The **subscription definition** commands include:

- v "CREATE SUBSCRIPTION SET command"
- v ["ALTER SUBSCRIPTION SET command" on page 33](#page-40-0)
- ["CREATE MEMBER command" on page 34](#page-41-0)
- ["DROP MEMBER command" on page 41](#page-48-0)
- ["ALTER MEMBER ADD COLS command" on page 42](#page-49-0)
- ["CREATE STMT command" on page 42](#page-49-0)
- ["DROP STMT command" on page 44](#page-51-0)
- ["DROP SUBSCRIPTION SET command" on page 44](#page-51-0)
- ["PROMOTE SUBSCRIPTION SET command" on page 45](#page-52-0)

# **CREATE SUBSCRIPTION SET command**

The **CREATE SUBSCRIPTION SET** command creates an empty subscription set.

## **Syntax**

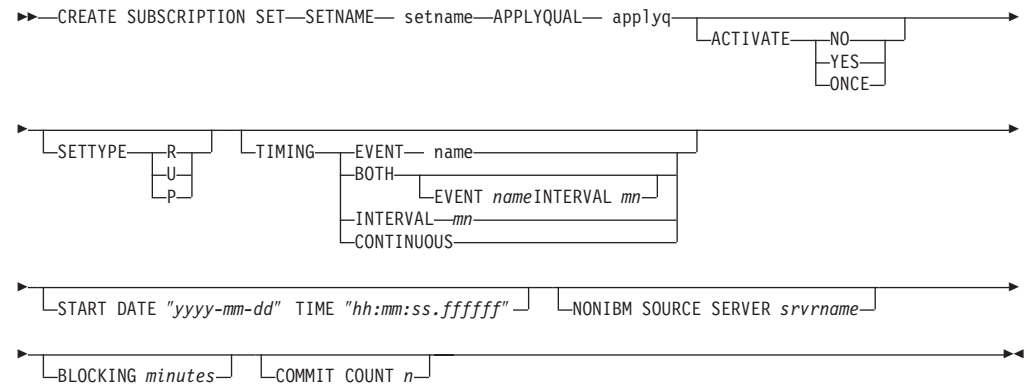

# **Parameters**

### **SETNAME**

Specifies the subscription-set name.

#### **APPLYQUAL**

Specifies the Apply qualifier for the subscription set.

#### **ACTIVATE**

Specifies whether to activate the subscription set.

- **NO** Specifies that the subscription set should be deactivated. This is the default.
- YES Specifies that the subscription set should be activated.

**ONCE** Specifies that the subscription set should be activated for one Apply cycle, then deactivated.

#### **SETTYPE**

Specifies the subscription-set type.

- **R** Specifies a read-only set. This is the default.
- **U** Specifies an update-anywhere set.
- **P** Specifies a peer-to-peer set.

#### **TIMING**

Specifies the timing for the subscription set.

#### **EVENT**

Specifies the event, which when posted to the IBMSNAP\_SUBS\_EVENT table, causes the **Apply** program to process the subscription set.

**BOTH** Specifies that this subscription set use both event and interval timing.

#### **INTERVAL**

Specifies the interval for the **Apply** program to process the subscription set. The default interval is 20 minutes.

#### **CONTINUOUS**

Specifies that the **Apply** program should process the subscription set continuously. This keyword is equivalent to specifying an interval of zero minutes.

#### **START DATE**

Specifies the date when the subscription should be active. The double quotation marks are required.

**TIME** Specifies the time when the subscription should be active. The double quotation marks are required

#### **NONIBM SOURCE SERVER**

Specifies the name of the non-IBM source server.

### **BLOCKING**

Specifies a threshold limit to regulate the amount of data to fetch and apply. The default value is 30 minutes. This keyword controls the MAX\_SYNCH\_MINUTES column of the IBMSNAP\_SUB\_SET table.

#### **COMMIT COUNT**

Specifies the number of transactions that the **Apply** program should process before issuing an SQL COMMIT statement for the subscription set. The default value is NULL, which means that the **Apply** program issues just one COMMIT statement for the subscription set after it has processed the entire set.

### **Usage Notes**

- v This command can create only empty subscription sets, whereas the Replication Center allows you to create empty subscription sets or add members to the set while creating it.
- v A Capture schema is required, even though the set is empty.
- v Because the set is empty, the default for activating the set is **NO**.
- v To add a statement to the set, issue the **CREATE SUBSCRIPTION SET STMTS** command.

# <span id="page-40-0"></span>**ALTER SUBSCRIPTION SET command**

The **ALTER SUBSCRIPTION SET** command alters certain values for a subscription set.

# **Syntax**

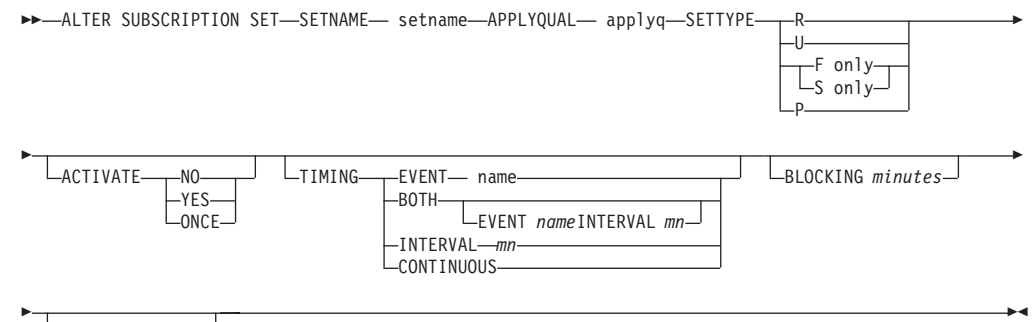

COMMIT COUNT *n*

# **Parameters**

|<br>|<br>|<br>|

 $\overline{\phantom{a}}$  $\overline{1}$ 

 $\overline{\phantom{a}}$ 

### **SETNAME**

Specifies the subscription-set name.

#### **APPLYQUAL**

Specifies the Apply qualifier for the subscription set.

#### **ACTIVATE**

Specifies whether to activate the subscription set.

- **NO** Specifies that the subscription set should be deactivated.
- YES Specifies that the subscription set should be activated.
- **ONCE** Specifies that the subscription set should be activated for one Apply cycle, then deactivated.

#### **SETTYPE**

Specifies the subscription-set type.

- **R** Specifies a read-only set.
- **U** Specifies an update-anywhere set.
	- **F only** Specifies an update-anywhere set in the F direction only.
	- **S only** Specifies an update-anywhere set in the S direction only.
- **P** Specifies a peer-to-peer set.

#### **TIMING**

Specifies the timing for the subscription set.

#### **EVENT**

Specifies the event, which when posted to the IBMSNAP\_SUBS\_EVENT table, causes the **Apply** program to process the subscription set.

**BOTH** Specifies that this subscription set use both event and interval timing.

#### <span id="page-41-0"></span>**INTERVAL**

Specifies the interval for the **Apply** program to process the subscription set.

### **CONTINUOUS**

Specifies that the **Apply** program should process the subscription set continuously. This keyword is equivalent to specifying an interval of zero minutes.

#### **START DATE**

Specifies the date when the subscription should be active. The double quotation marks are required.

**TIME** Specifies the time when the subscription should be active. The double quotation marks are required

#### **NONIBM SOURCE SERVER**

Specifies the name of the non-IBM source server.

#### **BLOCKING**

Specifies a threshold limit to regulate the amount of data to fetch and apply. This keyword controls the MAX\_SYNCH\_MINUTES column of the IBMSNAP\_SUB\_SET table.

#### **COMMIT COUNT**

Specifies the number of transactions that the **Apply** program should process before issuing an SQL COMMIT statement for the subscription set.

## **CREATE MEMBER command**

The **CREATE MEMBER** command adds a subscription-set member to an existing subscription set. Adding a member to a set implies:

- v Creating the mapping between the source and target tables (database objects).
- Creating the mapping between the source and target columns.
- Creating the target table (database object), if it doesn't already exist.
- Creating the target index, if necessary.
- Setting the IS\_KEY value for the index.

# **Syntax**

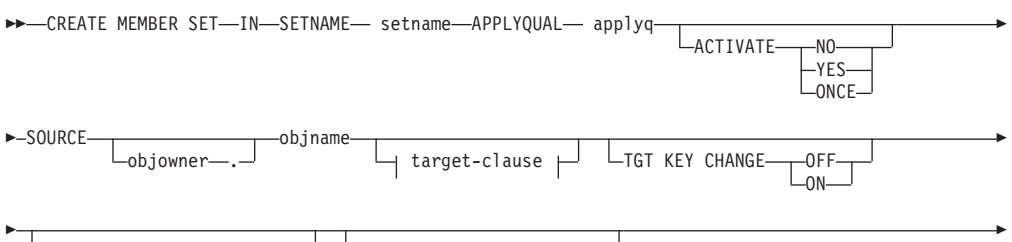

 $L$ WHERE  $-$  "sql where stmts"  $\perp$   $L$  COLS  $-$  "sql where stmts"

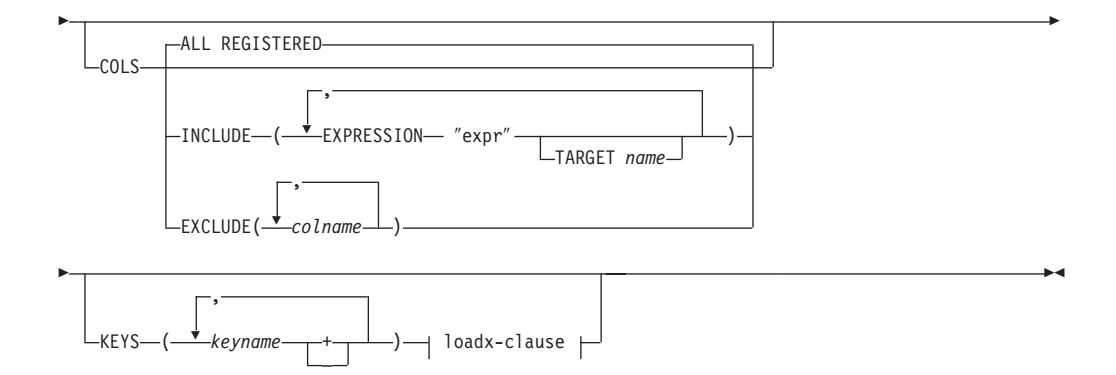

### **target-clause:**

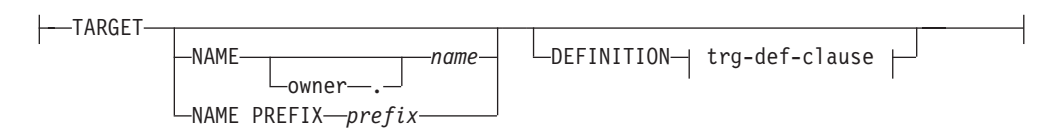

## **trg-def-clause:**

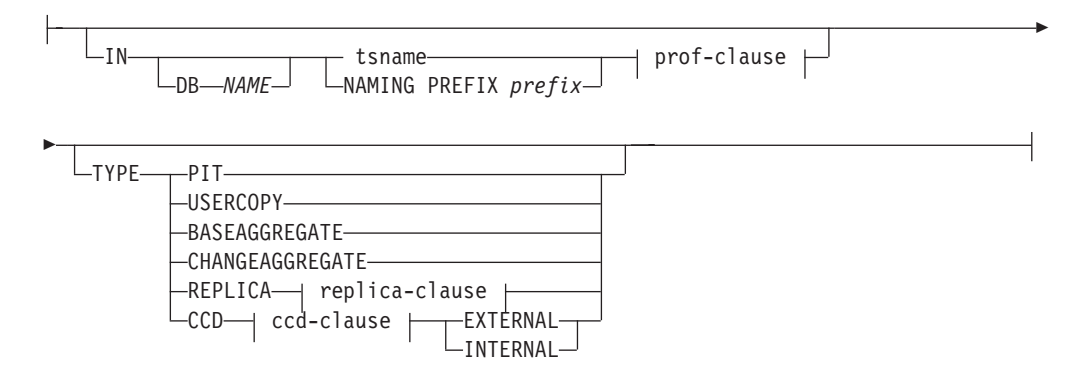

### **prof-clause:**

 $\mathbf{I}$ 

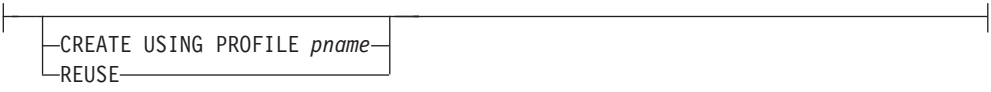

### **replica-clause:**

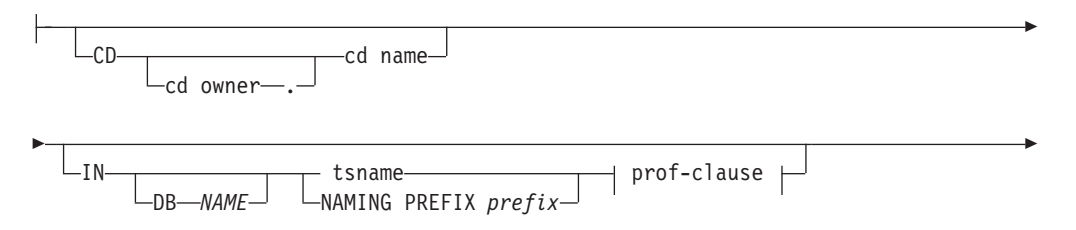

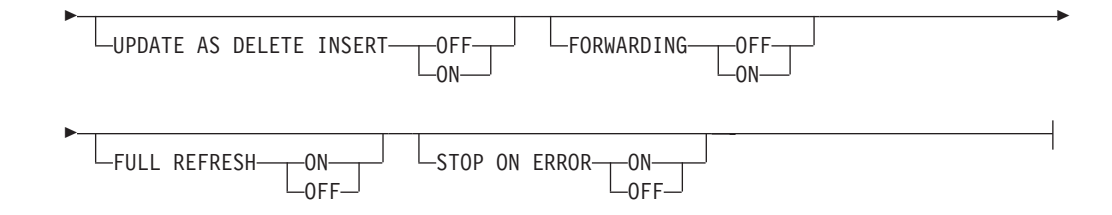

#### **ccd-clause:**

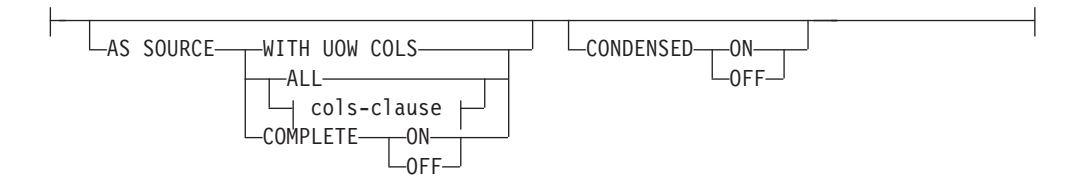

#### **cols-clause:**

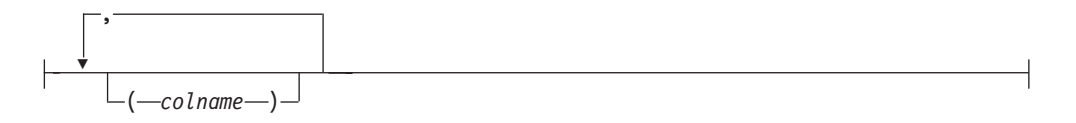

#### **loadx-clause:**

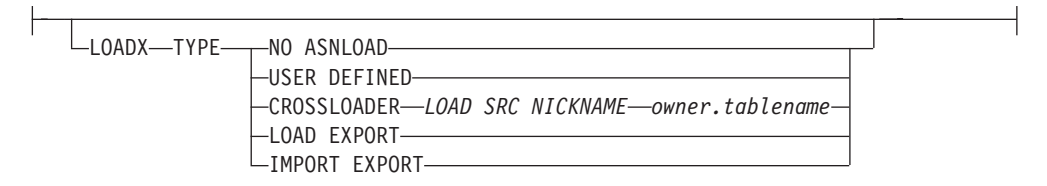

# **Parameters**

#### **SETNAME**

Specifies the subscription-set name.

#### **APPLYQUAL**

Specifies the Apply qualifier for the subscription set.

#### **ACTIVATE**

Specifies whether to activate the subscription set.

- **NO** Specifies that the subscription set should be deactivated. This is the default.
- YES Specifies that the subscription set should be activated.
- **ONCE** Specifies that the subscription set should be activated for one Apply cycle, then deactivated.

#### **LOADX TYPE**

Specifies the type of load to be used with this member

#### **NO ASNLOAD**

Specifies that ASNLOAD will *not* be used for this member.

#### **USER DEFINED**

Specifies that a user-defined or user-modified ASNLOAD exit code will be used.

#### **CROSSLOADER**

Specifies that the crossloader utility will be used for this member.

#### **LOAD SRC NICKNAME**

Both Owner and Table Name are required.

#### **LOAD EXPORT**

Specifies that an EXPORT / LOAD combination will be used for this member. This is used for UNIX and Windows only.

#### **IMPORT EXPORT**

Specifies that an EXPORT / IMPORT combination will be used for this member. This is used for UNIX and Windows only.

#### **SOURCE**

Specifies the source object. The source owner is optional.

#### **TARGET**

Specifies the target object.

#### **NAME**

Specifies the target object. The target owner and name are optional.

#### **NAMING PREFIX**

Specifies a prefix to be used to generate a target-table name.

#### **DEFINITION**

Specifies the database, table space, and target-table type.

- **IN** Specifies the table space. The following rules apply when using this parameter:
	- v If you do not specify the **IN** clause, then the command uses the DB2 defaults for table spaces.
	- v If you specify the **IN** clause with a *tsname*:
		- If you want to create a table space using a profile, include the **CREATE USING PROFILE** clause and specify the name of the profile.
		- If you do not have a profile, specify the table space name with no profile, and the command assumes that the table space exists.
	- v If you specify the **IN** clause with a naming prefix:
		- ASNCLP generates the tablespace name using the naming prefix.
		- If you want to create a table space using a profile, include the **CREATE USING PROFILE** clause and specify the name of the profile.
		- If you do not have a profile, specify the table space name with no profile, and the command creates the table space with the generated name..
	- v The **CREATE USING PROFILE** clause must be specified before you can use the REUSE clause.
	- v If the **CREATE USING PROFILE** clause is specified, then the ASNCLP uses *tsname* as the key (For z/OS, the key is *dbname.tsname*).
- v If the **REUSE** clause is specified, the ASNCLP checks if the DDL object exists for the *tsname*:
	- If the DDL object exists, the flags are set as before and the fully populated DDL object is passed to the API.
	- If the DDL object does not exist, a syntax error is displayed saying that the **CREATE USING PROFILE** clause is expected.

### **Notes**

- For z/OS, the name includes the database name (for example, ″dbname.tsname″). You must specify the database name, even if you set the database name in the profile. This command does not create the database.
- You can specify a heterogeneous segment or table space name, but it must already exist.
- **TYPE** Specifies the type of target table.

**PIT** Specifies a point-in-time table.

#### **USERCOPY**

Specifies a user-copy table.

#### **BASEAGGREGATE**

Specifies a base-aggregate table. This table contains data aggregated from the source or point in time table at intervals.

#### **CHANGEAGGREGATE**

Specifies a change-aggregate table. This table contains data based on changes to a source table (that is, the CD table).

#### **REPLICA**

Specifies a replica table for update-anywhere replication.

- **CD** Specifies cdowner and cdname (the object names for the CD table for the replica table).
- **IN** Specifies the table space. The following rules apply when using this parameter:
	- v If you do not specify the **IN** clause, then the command uses the DB2 defaults for table spaces.
	- v If you specify the **IN** clause with a *tsname*:
		- If you want to create a table space using a profile, include the **CREATE USING PROFILE** clause and specify the name of the profile.
		- If you do not have a profile, specify the table space name with no profile, and the command assumes that the table space exists.
	- v If you specify the **IN** clause with a naming prefix:
		- ASNCLP generates the tablespace name using the naming prefix.
		- If you want to create a table space using a profile, include the **CREATE USING PROFILE** clause and specify the name of the profile.

- If you do not have a profile, specify the table space name with no profile, and the command creates the table space with the generated name..
- v The **CREATE USING PROFILE** clause must be specified before you can use the REUSE clause.
- v If the **CREATE USING PROFILE** clause is specified, then the ASNCLP uses *tsname* as the key (For z/OS, the key is *dbname.tsname*).
- v If the **REUSE** clause is specified, the ASNCLP checks if the DDL object exists for the *tsname*:
	- If the DDL object exists, the flags are set as before and the fully populated DDL object is passed to the API.
	- If the DDL object does not exist, a syntax error is displayed saying that the **CREATE USING PROFILE** clause is expected.

#### **Notes**

- v For z/OS, the name includes the database name (for example, ″dbname.tsname″). You must specify the database name, even if you set the database name in the profile. This command does not create the database.
- You can specify a heterogeneous segment or table space name, but it must already exist.

#### **UPDATE AS DELETE INSERT**

Specifies how to handle SQL UPDATE statements.

- **ON** Specifies that updates are captured as delete-insert pairs.
- **OFF** Specifies that updates are captured as updates. This is the default.

#### **FORWARDING**

Specifies whether to forward captured changes to other replicas.

- **ON** Specifies that captured changes are forwarded.
- **OFF** Specifies that captured changes are not forwarded. This is the default.

#### **FULL REFRESH**

Specifies whether to perform full refresh for the replica table.

- **ON** Specifies that full refresh should be performed. This is the default.
- **OFF** Specifies that full refresh should be performed.

#### **STOP ON ERROR**

Specifies whether the Capture program should stop when encountering an error.

- **ON** Specifies that the Capture program should stop if a Capture error occurs. This is the default.
- **OFF** Specifies that the Capture program should continue if a Capture error occurs.
- **CCD** Specifies a consistent-change-data (CCD) table.

#### **AS SOURCE**

Specifies that the CCD table is a source.

### **WITH UOW COLS**

Specifies that the CCD table should include columns from the IBMSNAP\_UOW table.

**ALL** Specifies that the CCD table should include all UOW columns.

#### **colname**

Specifies the specific columns from the UOW table that the CCD table should include. These columns are: IBMSNAP\_APPLY\_QUAL, IBMSNAP\_AUTHID, IBMSNAP\_AUTHTKN, IBMSNAP\_REJ\_CODE, and IBMSNAP\_UOWID.

#### **COMPLETE**

Specifies whether the CCD table is complete.

- **ON** Specifies that the CCD table should include all data. This is the default.
- **OFF** Specifies that the CCD table should include only changes.

#### **CONDENSED**

Specifies whether the CCD table is condensed.

- **ON** Specifies that the CCD table should include only the most recent change for each row. This is the default.
- **OFF** Specifies that the CCD table should include a change history for each row.

#### **EXTERNAL**

Specifies that the CCD table is external.

#### **INTERNAL**

Specifies that the CCD table is internal.

#### **TGT KEY CHANGE**

Specifies whether the target key can change.

- **ON** The key can change.
- **OFF** The key cannot change. This is the default.

#### **WHERE**

Specifies the **WHERE** clause that will be evaluated for this member. The double quotation marks are required.

#### **COLS** Specifies the columns to include in the target table.

#### **ALL REGISTERED**

Include all registered columns.

#### <span id="page-48-0"></span>**INCLUDE**

Include the specified columns

#### **EXPRESSION**

Specifies the source column or expression. Specify multiple columns or expressions using commas and parentheses.

#### **TARGET**

Specifies the name of the target column.

#### **EXCLUDE**

Exclude the specified columns.

**KEYS** Specifies the names of the keys. Include a plus sign ('+') for ascending keys and a minus sign ('-') for descending keys.

## **Usage Notes**

- v The target object is not required for the command line, but the API does require a target object so that the command line can derive the target name.
- v You cannot specify the conflict-detection level for replica-table autoregistration because it is inherited from the master table.
- You cannot specify capturing updates as delete/insert pairs for CCD table autoregistration because there is no Capture program for these tables.
- If the subscription set is empty when you issue this command, it uses a default value of YES for the **ACTIVATE** keyword.

# **DROP MEMBER command**

The **DROP MEMBER** command drops a member from an existing subscription set.

## **Syntax**

 $\rightarrow$  DROP MEMBER-FROM SETNAME setname APPLYQUAL applyq SOURCE-

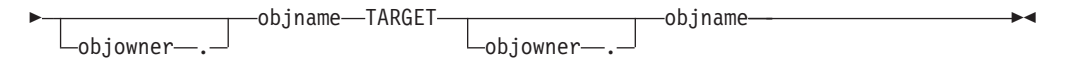

## **Parameters**

#### **SETNAME**

Specifies the subscription-set name.

#### **APPLYQUAL**

Specifies the Apply qualifier for the subscription set.

#### **SOURCE**

Specifies the source object.

#### **TARGET**

Specifies the target object.

## **Usage Notes**

- v For update-anywhere subscription sets, members for both replication directions (master-to-replica and replica-to-master) are dropped.
- v Whether the target table space is also dropped depends on the **SET** command.
- <span id="page-49-0"></span>v Whether the target table is also dropped depends on the **SET** command. However, the target table was created as part of autoregistration (a replica table or CCD table):
	- If the target table has dependent subscription sets, it is not dropped and the autoregistration information is not deleted.
	- If there are no dependent subscription sets, the target table is dropped depending on the SET command. The autoregistration information is deleted.

# **ALTER MEMBER ADD COLS command**

The **ALTER MEMBER ADD COLS** command adds columns to an existing member in an existing subscription set.

# **Syntax**

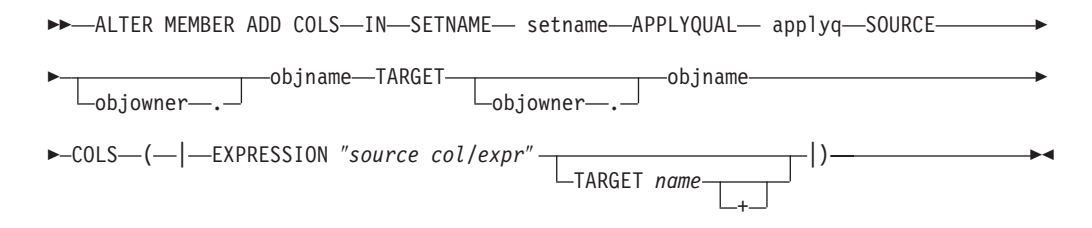

# **Parameters**

### **SETNAME**

Specifies the subscription-set name.

### **APPLYQUAL**

Specifies the Apply qualifier for the subscription set.

### **SOURCE**

Specifies the source object.

### **TARGET**

Specifies the target object.

**COLS** Specifies the columns to add. You can specify multiple columns by using commas and parentheses.

### **EXPRESSION**

Specifies an expression for the column. The double quotation marks are required.

### **TARGET**

Specifies the column name for the target.

**+** Specifies that the column is part of the primary key.

# **Usage Notes**

- v For update-anywhere subscription sets, the columns are added to the members for both replication directions (master-to-replica and replica-to-master).
- The Capture schema for the target table is inherited from the subscription set.

# **CREATE STMT command**

The **CREATE STMT** command creates a statement for an existing subscription set.

# **Syntax**

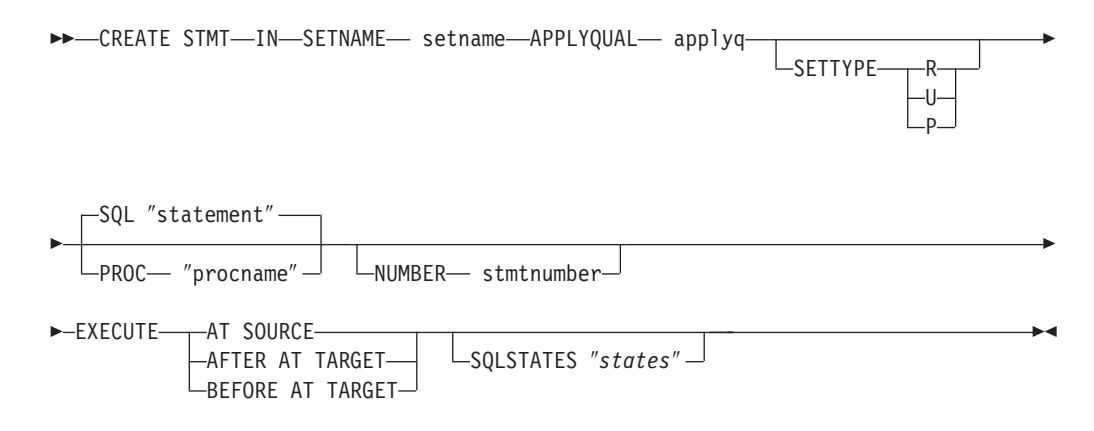

# **Parameters**

#### **SETNAME**

Specifies the subscription-set name.

### **APPLYQUAL**

Specifies the Apply qualifier for the subscription set.

#### **SETTYPE**

Specifies the subscription-set type.

- **R** Specifies a read-only set. This is the default.
- **U** Specifies an update-anywhere set.
- **P** Specifies a peer-to-peer set.
- **SQL** Specifies an SQL statement. The double quotation marks are required.
- **PROC** Specifies a stored procedure name. The double quotation marks are required.

#### **NUMBER**

Specifies the statement number to assign to this SQL statement or stored procedure. The default is (the value for the STMT\_NUMBER column in the IBMSNAP\_SUBS\_STMT table) + 1.

#### **EXECUTE**

Specifies where and when to execute the statement or procedure.

#### **AT SOURCE**

Execute the statement or procedure at the source server.

#### **AFTER AT TARGET**

Execute the statement or procedure at the target server after the Apply program processes the subscription set.

#### **BEFORE AT TARGET**

Execute the statement or procedure at the target server before the Apply program processes the subscription set.

#### **SQLSTATES**

Specifies the SQL states that are accepted as normal during execution of the statement or procedure. The double quotation marks are required.

# <span id="page-51-0"></span>**DROP STMT command**

The **DROP STMT** command drops statements from an existing subscription set.

## **Syntax**

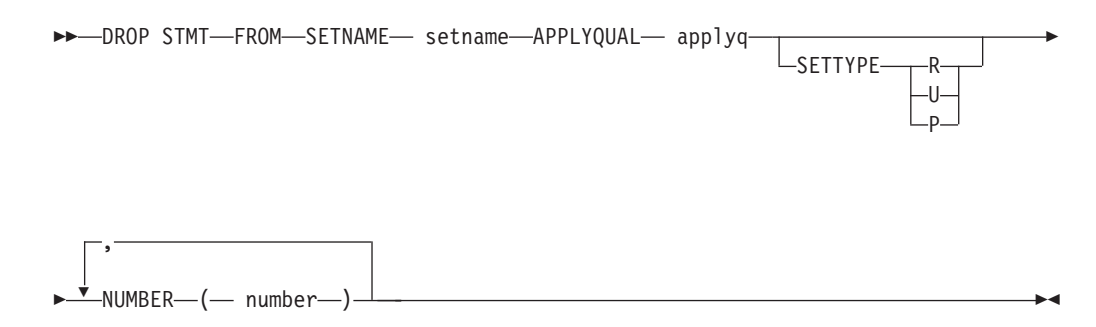

## **Parameters**

#### **SETNAME**

Specifies the subscription-set name.

#### **APPLYQUAL**

Specifies the Apply qualifier for the subscription set.

#### **SETTYPE**

Specifies the subscription-set type.

- **R** Specifies a read-only set. This is the default.
- **U** Specifies an update-anywhere set.
- **P** Specifies a peer-to-peer set.

#### **NUMBER**

Specifies the statement number to drop. You can specify multiple numbers using commas and parentheses.

## **Usage Notes**

v You cannot drop the statements that are added to a subscription set by the replication API for heterogeneous replication. These statements have the value G for the BEFORE\_OR\_AFTER column of the IBMSNAP\_SUBS\_STMTS table.

## **DROP SUBSCRIPTION SET command**

The **DROP SUBSCRIPTION SET** command drops an existing subscription set for a specified Apply qualifier.

# **Syntax**

 $\rightarrow$  DROP SUBSCRIPTION SET-SETNAME setname APPLYQUAL applyq

# **Parameters**

#### **SETNAME**

Specifies the subscription-set name.

#### **APPLYQUAL**

Specifies the Apply qualifier for the subscription set.

### <span id="page-52-0"></span>**Usage Notes**

- v If the subscription set has members, all members and statements will be dropped.
- v See the ["DROP MEMBER command" on page 41](#page-48-0) command for the rules that affect the dropped objects.

## **PROMOTE SUBSCRIPTION SET command**

The **PROMOTE SUBSCRIPTION SET** command promotes an existing subscription set.

## **Syntax**

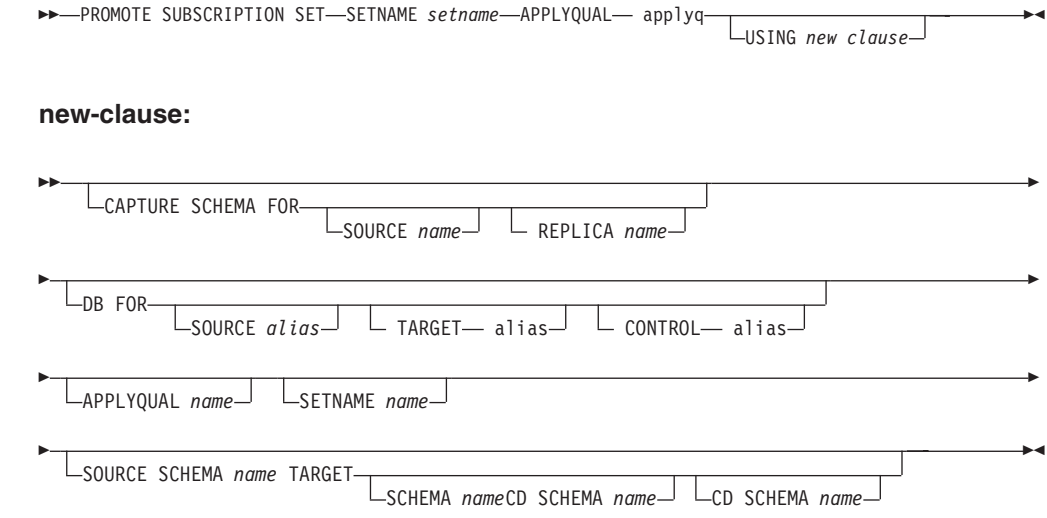

# **Parameters**

#### **SETNAME**

Specifies the subscription-set name.

#### **APPLYQUAL**

Specifies the Apply qualifier for the subscription set.

#### **USING**

Specifies the information for the promoted subscription set.

#### **CAPTURE SCHEMA FOR**

Specifies the new Capture schema.

#### **SOURCE**

Specifies the new Capture schema at the source.

#### **REPLICA**

Specifies the new Capture schema at the source for a replica.

#### **DB FOR**

Specifies the new database alias.

#### **SOURCE**

Specifies the new source database alias for the promoted object. This database is where you will run the generated script.

#### **TARGET**

Specifies the new target database alias for the promoted object. This database is where you will run the generated script.

#### **CONTROL**

Specifies the new Apply control database alias for the promoted object. This database is where you will run the generated script.

#### **APPLYQUAL**

Specifies the new Apply qualifier.

#### **SETNAME**

Specifies the new subscription-set name.

#### **SOURCE SCHEMA**

Specifies the new source schema name.

#### **TARGET**

Specifies the schemas for the target.

#### **SCHEMA**

Specifies the new target schema name.

### **CD SCHEMA**

Specifies the new target-CD schema name.

# **Usage Notes**

- v If you do not specify a USING clause, this command uses the existing values.
- v The **asnclp** command does not support a new source CD schema when promoting subscription sets, so you should not change the CD schema during when promoting registrations.

# **Chapter 7. The asnclp offline load utility commands**

The **offline load utility** command is a **task** command that executes within the context of the replication command-line interface. It inherits the context defined by **SET SERVER** command.

The **offline load utility** command is:

• "OFFLINE LOAD command"

# **OFFLINE LOAD command**

The **OFFLINE LOAD** command allows you to control a manual full refresh for offline load procedures.

# **Syntax**

 $\rightarrow$ -OFFLINE LOAD- $L$ AFTER $-$ SETNAME *setname* APPLYQUAL applyq -

# **Parameters**

#### **BEFORE**

Specifies that you want to modify your replication environment in preparation for running an offline load for the target tables.

#### **AFTER**

Specifies that you want to modify your replication environment after running an offline load for the target tables.

#### **SETNAME**

Specifies the subscription-set name.

### **APPLYQUAL**

Specifies the Apply qualifier for the subscription set.

# **Chapter 8. The asnclp Monitor definition commands**

The **Monitor definition** commands are **task** commands that executes within the context of the replication command-line interface. They inherit the context defined by **SET SERVER** command. Use the **control table definition** commands to create or drop the Monitor control tables.

The **Monitor definition** commands include:

- "CREATE CONTACT command"
- ["ALTER CONTACT command" on page 50](#page-57-0)
- ["DROP CONTACT command" on page 50](#page-57-0)
- ["SUBSTITUTE CONTACT command" on page 51](#page-58-0)
- ["DELEGATE CONTACT command" on page 51](#page-58-0)
- ["CREATE GROUP command" on page 52](#page-59-0)
- ["ALTER GROUP command" on page 52](#page-59-0)
- ["DROP GROUP command" on page 53](#page-60-0)
- ["CREATE ALERT CONDITIONS FOR CAPTURE command" on page 53](#page-60-0)
- ["ALTER ALERT CONDITIONS FOR CAPTURE command" on page 55](#page-62-0)
- v ["DROP ALERT CONDITIONS FOR CAPTURE command" on page 56](#page-63-0)
- ["CREATE ALERT CONDITIONS FOR APPLY command" on page 57](#page-64-0)
- ["ALTER ALERT CONDITIONS FOR APPLY command" on page 58](#page-65-0)
- ["DROP ALERT CONDITIONS FOR APPLY command" on page 60](#page-67-0)

# **CREATE CONTACT command**

The **CREATE CONTACT** command creates contact information, such as the contact name and email address, that the Replication Alert Monitor program uses for notifications when a replication alert condition is detected. You can optionally associate a contact to a pre-existing group.

# **Syntax**

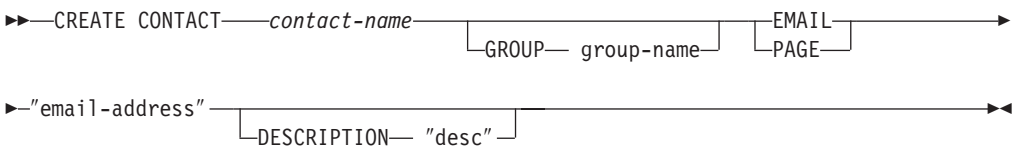

## **Parameters**

### **CONTACT**

Specifies the name of the contact. This name cannot match another contact already defined. This parameter is required.

#### **GROUP**

Specifies the name of the group. The group must be already defined.

#### <span id="page-57-0"></span>**EMAIL**

Specifies the primary email address for the contact. The double quotation marks are required.

#### **PAGE**

Specifies the pager address for the contact. The double quotation marks are required.

#### **SUBSCRIPTION**

Specifies a brief description for the contact. The double quotation marks are required.

# **ALTER CONTACT command**

The **ALTER CONTACT** command alters contact information, such as the contact name and email address, that the Replication Alert Monitor program uses for notifications when a replication alert condition is detected.

## **Syntax**

 ALTER CONTACT *contact-name* EMAIL ″email-address″  $L$ DESCRIPTION— "desc" -

## **Parameters**

#### **CONTACT**

Specifies the name of the contact. The contact must exist. This parameter is required.

#### **EMAIL**

Specifies the primary email address for the contact. The double quotation marks are required.

#### **PAGE**

Specifies the pager address for the contact. The double quotation marks are required.

#### **SUBSCRIPTION**

Specifies a brief description for the contact. The double quotation marks are required.

## **DROP CONTACT command**

The **DROP CONTACT** command drops an existing contact.

# **Syntax**

DROP CONTACT *contact-name*

 $\mathrel{{\sqsubseteq} }$ SUBSTITUTE WITH $\mathrel{{\sqsubseteq}}$  contact-name $\mathrel{{\sqcup}}$ 

 $\blacktriangleright$ 

### **Parameters**

#### **CONTACT**

Specifies the name of the contact. The contact must exist. This parameter is required.

#### **SUBSTITUTE WITH**

Specifies the name of the contact. The contact must exist. If the contact being deleted is referenced by any alert conditions, then the alert conditions will now reference the contact represented in this clause.

### <span id="page-58-0"></span>**Usage Notes**

If you drop a contact that is the only one referred to by an alert condition, this command returns an error. In this case, you must either delete the alert condition before you drop the contact, or use the SUBSTITUTE WITH clause.

# **SUBSTITUTE CONTACT command**

The **SUBSTITUTE CONTACT** command substitutes one existing contact with another existing contact.

## **Syntax**

 $\rightarrow$ SUBSTITUTE CONTACT-contact-name1 WITH- contact-name2-

## **Parameters**

**CONTACT**

Specifies the name of the contact to be substituted. The contact must exist. This parameter is required.

**WITH** Specifies the new contact for all alert conditions (if any) that refer to the contact being substituted. The contact must exist.

# **DELEGATE CONTACT command**

The **DELEGATE CONTACT** command delegates an existing contact to a new contact for a specific period of time.

## **Syntax**

**►►**—DELEGATE CONTACT——*contact-name1*—— TO— contact-name2—FROM—"start-date"—

**►-TO-**"end-date"-

# **Parameters**

### **CONTACT**

Specifies the name of the contact to be delegated. The contact must exist. This parameter is required.

**TO** Specifies the new contact for all alert conditions (if any) that refer to the contact being delegated. The contact must exist. This parameter is required.

#### **FROM**

Specifies the date when the delegation starts. The date is sensitive to the DB2 locale. The double quotation marks are required.

**TO** Specifies the date when the delegation ends. The date is sensitive to the DB2 locale. The double quotation marks are required.

# <span id="page-59-0"></span>**CREATE GROUP command**

The **CREATE GROUP** command creates a group of replication monitor contacts.

# **Syntax**

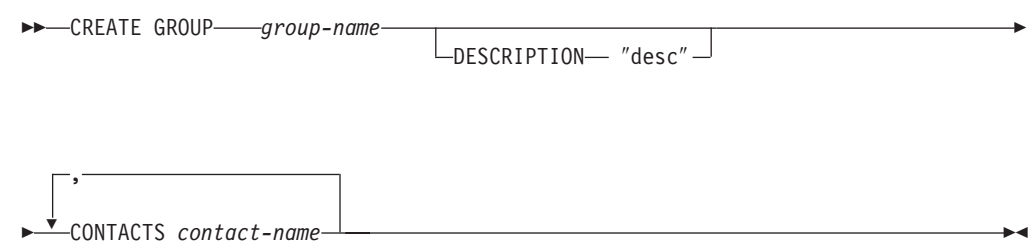

## **Parameters**

### **GROUP**

Specifies the name of the group. This name cannot match another group already defined. This parameter is required.

#### **DESCRIPTION**

Specifies a brief description for the group. The double quotation marks are required.

### **CONTACTS**

Specifies a comma-separated list of contacts that belong to this group.

# **ALTER GROUP command**

The **ALTER GROUP** command alters a group of replication monitor contacts.

# **Syntax**

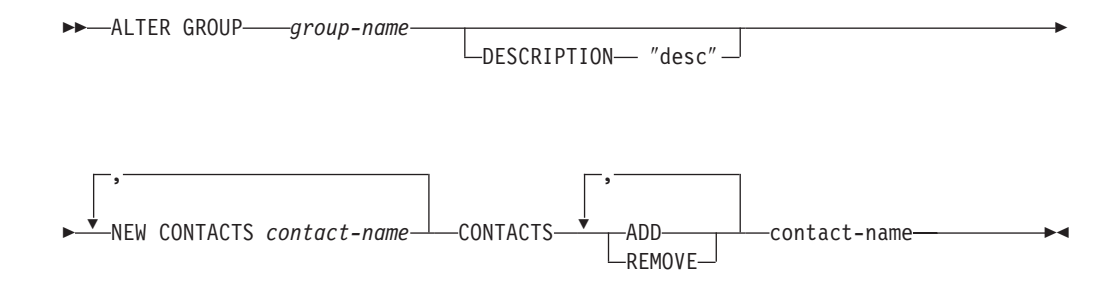

## **Parameters**

#### **GROUP**

Specifies the name of the group. The group must exist. This parameter is required.

#### **DESCRIPTION**

Specifies a brief description for the group. The double quotation marks are required.

#### **NEW CONTACTS**

Specifies a comma-separated list of contacts that belong to this group. This list overwrites the existing list of contacts for the group.

#### **CONTACTS ADD**

Specifies a comma-separated list of contacts to add to this group.

#### **CONTACTS REMOVE**

Specifies a comma-separated list of contacts to remove from this group.

## <span id="page-60-0"></span>**DROP GROUP command**

The **DROP GROUP** command drops a group of replication monitor contacts.

## **Syntax**

 $\rightarrow$ DROP GROUP-group-name

## **Parameters**

#### **GROUP**

Specifies the name of the group. The group must exist. This parameter is required.

## **Usage Notes**

If you drop a group that is the only one referred to by an alert condition, and there are no individual contacts referred to by the alert condition, this command returns an error.

# **CREATE ALERT CONDITIONS FOR CAPTURE command**

The **CREATE ALERT CONDITIONS FOR CAPTURE** command creates alert conditions for the Capture program. Each entry represents a condition that the Replication Alert Monitor program looks for. If the condition is true, the Monitor program sends an alert to the corresponding contact or group of contacts.

## **Syntax**

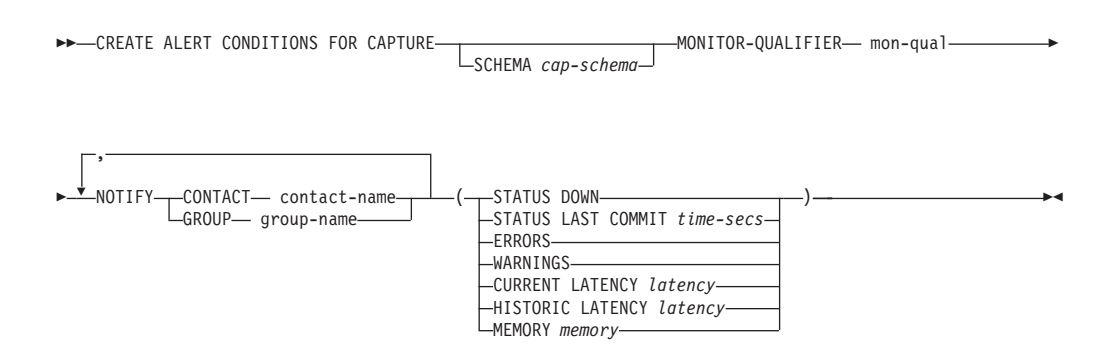

# **Parameters**

#### **SCHEMA**

Specifies the Capture schema that qualifies the Capture tables to be monitored. The default is ASN.

#### **MONITOR QUALIFIER**

Specifies the Monitor qualifier.

#### **NOTIFY**

Specifies the contact or group of contacts to be notified when the alert condition occurs.

#### **CONTACT**

Specifies the contact to be notified.

#### **GROUP**

Specifies the group to be notified.

#### **STATUS DOWN**

Specifies whether the Monitor program uses the **asnccmd status** command to verify that the Capture program is running. The **asnccmd status** command uses the DAS. If the Capture program is not running, an alert is sent.

#### **STATUS LAST COMMIT**

Specifies that the Monitor program calculates the difference between the values of the CURRENT TIMESTAMP and CURR\_COMMIT\_TIME columns of the IBMSNAP\_RESTART table. This option has more delay than the using **STATUS** option, but can be useful if you don't run the DAS at the monitored server. If the calculated difference is greater than the number of seconds specified, an alert is sent.

#### **ERRORS**

Specifies that the Monitor program checks if any error messages have been logged in the IBMSNAP\_CAPTRACE table, specifically, any rows that have a value of 'ERROR' for the OPERATION. If any row is fetched, the DESCRIPTION column is included in the alert.

#### **WARNINGS**

Specifies that the Monitor program checks if any warnings have been logged in the IBMSNAP\_CAPTRACE table, specifically, any rows that have a value of 'WARNING' for the OPERATION. If any row is fetched, the DESCRIPTION column is included in the alert.

#### **CURRENT LATENCY**

Specifies that the Monitor program calculates the current latency using the values of the CURR\_COMMIT\_TIME and MAX\_COMMIT\_TIME columns in the IBMSNAP\_RESTART table. If the latency is greater than the number of seconds specified, an alert is sent.

### **HISTORIC LATENCY**

Specifies that the Monitor program calculates the current latency using the values of the MONITOR\_TIME and SYNCHTIME columns in the IBMSNAP\_CAPMON table. If the latency is greater than the number of seconds specified, an alert is sent.

#### **MEMORY**

Specifies whether the Monitor program selects rows from the IBMSNAP\_CAPMON table that were inserted since the last Monitor cycle to verify if the CURRENT\_MEMORY column has exceeded the specified value.

## **Usage Notes**

- v Specify the alert conditions in parentheses and separate them with commas.
- v If you specify the same alert condition twice, the **asnclp** command issues an error.

# <span id="page-62-0"></span>**ALTER ALERT CONDITIONS FOR CAPTURE command**

The **ALTER ALERT CONDITIONS FOR CAPTURE** command alters alert conditions for the Capture program.

# **Syntax**

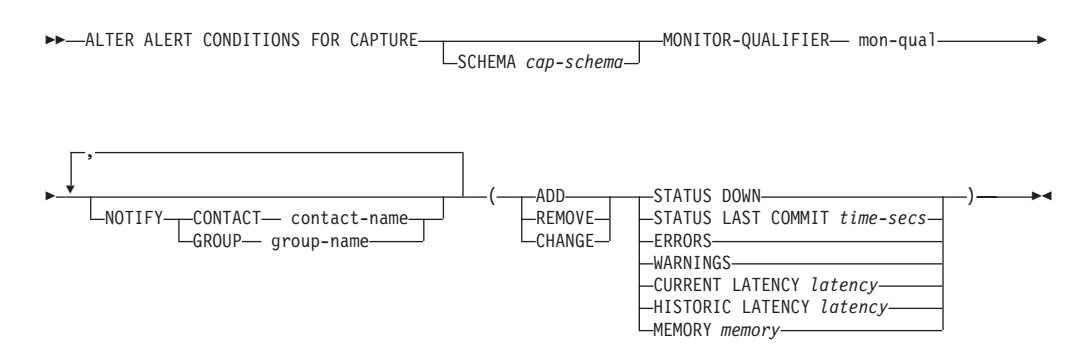

# **Parameters**

### **SCHEMA**

Specifies the Capture schema that qualifies the Capture tables to be monitored. The default is ASN.

### **MONITOR QUALIFIER**

Specifies the Monitor qualifier.

#### **NOTIFY**

Specifies the contact or group of contacts to be notified when the alert condition occurs.

### **CONTACT**

Specifies the contact to be notified.

#### **GROUP**

Specifies the group to be notified.

**ADD** Specifies that you are adding an alert condition.

### **REMOVE**

Specifies that you are removing an alert condition.

#### **CHANGE**

Specifies that you are changing an alert condition.

#### **STATUS DOWN**

Specifies whether the Monitor program uses the **asnccmd status** command to verify that the Capture program is running. The **asnccmd status** command uses the DAS. If the Capture program is not running, an alert is sent.

#### **STATUS LAST COMMIT**

Specifies that the Monitor program calculates the difference between the values of the CURRENT TIMESTAMP and CURR\_COMMIT\_TIME columns of the IBMSNAP\_RESTART table. This option has more delay than the using **STATUS** option, but can be useful if you don't run the DAS at the monitored server. If the calculated difference is greater than the number of seconds specified, an alert is sent.

#### <span id="page-63-0"></span>**ERRORS**

Specifies that the Monitor program checks if any error messages have been logged in the IBMSNAP\_CAPTRACE table, specifically, any rows that have a value of 'ERROR' for the OPERATION. If any row is fetched, the DESCRIPTION column is included in the alert.

#### **WARNINGS**

Specifies that the Monitor program checks if any warnings have been logged in the IBMSNAP\_CAPTRACE table, specifically, any rows that have a value of 'WARNING' for the OPERATION. If any row is fetched, the DESCRIPTION column is included in the alert.

#### **CURRENT LATENCY**

Specifies that the Monitor program calculates the current latency using the values of the CURR\_COMMIT\_TIME and MAX\_COMMIT\_TIME columns in the IBMSNAP\_RESTART table. If the latency is greater than the number of seconds specified, an alert is sent.

#### **HISTORIC LATENCY**

Specifies that the Monitor program calculates the current latency using the values of the MONITOR\_TIME and SYNCHTIME columns in the IBMSNAP\_CAPMON table. If the latency is greater than the number of seconds specified, an alert is sent.

#### **MEMORY**

Specifies whether the Monitor program selects rows from the IBMSNAP\_CAPMON table that were inserted since the last Monitor cycle to verify if the CURRENT\_MEMORY column has exceeded the specified value.

### **Usage Notes**

- v Specify the alert conditions in parentheses and separate them with commas.
- v If you specify the same alert condition twice, the **asnclp** command issues an error.

# **DROP ALERT CONDITIONS FOR CAPTURE command**

The **DROP ALERT CONDITIONS FOR CAPTURE** command drops alert conditions for the Capture program.

# **Syntax**

 $\rightarrow$  DROP ALERT CONDITIONS FOR CAPTURE—SCHEMA *cap-schema*—MONTITOR QUALIFIER *mon-qual* --

# **Parameters**

#### **SCHEMA**

Specifies the Capture schema that qualifies the Capture tables to be monitored. This parameter is required.

#### **MONITOR QUALIFIER**

Specifies the Monitor qualifier. This parameter is required.

# <span id="page-64-0"></span>**CREATE ALERT CONDITIONS FOR APPLY command**

The **CREATE ALERT CONDITIONS FOR APPLY** command creates alert conditions for the Apply program. Each entry represents a condition that the Replication Alert Monitor program looks for. If the condition is true, the Monitor program sends an alert to the corresponding contact or group of contacts.

# **Syntax**

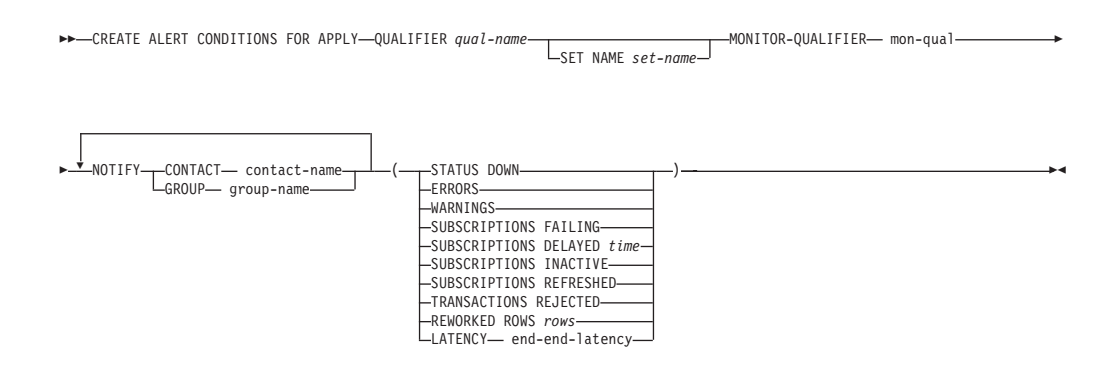

# **Parameters**

### **APPLY QUALIFIER**

Specifies the Apply qualifier.

### **SET NAME**

Specifies the subscription set name.

### **MONITOR QUALIFIER**

Specifies the Monitor qualifier.

### **NOTIFY**

Specifies the contact or group of contacts to be notified when the alert condition occurs.

### **CONTACT**

Specifies the contact to be notified.

### **GROUP**

Specifies the group to be notified.

### **STATUS DOWN**

Specifies whether the Monitor program uses the **asnacmd status** command to verify that the Apply program is running. The **asnacmd status** command uses the DAS for non-OS/400 systems. If the Apply program is not running, an alert is sent.

### **ERRORS**

Specifies that the Monitor program checks if any error messages have been logged in the IBMSNAP\_APPLYTRACE table, specifically, any rows that have a value of 'ERROR' for the OPERATION column. If any row is fetched, the DESCRIPTION column is included in the alert.

#### **WARNINGS**

Specifies that the Monitor program checks if any warnings have been logged in the IBMSNAP\_APPLYTRACE table, specifically, any rows that have a value of 'WARNING' for the OPERATION. If any row is fetched, the DESCRIPTION column is included in the alert.

#### <span id="page-65-0"></span>**SUBSCRIPTIONS FAILING**

Specifies whether the Monitor program checks if processed subscription sets have finished in error. These subscription set have rows in the IBMSNAP\_APPLYTRAIL table with a value of -1 in the STATUS column.

#### **SUBSCRIPTIONS DELAYED**

Specifies whether the Monitor program checks if subscription sets were processed too late. The determination is based on the following formula: (LAST\_RUN + user threshold in seconds > CURRENT TIMESTAMP).

#### **SUBSCRIPTIONS INACTIVE**

Specifies whether the Monitor program looks for subscription sets made inactive by the Apply program. Such sets are identified by a value of 0 for the ACTIVATE column and -1 for the STATUS column of the IBMSNAP\_SUBS\_SET table.

#### **SUBSCRIPTIONS REFRESHED**

Specifies whether the Monitor programs checks if a full refresh has been processed since the last Monitor cycle. See the FULL\_REFRESH column in the IBMSNAP\_APPLYTRAIL table for this information (rows from the IBMSNAP\_APPLYTRAIL table whose values for FULL\_REFRESH are 'Y'). If any row is fetched, an alert is sent.

#### **TRANSACTIONS REJECTED**

Specifies that the Monitor program checks if any conflict has been detected by the Apply program when updating the source table and the replica tables. This check is valid only for subscriptions in an update-anywhere replication environment. See the IBMSNAP\_APPLYTRAIL table for this information. If any row is fetched, an alert is sent.

#### **REWORKED ROWS**

Specifies whether the Monitor program checks if any rows were inserted into the IBMSNAP\_APPLYTRAIL table since the last Monitor cycle for rows reworked in the target table. If the number of rows fetched exceeds the specified value, an alert is sent.

#### **LATENCY**

Specifies whether the Monitor program checks if the total time required to process the data end-to-end (including time it took to capture it) is too high. If the value from the IBMSNAP\_APPLYTRAIL table exceeds the specified value, an alert is sent.

## **Usage Notes**

- v Specify the alert conditions in parentheses and separate them with commas.
- v If you specify the same alert condition twice, the **asnclp** command issues an error.

# **ALTER ALERT CONDITIONS FOR APPLY command**

The **ALTER ALERT CONDITIONS FOR APPLY** command alters alert conditions for the Apply program.

# **Syntax**

ALTER ALERT CONDITIONS FOR APPLY QUALIFIER *qual-name* MONITOR-QUALIFIER mon-qual

SET NAME *set-name*

r

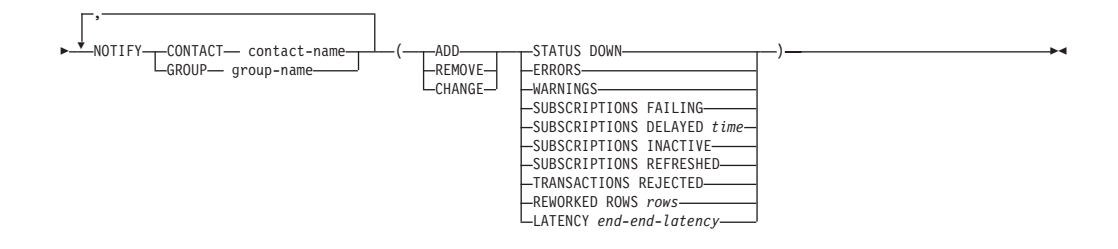

# **Parameters**

#### **APPLY QUALIFIER**

Specifies the Apply qualifier.

#### **SET NAME**

Specifies the subscription set name.

#### **MONITOR QUALIFIER**

Specifies the Monitor qualifier.

#### **NOTIFY**

Specifies the contact or group of contacts to be notified when the alert condition occurs.

#### **CONTACT**

Specifies the contact to be notified.

#### **GROUP**

Specifies the group to be notified.

**ADD** Specifies that you are adding an alert condition.

#### **REMOVE**

Specifies that you are removing an alert condition.

#### **CHANGE**

Specifies that you are changing an alert condition.

### **STATUS DOWN**

Specifies whether the Monitor program uses the **asnacmd status** command to verify that the Apply program is running. The **asnacmd status** command uses the DAS for non-OS/400 systems. If the Apply program is not running, an alert is sent.

#### **ERRORS**

Specifies that the Monitor program checks if any error messages have been logged in the IBMSNAP\_APPLYTRACE table, specifically, any rows that have a value of 'ERROR' for the OPERATION column. If any row is fetched, the DESCRIPTION column is included in the alert.

#### **WARNINGS**

Specifies that the Monitor program checks if any warnings have been logged in the IBMSNAP\_APPLYTRACE table, specifically, any rows that have a value of 'WARNING' for the OPERATION. If any row is fetched, the DESCRIPTION column is included in the alert.

#### **SUBSCRIPTIONS FAILING**

Specifies whether the Monitor program checks if processed subscription sets have finished in error. These subscription set have rows in the IBMSNAP\_APPLYTRAIL table with a value of -1 in the STATUS column.

#### **SUBSCRIPTIONS DELAYED**

Specifies whether the Monitor program checks if subscription sets were

processed too late. The determination is based on the following formula: (LAST\_RUN + user threshold in seconds > CURRENT TIMESTAMP).

#### <span id="page-67-0"></span>**SUBSCRIPTIONS INACTIVE**

Specifies whether the Monitor program looks for subscription sets made inactive by the Apply program. Such sets are identified by a value of 0 for the ACTIVATE column and -1 for the STATUS column of the IBMSNAP\_SUBS\_SET table.

#### **SUBSCRIPTIONS REFRESHED**

Specifies whether the Monitor programs checks if a full refresh has been processed since the last Monitor cycle. See the FULL\_REFRESH column in the IBMSNAP\_APPLYTRAIL table for this information (rows from the IBMSNAP\_APPLYTRAIL table whose values for FULL\_REFRESH are 'Y'). If any row is fetched, an alert is sent.

#### **TRANSACTIONS REJECTED**

Specifies that the Monitor program checks if any conflict has been detected by the Apply program when updating the source table and the replica tables. This check is valid only for subscriptions in an update-anywhere replication environment. See the IBMSNAP\_APPLYTRAIL table for this information. If any row is fetched, an alert is sent.

### **REWORKED ROWS**

Specifies whether the Monitor program checks if any rows were inserted into the IBMSNAP\_APPLYTRAIL table since the last Monitor cycle for rows reworked in the target table. If the number of rows fetched exceeds the specified value, an alert is sent.

#### **LATENCY**

Specifies whether the Monitor program checks if the total time required to process the data end-to-end (including time it took to capture it) is too high. If the value from the IBMSNAP\_APPLYTRAIL table exceeds the specified value, an alert is sent.

## **Usage Notes**

- v Specify the alert conditions in parentheses and separate them with commas.
- v If you specify the same alert condition twice, the **asnclp** command issues an error.

# **DROP ALERT CONDITIONS FOR APPLY command**

The **DROP ALERT CONDITIONS FOR APPLY**command drops alert conditions for the Apply program.

# **Syntax**

 $\rightarrow$  DROP ALERT CONDITIONS FOR APPLY-SCHEMA *cap-schema* MONTITOR QUALIFIER *mon-qual* 

# **Parameters**

### **APPLY QUALIFIER**

Specifies the Apply qualifier. This parameter is required.

### **MONITOR QUALIFIER**

Specifies the Monitor qualifier. This parameter is required.

# **Chapter 9. Example of running the asnclp program**

The following examples show how the **asnclp** program can be run from the command line so the **SET** and **task** commands work together to set up a replication environment.

## **Creating databases and tables**

The srcddl.sql file creates a source and a target database within the current DB2 instance and creates a source table for replication. From a db2cmd prompt, run the following command:

db2 -vtf srcddl.sql

# **Creating input and output files for the asnclp program**

Use the following procedures to create input and output files.

## **Input files**

The repl.in file contains the various **SET** and **task** commands for the **asnclp** program to set up a simple update-anywhere replication environment. From the Windows or UNIX command prompt, or from the db2cmd prompt, run the following command:

asnclp -f repl.in

# **Output files**

This command produces the following output files in the same directory where you run the **asnclp** program:

- capture.sql
- control.sql
- target.sql
- replica\_ctl\_tbls.sql
- repl.log

The repl.in file specifies that the **asnclp** program should run the commands immediately, so if you run it, you do not need to run any of the SQL files listed above.

# **Chapter 10. Frequently Asked Questions**

This section contains answers to some of the issues that you may encounter while using the **asnclp** command.

**Question**: When I start **asnclp**, I get the following error:

Exception in thread "main" java.lang.NoClassDefFoundError:

com/ibm/db2/tools/repl/replapis/cmdline/Asnclp

**Response**: Ensure that the Java classpath is set correctly. For more information, see [Chapter 2, "Running the asnclp program", on page 3.](#page-10-0)

**Question**: In the **CREATE CONTROL TABLES** clause, must I specify the **UW** keyword?

**Response**: The **UW** keyword needs to be specified only if you are dealing with a server on a workstation. After specifying the **UW** keyword, you can optionally specify a **UOW** table space name, following the **UOW** keyword.

**Question**: What command do I use to create capture control tables on a workstation?

**Response**: Use the following command: create control tables for capture server in uw;

**Note**: this command creates tables in the DB2 default tablespace and uses the information you provided in the **SET SERVER** command to find out the server information.

**Question**: If I ″set capture schema target xxx″, is it used during create control tables command?

**Response**: This command is used only in auto-registration of a replica or CCD at the target server.

**Question**: What is the requirement to create control tables on a federated system?

**Response**: You must issue the following two commands: SET SERVER CAPTURE TO DB fedinfdb NONIBM SERVER rmtinfregres; CREATE CONTROL TABLES FOR CAPTURE SERVER IN NONIBM SCHEMA "undjr14";

**Note**: When dealing with federated systems, you must specify the **NONIBM** server in the **SET SERVER** command before issuing any of the Replication Task commands for federated.

**Question**: Should I specify the key columns in the **CREATE MEMBER** command, if the target table already exists?

**Response**: Yes. You must specify the key columns using the *KEYS* keyword.

**Question**: Does the **asnclp** command require tables and views to exist in the database before executing any replication tasks?

**Response**: Yes, tables and views must already exist in the database before any replication task can be executed. Here are some basic rules to follow:

- The source tables have to exist in the database so that they can be registered
- Source views have to exist in the database so that they can be registered
- v Target tables *don't* need to exist in the database; they can be created as part of the subscription member
- v Target views *have* to exist in the database to be part of a subscription target
- v At least one table in the view definition *must* be registered, the other non-registered tables of the view is treated as static tables.

**Question**: What happens if I specify the **SET SERVER** command twice in my input file?

**Response**: The **asnclp** program overrides the server information specified by the first command with the server information specified by the second command.

**Question**: Why does the **asnclp** program fail when I specify the **ALERTS** keyword in the **zos-ts-clause** of the **CREATE CONTROL TABLES** command?

**Response**: Check the **SET SERVER** command that you specified. Here some basic rules to follow:

- For Capture control server; only UOW, PAGE and ROW can be specified
- For Apply control server; only PAGE and ROW can be specified
- v For Monitor control server; only ALERTS, PAGE and ROW can be specified

**Question**: What happens to the parameters passed to the **CREATE REGISTRATION** command when the object is a view; that is, when I want to register a view?

**Response**: They are ignored. The **asnclp** programs determines the necessary information from existing registration definitions.

**Question**: Is there a way to provide for a default table space naming prefix when generating a tablespace name?

**Response**: Currently, the only mechanism available is to use the **NAMING PREFIX** keyword and providing a prefix for the**asnclp** program to use.

**Question**: How does the table space **REUSE** keyword work?

**Response**: The following are some basic rules:

- 1. If you do not specify the **IN** clause, then **asnclp** uses the DB2 defaults
- 2. If you do specify the **IN** clause is specified with a *tsname*:
	- a. If you want to create a table space using a profile, include the **CREATE USING PROFILE** clause and specify the name of the profile
	- b. If you want to reuse an existing table space, include the **REUSE** clause.
	- c. If you do not have a profile, specify the table space name with no profile, and **asnclp** assumes that the table space exists.
- 3. If you specify a**NAMING PREFIX**, same logic as 2, except that the command line generates the *ts* name
	- a. If you want to create a table space using a profile, include the **CREATE USING PROFILE** clause and specify the name of the profile
	- b. If you want to reuse an existing table space, include the **REUSE** clause.
	- c. If you do not have a profile, specify the table space name with no profile, and **asnclp** assumes that the table space exists.

**NOTE**: This can be an heterogeneous segment or table space name (if so, it needs to already exist).

**Question**: What is the purpose of a **SET PROFILE** command?

**Response**: The profile allows you to set certain common DDL information that can be used by all replication task commands. For example, you can set the **BUFFERPOOL** name.

**Question**: How can I use the profile once it has been set?

**Response**: After you invoke the **SET PROFILE** command, you give it a name as follows:

SET PROFILE *myprof options*

You can then use the profile during **CREATE REGISTRATION** as follows:

CREATE REGISTRATION (ibm.table1) DIFFERENTIAL REFRESH STAGE ibm.cd\_table1 IN *mytablespace* CREATE USING PROFILE *myprof options*

Once *mytablespace* is created, *mytablespace* will use the properties you specified in the **SET PROFILE** command.

**Question**: What if I want to run my script before executing the next task command?

**Response**: Use the **SET RUN SCRIPT** command. For example:

SET RUN SCRIPT NOW STOP ON SQL ERROR ON; CREATE CONTROL TABLES *options* CREATE REGISTRATION *options*

When **asnclp** reaches **CREATE REGISTRATION** command, control tables would already have been created in the database.

**Question**: Why do I get an SQL0805N message when I connect to a remote z/OS system for the first time?

**Response**: You will get this message if you have not run the **db2 bind** command. See the notes section in [Chapter 2, "Running the asnclp program", on page 3.](#page-10-0)

**Question**: How does **NAMING PREFIX** work?

**Response**: Consider the following syntax from **CREATE MEMBER**

**trg-def-clause:**

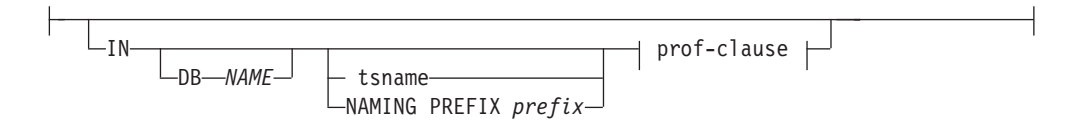

If the **NAMING PREFIX** keyword is specified, the prefix value provided by the user is used to generate the tablespace name. For example, if the target table name is *MYTGT* and the user specified the following:

IN NAMING PREFIX IBM CREATE USING PROFILE MYPROF

Then, the tablespace name will be *IBMMYTGT*.

#### **Index**

#### **A**

accessing [output files 4](#page-11-0) ACTIVATE [ALTER SUBSCRIPTION 33](#page-40-0) [CREATE MEMBER 36](#page-43-0) [CREATE SUBSCRIPTION 31](#page-38-0) ADD [ALTER ALERT CONDITIONS FOR](#page-66-0) [APPLY 59](#page-66-0) [ALTER ALERT CONDITIONS FOR](#page-62-0) [CAPTURE 55](#page-62-0) [ALTER REGISTRATION 26](#page-33-0) administrative commands [command line interface 4](#page-11-0) [running 4](#page-11-0) input file  $4$ [running 4](#page-11-0) AFTER [OFFLINE LOAD 47](#page-54-0) ALERTS [CREATE CONTROL TABLES 19](#page-26-0) ALL [SET SERVER 9](#page-16-0) ALTER ALERT CONDITIONS FOR APPLY [ADD 59](#page-66-0) [APPLY QUALIFIER 59](#page-66-0) [CHANGE 59](#page-66-0) [command 5](#page-12-0)[, 58](#page-65-0) [ERRORS 59](#page-66-0) [LATENCY 60](#page-67-0) [MONITOR QUALIFIER 59](#page-66-0) [NOTIFY 59](#page-66-0) [CONTACT 59](#page-66-0) [GROUP 59](#page-66-0) [parameters 59](#page-66-0) [ADD 59](#page-66-0) [APPLY QUALIFIER 59](#page-66-0) [CHANGE 59](#page-66-0) [ERRORS 59](#page-66-0) [LATENCY 60](#page-67-0) [MONITOR QUALIFIER 59](#page-66-0) [NOTIFY 59](#page-66-0) [REMOVE 59](#page-66-0) [REWORKED ROWS 60](#page-67-0) [SET NAME 59](#page-66-0) [STATUS DOWN 59](#page-66-0) [SUBSCRIPTIONS DELAYED 59](#page-66-0) [SUBSCRIPTIONS FAILING 59](#page-66-0) [SUBSCRIPTIONS INACTIVE 60](#page-67-0) **[SUBSCRIPTIONS](#page-67-0)** [REFRESHED 60](#page-67-0) [TRANSACTIONS REJECTED 60](#page-67-0) [WARNINGS 59](#page-66-0) [REMOVE 59](#page-66-0) [REWORKED ROWS 60](#page-67-0) [SET NAME 59](#page-66-0) [STATUS DOWN 59](#page-66-0) [SUBSCRIPTIONS DELAYED 59](#page-66-0) [SUBSCRIPTIONS FAILING 59](#page-66-0)

ALTER ALERT CONDITIONS FOR APPLY *(continued)* [SUBSCRIPTIONS INACTIVE 60](#page-67-0) [SUBSCRIPTIONS REFRESHED 60](#page-67-0) [syntax 58](#page-65-0) [TRANSACTIONS REJECTED 60](#page-67-0) [usage notes 60](#page-67-0) [WARNINGS 59](#page-66-0) ALTER ALERT CONDITIONS FOR CAPTURE [ADD 55](#page-62-0) [CHANGE 55](#page-62-0) [command 5](#page-12-0)[, 55](#page-62-0) [CURRENT LATENCY 56](#page-63-0) [ERRORS 55](#page-62-0) [HISTORIC LATENCY 56](#page-63-0) [MEMORY 56](#page-63-0) [MONITOR QUALIFIER 55](#page-62-0) [NOTIFY 55](#page-62-0) [CONTACT 55](#page-62-0) [GROUP 55](#page-62-0) [parameters 55](#page-62-0) [ADD 55](#page-62-0) [CHANGE 55](#page-62-0) [CURRENT LATENCY 56](#page-63-0) [ERRORS 55](#page-62-0) [HISTORIC LATENCY 56](#page-63-0) [MEMORY 56](#page-63-0) [MONITOR QUALIFIER 55](#page-62-0) [NOTIFY 55](#page-62-0) [REMOVE 55](#page-62-0) [SCHEMA 55](#page-62-0) [STATUS DOWN 55](#page-62-0) [STATUS LAST COMMIT 55](#page-62-0) [WARNINGS 56](#page-63-0) [REMOVE 55](#page-62-0) [SCHEMA 55](#page-62-0) [STATUS DOWN 55](#page-62-0) [STATUS LAST COMMIT 55](#page-62-0) [syntax 55](#page-62-0) [usage notes 56](#page-63-0) [WARNINGS 56](#page-63-0) ALTER CONTACT [command 5](#page-12-0)[, 50](#page-57-0) [CONTACT 50](#page-57-0) [EMAIL 50](#page-57-0) [PAGE 50](#page-57-0) [parameters 50](#page-57-0) [CONTACT 50](#page-57-0) [EMAIL 50](#page-57-0) [PAGE 50](#page-57-0) [SUBSCRIPTION 50](#page-57-0) [SUBSCRIPTION 50](#page-57-0) [syntax 50](#page-57-0) ALTER GROUP [command 5](#page-12-0)[, 52](#page-59-0) [CONTACTS ADD 52](#page-59-0) [CONTACTS REMOVE 53](#page-60-0) [DESCRIPTION 52](#page-59-0) [GROUP 52](#page-59-0) [NEW CONTACTS 52](#page-59-0)

ALTER GROUP *(continued)* [parameters 52](#page-59-0) [CONTACTS ADD 52](#page-59-0) [CONTACTS REMOVE 53](#page-60-0) [DESCRIPTION 52](#page-59-0) [GROUP 52](#page-59-0) [NEW CONTACTS 52](#page-59-0) [syntax 52](#page-59-0) ALTER MEMBER ADD COLS [APPLYQUAL 42](#page-49-0) [COLS 42](#page-49-0) [EXPRESSION 42](#page-49-0) [TARGET 42](#page-49-0) [command 5](#page-12-0)[, 42](#page-49-0) [parameters 42](#page-49-0) [APPLYQUAL 42](#page-49-0) [COLS 42](#page-49-0) [SETNAME 42](#page-49-0) [SOURCE 42](#page-49-0) [TARGET 42](#page-49-0) [SETNAME 42](#page-49-0) [SOURCE 42](#page-49-0) [syntax 42](#page-49-0) [TARGET 42](#page-49-0) [usage notes 42](#page-49-0) ALTER REGISTRATION [ADD 26](#page-33-0) [COL 26](#page-33-0) [colname 26](#page-33-0) [IMAGE AFTER 26](#page-33-0) [IMAGE BEFORE 26](#page-33-0) [IMAGE BOTH 26](#page-33-0) [PREFIX 26](#page-33-0) [CAPTURE 26](#page-33-0) [ALL 26](#page-33-0) [CHANGES 26](#page-33-0) [command 5](#page-12-0)[, 24](#page-31-0) [FORWARDING 26](#page-33-0) [FULL REFRESH 26](#page-33-0) [parameters 26](#page-33-0) [ADD 26](#page-33-0) [CAPTURE 26](#page-33-0) [FORWARDING 26](#page-33-0) [FULL REFRESH 26](#page-33-0) [ROW 26](#page-33-0) [STOP ON ERROR 26](#page-33-0) [ROW 26](#page-33-0) [CONFLICT 26](#page-33-0) [UPDATE AS DELETE INSERT 26](#page-33-0) [STOP ON ERROR 26](#page-33-0) [syntax 25](#page-32-0) [usage notes 27](#page-34-0) ALTER SUBSCRIPTION [ACTIVATE 33](#page-40-0) [NO 33](#page-40-0) [ONCE 33](#page-40-0) [YES 33](#page-40-0) [APPLYQUAL 33](#page-40-0) [BLOCKING 34](#page-41-0) [command 33](#page-40-0) [COMMIT COUNT 34](#page-41-0)

ALTER SUBSCRIPTION *(continued)* [NONIBM SOURCE SERVER 34](#page-41-0) [parameters 33](#page-40-0) [ACTIVATE 33](#page-40-0) [APPLYQUAL 33](#page-40-0) [BLOCKING 34](#page-41-0) [COMMIT COUNT 34](#page-41-0) [NONIBM SOURCE SERVER 34](#page-41-0) [SETNAME 33](#page-40-0) [SETTYPE 33](#page-40-0) [START DATE 34](#page-41-0) [TIME 34](#page-41-0) [TIMING 33](#page-40-0) [SETNAME 33](#page-40-0) [SETTYPE 33](#page-40-0) [F only 33](#page-40-0) [P 33](#page-40-0) [R 33](#page-40-0) [S only 33](#page-40-0) [U 33](#page-40-0) [START DATE 34](#page-41-0) [syntax 33](#page-40-0) [TIME 34](#page-41-0) [TIMING 33](#page-40-0) [BOTH 33](#page-40-0) [CONTINUOUS 34](#page-41-0) [EVENT 33](#page-40-0) [INTERVAL 33](#page-40-0) ALTER SUBSCRIPTION SET [command 5](#page-12-0) apply control server [CREATE CONTROL TABLES 18](#page-25-0) [DROP CONTROL TABLES 20](#page-27-0) Apply control server [SET SERVER 7](#page-14-0) APPLY QUALIFIER [ALTER ALERT CONDITIONS FOR](#page-66-0) [APPLY 59](#page-66-0) [CREATE ALERT CONDITIONS FOR](#page-64-0) [APPLY 57](#page-64-0) [DROP ALERT CONDITIONS FOR](#page-67-0) [APPLY 60](#page-67-0) APPLYQUAL [ALTER MEMBER ADD COLS 42](#page-49-0) [ALTER SUBSCRIPTION 33](#page-40-0) [CREATE MEMBER 36](#page-43-0) [CREATE STMT 43](#page-50-0) [CREATE SUBSCRIPTION 31](#page-38-0) [DROP MEMBER 41](#page-48-0) [DROP STMT 44](#page-51-0) [DROP SUBSCRIPTION SET 44](#page-51-0) [OFFLINE LOAD 47](#page-54-0) [PROMOTE SUBSCRIPTION SET 45](#page-52-0)[,](#page-53-0) [46](#page-53-0) ARCHLEVEL [DROP CONTROL TABLES 20](#page-27-0) AS400 HOSTNAME [SET SERVER 9](#page-16-0) asnclp [compare 1](#page-8-0) asnclp program running [example 61](#page-68-0)

### **B**

**BEFORE** [OFFLINE LOAD 47](#page-54-0) BLOCKING [ALTER SUBSCRIPTION 34](#page-41-0)

### **C**

CAPTURE [ALTER REGISTRATION 26](#page-33-0) [SET SERVER 9](#page-16-0) Capture control server [SET SERVER 7](#page-14-0) CAPTURE SCHEMA [PROMOTE REGISTRATION 28](#page-35-0) capture schema information [SET CAPTURE SCHEMA 8](#page-15-0) CAPTURE SCRIPT [SET LOG 14](#page-21-0) [SET OUTPUT 14](#page-21-0) capture server [CREATE CONTROL TABLES 18](#page-25-0) [DROP CONTROL TABLES 20](#page-27-0) **CCD** [CREATE MEMBER 40](#page-47-0) CD SCHEMA [PROMOTE REGISTRATION 28](#page-35-0) **CHANGE** [ALTER ALERT CONDITIONS FOR](#page-66-0) [APPLY 59](#page-66-0) [ALTER ALERT CONDITIONS FOR](#page-62-0) [CAPTURE 55](#page-62-0) COL [CREATE REGISTRATION 23](#page-30-0) COLS [ALTER MEMBER ADD COLS 42](#page-49-0) [CREATE MEMBER 40](#page-47-0) command [ALTER ALERT CONDITIONS FOR](#page-12-0) [APPLY 5](#page-12-0)[, 58](#page-65-0) [ALTER ALERT CONDITIONS FOR](#page-12-0) [CAPTURE 5](#page-12-0)[, 55](#page-62-0) [ALTER CONTACT 5](#page-12-0)[, 50](#page-57-0) [ALTER GROUP 5](#page-12-0)[, 52](#page-59-0) [ALTER MEMBER ADD COLS 5](#page-12-0)[, 42](#page-49-0) [ALTER REGISTRATION 5](#page-12-0)[, 24](#page-31-0) [ALTER SUBSCRIPTION 33](#page-40-0) [ALTER SUBSCRIPTION SET 5](#page-12-0) [CREATE ALERT CONDITIONS FOR](#page-12-0) [APPLY 5](#page-12-0)[, 57](#page-64-0) [CREATE ALERT CONDITIONS FOR](#page-12-0) [CAPTURE 5](#page-12-0)[, 53](#page-60-0) [CREATE CONTACT 5](#page-12-0)[, 49](#page-56-0) [CREATE CONTROL TABLES 5](#page-12-0)[, 17](#page-24-0) [CREATE GROUP 5](#page-12-0)[, 52](#page-59-0) [CREATE MEMBER 5](#page-12-0)[, 34](#page-41-0) [CREATE REGISTRATION 5](#page-12-0)[, 21](#page-28-0) [CREATE STMT 5](#page-12-0)[, 42](#page-49-0) [CREATE SUBSCRIPTION 31](#page-38-0) [CREATE SUBSCRIPTION SET 5](#page-12-0) [DELEGATE CONTACT 5](#page-12-0)[, 51](#page-58-0) [DROP ALERT CONDITIONS FOR](#page-12-0) [APPLY 5](#page-12-0)[, 60](#page-67-0) [DROP ALERT CONDITIONS FOR](#page-12-0) [CAPTURE 5](#page-12-0)[, 56](#page-63-0) [DROP CONTACT 5](#page-12-0)[, 50](#page-57-0)

command *(continued)* [DROP CONTROL TABLES 5](#page-12-0)[, 19](#page-26-0) [DROP GROUP 5](#page-12-0)[, 53](#page-60-0) [DROP MEMBER 5](#page-12-0)[, 41](#page-48-0) [DROP REGISTRATION 5](#page-12-0)[, 27](#page-34-0) [DROP STMT 5](#page-12-0)[, 44](#page-51-0) [DROP SUBSCRIPTION SET 5](#page-12-0)[, 44](#page-51-0) [OFFLINE LOAD 5](#page-12-0)[, 47](#page-54-0) [PROMOTE REGISTRATION 5](#page-12-0)[, 27](#page-34-0) [PROMOTE SUBSCRIPTION SET 5](#page-12-0)[,](#page-52-0) [45](#page-52-0) [SET CAPTURE SCHEMA 5](#page-12-0)[, 14](#page-21-0) [SET DROP 5](#page-12-0)[, 13](#page-20-0) [SET LOG 14](#page-21-0) [SET OUTPUT 14](#page-21-0) [SET OUTPUT, SET LOG 5](#page-12-0) [SET PROFILE 5](#page-12-0)[, 10](#page-17-0) [SET RUN SCRIPT 5](#page-12-0)[, 15](#page-22-0) [SET SERVER 5](#page-12-0)[, 8](#page-15-0) [SET TRACE 5](#page-12-0)[, 15](#page-22-0) [SUBSTITUTE CONTACT 5](#page-12-0)[, 51](#page-58-0) command line interface [administrative commands 4](#page-11-0) commands [control table definition 17](#page-24-0) [Monitor table definition 49](#page-56-0) [offline load utility 47](#page-54-0) [registration definition 21](#page-28-0) [SET 7](#page-14-0) [setup 5](#page-12-0) [subscription definition 31](#page-38-0) [task 5](#page-12-0) COMMIT COUNT [ALTER SUBSCRIPTION 34](#page-41-0) compare [asnclp 1](#page-8-0) COMPLETE [CREATE MEMBER 40](#page-47-0) **CONDENSED** [CREATE MEMBER 40](#page-47-0) [CREATE REGISTRATION 22](#page-29-0) CONTACT [ALTER CONTACT 50](#page-57-0) [CREATE CONTACT 49](#page-56-0)[, 50](#page-57-0) [DELEGATE CONTACT 51](#page-58-0) [DROP CONTACT 50](#page-57-0) [SUBSTITUTE CONTACT 51](#page-58-0) CONTACTS [CREATE GROUP 52](#page-59-0) CONTACTS ADD [ALTER GROUP 52](#page-59-0) CONTACTS REMOVE [ALTER GROUP 53](#page-60-0) **CONTROL** [SET SERVER 9](#page-16-0) CONTROL SCRIPT [SET LOG 14](#page-21-0) [SET OUTPUT 14](#page-21-0) control table commands [SET SERVER 8](#page-15-0) control table definition [commands 17](#page-24-0) CREATE ALERT CONDITIONS FOR APPLY [APPLY QUALIFIER 57](#page-64-0) [command 5](#page-12-0)[, 57](#page-64-0) [ERRORS 57](#page-64-0)

CREATE ALERT CONDITIONS FOR APPLY *(continued)* [LATENCY 58](#page-65-0) [MONITOR QUALIFIER 57](#page-64-0) [NOTIFY 57](#page-64-0) [CONTACT 57](#page-64-0) [GROUP 57](#page-64-0) [parameters 57](#page-64-0) [APPLY QUALIFIER 57](#page-64-0) [ERRORS 57](#page-64-0) [LATENCY 58](#page-65-0) [MONITOR QUALIFIER 57](#page-64-0) [NOTIFY 57](#page-64-0) [REWORKED ROWS 58](#page-65-0) [SET NAME 57](#page-64-0) [STATUS DOWN 57](#page-64-0) [SUBSCRIPTIONS DELAYED 58](#page-65-0) [SUBSCRIPTIONS FAILING 57](#page-64-0) [SUBSCRIPTIONS INACTIVE 58](#page-65-0) [SUBSCRIPTIONS](#page-65-0) [REFRESHED 58](#page-65-0) [TRANSACTIONS REJECTED 58](#page-65-0) [WARNINGS 57](#page-64-0) [REWORKED ROWS 58](#page-65-0) [SET NAME 57](#page-64-0) [STATUS DOWN 57](#page-64-0) [SUBSCRIPTIONS DELAYED 58](#page-65-0) [SUBSCRIPTIONS FAILING 57](#page-64-0) [SUBSCRIPTIONS INACTIVE 58](#page-65-0) [SUBSCRIPTIONS REFRESHED 58](#page-65-0) [syntax 57](#page-64-0) [TRANSACTIONS REJECTED 58](#page-65-0) [usage notes 58](#page-65-0) [WARNINGS 57](#page-64-0) CREATE ALERT CONDITIONS FOR **CAPTURE** [command 5](#page-12-0)[, 53](#page-60-0) [CURRENT LATENCY 54](#page-61-0) [ERRORS 54](#page-61-0) [HISTORIC LATENCY 54](#page-61-0) [MEMORY 54](#page-61-0) [MONITOR QUALIFIER 53](#page-60-0) [NOTIFY 53](#page-60-0) [CONTACT 54](#page-61-0) [GROUP 54](#page-61-0) [parameters 53](#page-60-0) [CURRENT LATENCY 54](#page-61-0) [ERRORS 54](#page-61-0) [HISTORIC LATENCY 54](#page-61-0) [MEMORY 54](#page-61-0) [MONITOR QUALIFIER 53](#page-60-0) [NOTIFY 53](#page-60-0) [SCHEMA 53](#page-60-0) [STATUS DOWN 54](#page-61-0) [STATUS LAST COMMIT 54](#page-61-0) [WARNINGS 54](#page-61-0) [SCHEMA 53](#page-60-0) [STATUS DOWN 54](#page-61-0) [STATUS LAST COMMIT 54](#page-61-0) [syntax 53](#page-60-0) [usage notes 54](#page-61-0) [WARNINGS 54](#page-61-0) CREATE CONTACT [command 5](#page-12-0)[, 49](#page-56-0) [CONTACT 49](#page-56-0)[, 50](#page-57-0) [EMAIL 49](#page-56-0) [GROUP 49](#page-56-0)

CREATE CONTACT *(continued)* [parameters 49](#page-56-0) [CONTACT 49](#page-56-0)[, 50](#page-57-0) [EMAIL 49](#page-56-0) [GROUP 49](#page-56-0) [SUBSCRIPTION 50](#page-57-0) [SUBSCRIPTION 50](#page-57-0) [syntax 49](#page-56-0) CREATE CONTROL TABLES [ALERTS 19](#page-26-0) [apply control server 18](#page-25-0) [capture server 18](#page-25-0) [command 5](#page-12-0)[, 17](#page-24-0) CREATE USING PROFILE [clause 18](#page-25-0) [DB 19](#page-26-0) [IN 18](#page-25-0) [monitor control server 18](#page-25-0) [OTHERS 19](#page-26-0) [PAGE LOCK 19](#page-26-0) [parameters 18](#page-25-0) [ALERTS 19](#page-26-0) [apply control server 18](#page-25-0) [capture server 18](#page-25-0) [DB 19](#page-26-0) [IN 18](#page-25-0) [monitor control server 18](#page-25-0) [OTHERS 19](#page-26-0) [PAGE LOCK 19](#page-26-0) [ROW LOCK 19](#page-26-0) [SCHEMA 19](#page-26-0) [UOW 19](#page-26-0) REUSE [clause 18](#page-25-0) [ROW LOCK 19](#page-26-0) [SCHEMA 19](#page-26-0) [syntax 17](#page-24-0) [UOW 19](#page-26-0) [usage notes 19](#page-26-0) CREATE GROUP [command 5](#page-12-0)[, 52](#page-59-0) [CONTACTS 52](#page-59-0) [DESCRIPTION 52](#page-59-0) [GROUP 52](#page-59-0) [parameters 52](#page-59-0) [CONTACTS 52](#page-59-0) [DESCRIPTION 52](#page-59-0) [GROUP 52](#page-59-0) [syntax 52](#page-59-0) CREATE MEMBER [ACTIVATE 36](#page-43-0) [NO 36](#page-43-0) [ONCE 36](#page-43-0) [YES 36](#page-43-0) [APPLYQUAL 36](#page-43-0) [CCD 40](#page-47-0) [AS SOURCE 40](#page-47-0) [WITH UOW COLS 40](#page-47-0) [COLS 40](#page-47-0) [ALL REGISTERED 40](#page-47-0) [INCLUDE 40](#page-47-0) [command 5](#page-12-0)[, 34](#page-41-0) [COMPLETE 40](#page-47-0) [OFF 40](#page-47-0) [ON 40](#page-47-0) [CONDENSED 40](#page-47-0) [OFF 40](#page-47-0)

CREATE MEMBER *(continued)* [CONDENSED](#page-47-0) *(continued)* [ON 40](#page-47-0) CREATE USING PROFILE [clause 37](#page-44-0) [EXCLUDE 41](#page-48-0) [EXTERNAL 40](#page-47-0) [FORWARDING 39](#page-46-0) [OFF 39](#page-46-0) [ON 39](#page-46-0) [FULL REFRESH 39](#page-46-0) [OFF 39](#page-46-0) [ON 39](#page-46-0) [IN 37](#page-44-0) [INTERNAL 40](#page-47-0) [KEYS 41](#page-48-0) [LOADX TYPE 36](#page-43-0) [CROSSLOADER 37](#page-44-0) [IMPORT EXPORT 37](#page-44-0) [LOAD EXPORT 37](#page-44-0) [NO ASNLOAD 36](#page-43-0) [USER DEFINED 36](#page-43-0) [parameters 36](#page-43-0) [ACTIVATE 36](#page-43-0) [APPLYQUAL 36](#page-43-0) [CCD 40](#page-47-0) [COLS 40](#page-47-0) [COMPLETE 40](#page-47-0) [CONDENSED 40](#page-47-0) [EXCLUDE 41](#page-48-0) [EXTERNAL 40](#page-47-0) [FORWARDING 39](#page-46-0) [FULL REFRESH 39](#page-46-0) [IN 37](#page-44-0) [INTERNAL 40](#page-47-0) [KEYS 41](#page-48-0) [LOADX TYPE 36](#page-43-0) [SETNAME 36](#page-43-0) [SOURCE 37](#page-44-0) [STOP ON ERROR 39](#page-46-0) [TARGET 37](#page-44-0) [TGT KEY CHANGE 40](#page-47-0) [TYPE 38](#page-45-0) [UPDATE AS DELETE INSERT 39](#page-46-0) [WHERE 40](#page-47-0) REUSE [clause 37](#page-44-0) [SETNAME 36](#page-43-0) [SOURCE 37](#page-44-0) [STOP ON ERROR 39](#page-46-0) [OFF 40](#page-47-0) [ON 39](#page-46-0) [syntax 34](#page-41-0) [TARGET 37](#page-44-0) [DEFINITION 37](#page-44-0) [NAME 37](#page-44-0) [NAMING PREFIX 37](#page-44-0) [TGT KEY CHANGE 40](#page-47-0) [OFF 40](#page-47-0) [ON 40](#page-47-0) [TYPE 38](#page-45-0) [BASEAGGREGATE 38](#page-45-0) [CHANGEAGGREGATE 38](#page-45-0) [PIT 38](#page-45-0) [REPLICA 38](#page-45-0) [USERCOPY 38](#page-45-0) [UPDATE AS DELETE INSERT 39](#page-46-0)

CREATE MEMBER *(continued)* [OFF 39](#page-46-0) [ON 39](#page-46-0) [usage notes 41](#page-48-0) [WHERE 40](#page-47-0) CREATE REGISTRATION [COL 23](#page-30-0) [ALL 23](#page-30-0) [BOTH 23](#page-30-0) [colname 23](#page-30-0) [IMAGE AFTER 23](#page-30-0) [PREFIX 23](#page-30-0) [command 5](#page-12-0)[, 21](#page-28-0) [CONDENSED 22](#page-29-0) [OFF 23](#page-30-0) [ON 23](#page-30-0) CREATE USING PROFILE [clause 23](#page-30-0) [DIFFERENTIAL REFRESH 22](#page-29-0) [FULL REFRESH ONLY 23](#page-30-0) [IN 23](#page-30-0) [NONIBM 23](#page-30-0) [remote ccd NAME 23](#page-30-0) [remote ccd owner 23](#page-30-0) [objname 22](#page-29-0) [objowner 22](#page-29-0) [OPTIONS 24](#page-31-0) [CONFLICT 24](#page-31-0) [UPDATE AS DELETE INSERT 24](#page-31-0) [parameters 22](#page-29-0) [CAPTURE 24](#page-31-0) [COL 23](#page-30-0) [CONDENSED 22](#page-29-0) [DIFFERENTIAL REFRESH 22](#page-29-0) [FORWARDING 24](#page-31-0) [FULL REFRESH 24](#page-31-0) [FULL REFRESH ONLY 23](#page-30-0) [IN 23](#page-30-0) [NONIBM 23](#page-30-0) [objname 22](#page-29-0) [objowner 22](#page-29-0) [OPTIONS 24](#page-31-0) [RMTJRN 22](#page-29-0) [STAGE 22](#page-29-0) [STOP ON ERROR 24](#page-31-0) REUSE [clause 23](#page-30-0) [RMTJRN 22](#page-29-0) [STAGE 22](#page-29-0) [syntax 21](#page-28-0) [usage notes 24](#page-31-0) CREATE SOURCE WITH SCHEMA [PROMOTE REGISTRATION 28](#page-35-0) CREATE STMT [APPLYQUAL 43](#page-50-0) [command 5](#page-12-0)[, 42](#page-49-0) [EXECUTE 43](#page-50-0) [AFTER AT TARGET 43](#page-50-0) [AT SOURCE 43](#page-50-0) [BEFORE AT TARGET 43](#page-50-0) [SQLSTATES 43](#page-50-0) [NUMBER 43](#page-50-0) [parameters 43](#page-50-0) [APPLYQUAL 43](#page-50-0) [EXECUTE 43](#page-50-0) [NUMBER 43](#page-50-0) [PROC 43](#page-50-0)

CREATE STMT *(continued)* [parameters](#page-50-0) *(continued)* [SETNAME 43](#page-50-0) [SETTYPE 43](#page-50-0) [SQL 43](#page-50-0) [PROC 43](#page-50-0) [SETNAME 43](#page-50-0) [SETTYPE 43](#page-50-0) [P 43](#page-50-0) [R 43](#page-50-0) [U 43](#page-50-0) [SQL 43](#page-50-0) [syntax 43](#page-50-0) CREATE SUBSCRIPTION [ACTIVATE 31](#page-38-0) [NO 31](#page-38-0) [ONCE 31](#page-38-0) [YES 31](#page-38-0) [APPLYQUAL 31](#page-38-0) [BLOCKING 32](#page-39-0) [command 31](#page-38-0) [COMMIT COUNT 32](#page-39-0) [NONIBM SOURCE SERVER 32](#page-39-0) [parameters 31](#page-38-0) [ACTIVATE 31](#page-38-0) [APPLYQUAL 31](#page-38-0) [BLOCKING 32](#page-39-0) [COMMIT COUNT 32](#page-39-0) [NONIBM SOURCE SERVER 32](#page-39-0) [SETNAME 31](#page-38-0) [SETTYPE 32](#page-39-0) [START DATE 32](#page-39-0) [TIME 32](#page-39-0) [TIMING 32](#page-39-0) [SETNAME 31](#page-38-0) [SETTYPE 32](#page-39-0) [P 32](#page-39-0) [R 32](#page-39-0) [U 32](#page-39-0) [START DATE 32](#page-39-0) [syntax 31](#page-38-0) [TIME 32](#page-39-0) [TIMING 32](#page-39-0) [BOTH 32](#page-39-0) [CONTINUOUS 32](#page-39-0) [EVENT 32](#page-39-0) [INTERVAL 32](#page-39-0) [usage notes 32](#page-39-0) CREATE SUBSCRIPTION SET [command 5](#page-12-0) CREATE USING PROFILE clause [CREATE CONTROL TABLES 18](#page-25-0) [CREATE MEMBER 37](#page-44-0) [CREATE REGISTRATION 23](#page-30-0) creating [example databases 61](#page-68-0) [example tables 61](#page-68-0) [input files 61](#page-68-0) [output files 61](#page-68-0) CURRENT LATENCY [ALTER ALERT CONDITIONS FOR](#page-63-0) [CAPTURE 56](#page-63-0) [CREATE ALERT CONDITIONS FOR](#page-61-0) [CAPTURE 54](#page-61-0) customization [SET PROFILE 7](#page-14-0)

#### **D**

DB [CREATE CONTROL TABLES 19](#page-26-0) [SET SERVER 9](#page-16-0) DBALIAS [SET SERVER 9](#page-16-0) DBNAME [SET SERVER 9](#page-16-0) DEFAULT [SET CAPTURE SCHEMA 15](#page-22-0) DELEGATE CONTACT [command 5](#page-12-0)[, 51](#page-58-0) [CONTACT 51](#page-58-0) [FROM 51](#page-58-0) [parameters 51](#page-58-0) [CONTACT 51](#page-58-0) [FROM 51](#page-58-0) [TO 51](#page-58-0) [syntax 51](#page-58-0) [TO 51](#page-58-0) DESCRIPTION [ALTER GROUP 52](#page-59-0) [CREATE GROUP 52](#page-59-0) DIFFERENTIAL REFRESH [CREATE REGISTRATION 22](#page-29-0) DROP ALERT CONDITIONS FOR APPLY [APPLY QUALIFIER 60](#page-67-0) [command 5](#page-12-0)[, 60](#page-67-0) [MONITOR QUALIFIER 60](#page-67-0) [parameters 60](#page-67-0) [APPLY QUALIFIER 60](#page-67-0) [MONITOR QUALIFIER 60](#page-67-0) [syntax 60](#page-67-0) DROP ALERT CONDITIONS FOR CAPTURE [command 5](#page-12-0)[, 56](#page-63-0) [MONITOR QUALIFIER 56](#page-63-0) [parameters 56](#page-63-0) [MONITOR QUALIFIER 56](#page-63-0) [SCHEMA 56](#page-63-0) [SCHEMA 56](#page-63-0) [syntax 56](#page-63-0) DROP CONTACT [command 5](#page-12-0)[, 50](#page-57-0) [CONTACT 50](#page-57-0) [parameters 50](#page-57-0) [CONTACT 50](#page-57-0) [SUBSTITUTE WITH 50](#page-57-0) [SUBSTITUTE WITH 50](#page-57-0) [syntax 50](#page-57-0) [usage notes 51](#page-58-0) DROP CONTROL TABLES [apply control server 20](#page-27-0) [ARCHLEVEL 20](#page-27-0) [capture server 20](#page-27-0) [command 5](#page-12-0)[, 19](#page-26-0) [monitor control server 20](#page-27-0) [NONIBM SCHEMA 20](#page-27-0) [parameters 20](#page-27-0) [apply control server 20](#page-27-0) [ARCHLEVEL 20](#page-27-0) [capture server 20](#page-27-0) [monitor control server 20](#page-27-0) [NONIBM SCHEMA 20](#page-27-0) [syntax 20](#page-27-0) [usage notes 20](#page-27-0)

DROP GROUP [command 5](#page-12-0)[, 53](#page-60-0) [GROUP 53](#page-60-0) [parameters 53](#page-60-0) [GROUP 53](#page-60-0) [syntax 53](#page-60-0) [usage notes 53](#page-60-0) drop information [SET DROP 8](#page-15-0) DROP MEMBER [APPLYQUAL 41](#page-48-0) [command 5](#page-12-0)[, 41](#page-48-0) [parameters 41](#page-48-0) [APPLYQUAL 41](#page-48-0) [SETNAME 41](#page-48-0) [SOURCE 41](#page-48-0) [TARGET 41](#page-48-0) [SETNAME 41](#page-48-0) [SOURCE 41](#page-48-0) [syntax 41](#page-48-0) [TARGET 41](#page-48-0) [usage notes 41](#page-48-0) DROP REGISTRATION [command 5](#page-12-0)[, 27](#page-34-0) [objname 27](#page-34-0) [objowner 27](#page-34-0) [parameters 27](#page-34-0) [objname 27](#page-34-0) [objowner 27](#page-34-0) [syntax 27](#page-34-0) [usage notes 27](#page-34-0) DROP STMT [APPLYQUAL 44](#page-51-0) [command 5](#page-12-0)[, 44](#page-51-0) [NUMBER 44](#page-51-0) [parameters 44](#page-51-0) [APPLYQUAL 44](#page-51-0) [NUMBER 44](#page-51-0) [SETNAME 44](#page-51-0) [SETTYPE 44](#page-51-0) [SETNAME 44](#page-51-0) [SETTYPE 44](#page-51-0) [P 44](#page-51-0) [R 44](#page-51-0) [U 44](#page-51-0) [syntax 44](#page-51-0) [usage notes 44](#page-51-0) DROP SUBSCRIPTION SET [APPLYQUAL 44](#page-51-0) [command 5](#page-12-0)[, 44](#page-51-0) [parameters 44](#page-51-0) [APPLYQUAL 44](#page-51-0) [SETNAME 44](#page-51-0) [SETNAME 44](#page-51-0) [syntax 44](#page-51-0) [usage notes 45](#page-52-0)

## **E**

EMAIL [ALTER CONTACT 50](#page-57-0) [CREATE CONTACT 49](#page-56-0) environmental setup [commands 5](#page-12-0)

ERRORS [ALTER ALERT CONDITIONS FOR](#page-66-0) [APPLY 59](#page-66-0) [ALTER ALERT CONDITIONS FOR](#page-62-0) [CAPTURE 55](#page-62-0) [CREATE ALERT CONDITIONS FOR](#page-64-0) [APPLY 57](#page-64-0) [CREATE ALERT CONDITIONS FOR](#page-61-0) [CAPTURE 54](#page-61-0) example running [asnclp program 61](#page-68-0) example databases [creating 61](#page-68-0) example tables [creating 61](#page-68-0) EXCLUDE [CREATE MEMBER 41](#page-48-0) EXECUTE [CREATE STMT 43](#page-50-0) EXTERNAL [CREATE MEMBER 40](#page-47-0)

## **F**

FOR OBIECT [SET PROFILE 11](#page-18-0) FORWARDING [ALTER REGISTRATION 26](#page-33-0) [CREATE MEMBER 39](#page-46-0) [frequently asked questions 63](#page-70-0) FROM [DELEGATE CONTACT 51](#page-58-0) FULL REFRESH [ALTER REGISTRATION 26](#page-33-0) [CREATE MEMBER 39](#page-46-0) FULL REFRESH ONLY [CREATE REGISTRATION 23](#page-30-0)

# **G**

**GROUP** [ALTER GROUP 52](#page-59-0) [CREATE CONTACT 49](#page-56-0) [CREATE GROUP 52](#page-59-0) [DROP GROUP 53](#page-60-0)

## **H**

HISTORIC LATENCY [ALTER ALERT CONDITIONS FOR](#page-63-0) [CAPTURE 56](#page-63-0) [CREATE ALERT CONDITIONS FOR](#page-61-0) [CAPTURE 54](#page-61-0)

## **I**

ID [SET SERVER 10](#page-17-0) IN [CREATE CONTROL TABLES 18](#page-25-0) [CREATE MEMBER 37](#page-44-0) [CREATE REGISTRATION 23](#page-30-0) input file [administrative commands 4](#page-11-0)

input files [creating 61](#page-68-0) INTERNAL [CREATE MEMBER 40](#page-47-0)

# **J**

Java environment [setting up 3](#page-10-0)

## **K**

KEYS [CREATE MEMBER 41](#page-48-0)

#### **L**

LATENCY [ALTER ALERT CONDITIONS FOR](#page-67-0) [APPLY 60](#page-67-0) [CREATE ALERT CONDITIONS FOR](#page-65-0) [APPLY 58](#page-65-0) LATER [SET RUN SCRIPT 16](#page-23-0) LOADX TYPE [CREATE MEMBER 36](#page-43-0) LOG NAME [SET LOG 14](#page-21-0) [SET OUTPUT 14](#page-21-0)

#### **M**

**MEMORY** [ALTER ALERT CONDITIONS FOR](#page-63-0) [CAPTURE 56](#page-63-0) [CREATE ALERT CONDITIONS FOR](#page-61-0) [CAPTURE 54](#page-61-0) **MONITOR** [SET SERVER 9](#page-16-0) Monitor administration commands [SET SERVER 9](#page-16-0) monitor control server [CREATE CONTROL TABLES 18](#page-25-0) [DROP CONTROL TABLES 20](#page-27-0) Monitor control server [SET SERVER 7](#page-14-0) MONITOR QUALIFIER [ALTER ALERT CONDITIONS FOR](#page-66-0) [APPLY 59](#page-66-0) [ALTER ALERT CONDITIONS FOR](#page-62-0) [CAPTURE 55](#page-62-0) [CREATE ALERT CONDITIONS FOR](#page-64-0) [APPLY 57](#page-64-0) [CREATE ALERT CONDITIONS FOR](#page-60-0) [CAPTURE 53](#page-60-0) [DROP ALERT CONDITIONS FOR](#page-67-0) [APPLY 60](#page-67-0) [DROP ALERT CONDITIONS FOR](#page-63-0) [CAPTURE 56](#page-63-0) MONITOR SCRIPT [SET LOG 14](#page-21-0) [SET OUTPUT 14](#page-21-0) Monitor table definition [commands 49](#page-56-0)

#### **N**

NEW CONTACTS [ALTER GROUP 52](#page-59-0) NONIBM [CREATE REGISTRATION 23](#page-30-0) NONIBM SCHEMA [DROP CONTROL TABLES 20](#page-27-0) NONIBM SERVER [SET SERVER 9](#page-16-0) NONIBM SOURCE SERVER [ALTER SUBSCRIPTION 34](#page-41-0) **NOTIFY** [ALTER ALERT CONDITIONS FOR](#page-66-0) [APPLY 59](#page-66-0) [ALTER ALERT CONDITIONS FOR](#page-62-0) [CAPTURE 55](#page-62-0) [CREATE ALERT CONDITIONS FOR](#page-64-0) [APPLY 57](#page-64-0) [CREATE ALERT CONDITIONS FOR](#page-60-0) [CAPTURE 53](#page-60-0) NOW [SET RUN SCRIPT 16](#page-23-0) NULLS [SET CAPTURE SCHEMA 15](#page-22-0) [SET SERVER 9](#page-16-0) **NUMBER** [CREATE STMT 43](#page-50-0) [DROP STMT 44](#page-51-0)

## **O**

objname [CREATE REGISTRATION 22](#page-29-0) [DROP REGISTRATION 27](#page-34-0) [PROMOTE REGISTRATION 28](#page-35-0) objowner [CREATE REGISTRATION 22](#page-29-0) [DROP REGISTRATION 27](#page-34-0) [PROMOTE REGISTRATION 28](#page-35-0) OFF [SET TRACE 15](#page-22-0) OFFLINE LOAD [AFTER 47](#page-54-0) [APPLYQUAL 47](#page-54-0) [BEFORE 47](#page-54-0) [command 5](#page-12-0)[, 47](#page-54-0) [parameters 47](#page-54-0) [AFTER 47](#page-54-0) [APPLYQUAL 47](#page-54-0) [BEFORE 47](#page-54-0) [SETNAME 47](#page-54-0) [SETNAME 47](#page-54-0) [syntax 47](#page-54-0) offline load utility [commands 47](#page-54-0) ON [SET TRACE 15](#page-22-0) Operating systems [supported 2](#page-9-0) OPTIONS [CREATE REGISTRATION 24](#page-31-0) **OTHERS** [CREATE CONTROL TABLES 19](#page-26-0) output files [accessing 4](#page-11-0) [creating 61](#page-68-0)

output information [SET LOG 8](#page-15-0) [SET OUTPUT 8](#page-15-0)

#### **P** PAGE

[ALTER CONTACT 50](#page-57-0) PAGE LOCK [CREATE CONTROL TABLES 19](#page-26-0) parameters [ALTER ALERT CONDITIONS FOR](#page-66-0) [APPLY 59](#page-66-0) [ALTER ALERT CONDITIONS FOR](#page-62-0) [CAPTURE 55](#page-62-0) [ALTER CONTACT 50](#page-57-0) [ALTER GROUP 52](#page-59-0) [ALTER MEMBER ADD COLS 42](#page-49-0) [ALTER REGISTRATION 26](#page-33-0) [ALTER SUBSCRIPTION 33](#page-40-0) [CREATE ALERT CONDITIONS FOR](#page-64-0) [APPLY 57](#page-64-0) [CREATE ALERT CONDITIONS FOR](#page-60-0) [CAPTURE 53](#page-60-0) [CREATE CONTACT 49](#page-56-0) [CREATE CONTROL TABLES 18](#page-25-0) [CREATE GROUP 52](#page-59-0) [CREATE MEMBER 36](#page-43-0) [CREATE REGISTRATION 22](#page-29-0) [CREATE STMT 43](#page-50-0) [CREATE SUBSCRIPTION 31](#page-38-0) [DELEGATE CONTACT 51](#page-58-0) [DROP ALERT CONDITIONS FOR](#page-67-0) [APPLY 60](#page-67-0) [DROP ALERT CONDITIONS FOR](#page-63-0) [CAPTURE 56](#page-63-0) [DROP CONTACT 50](#page-57-0) [DROP CONTROL TABLES 20](#page-27-0) [DROP GROUP 53](#page-60-0) [DROP MEMBER 41](#page-48-0) [DROP REGISTRATION 27](#page-34-0) [DROP STMT 44](#page-51-0) [DROP SUBSCRIPTION SET 44](#page-51-0) [OFFLINE LOAD 47](#page-54-0) [PROMOTE REGISTRATION 28](#page-35-0) [PROMOTE SUBSCRIPTION SET 45](#page-52-0) [SET CAPTURE SCHEMA 15](#page-22-0) [SET DROP 13](#page-20-0) [SET LOG 14](#page-21-0) [SET OUTPUT 14](#page-21-0) [SET PROFILE 11](#page-18-0) [SET RUN SCRIPT 16](#page-23-0) [SET SERVER 9](#page-16-0) [SET TRACE 15](#page-22-0) [SUBSTITUTE CONTACT 51](#page-58-0) PASSWORD [SET SERVER 10](#page-17-0) PROC [CREATE STMT 43](#page-50-0) PROFILE [SET PROFILE 11](#page-18-0) PROMOTE REGISTRATION [CAPTURE SCHEMA 28](#page-35-0) [CD SCHEMA 28](#page-35-0) [command 5](#page-12-0)[, 27](#page-34-0) [CREATE SOURCE WITH](#page-35-0) [SCHEMA 28](#page-35-0)

PROMOTE REGISTRATION *(continued)* [objname 28](#page-35-0) [objowner 28](#page-35-0) [parameters 28](#page-35-0) [CAPTURE SCHEMA 28](#page-35-0) [CD SCHEMA 28](#page-35-0) [CREATE SOURCE WITH](#page-35-0) [SCHEMA 28](#page-35-0) [objname 28](#page-35-0) [objowner 28](#page-35-0) [SOURCE DB 28](#page-35-0) [SOURCE TABLE 28](#page-35-0) [USING SCHEMA 28](#page-35-0) [VIEW 28](#page-35-0) [WITH UNREGISTERED BASE](#page-35-0) [TABLES 28](#page-35-0) [SOURCE DB 28](#page-35-0) [SOURCE TABLE 28](#page-35-0) [syntax 27](#page-34-0) [usage notes 28](#page-35-0) [USING SCHEMA 28](#page-35-0) [VIEW 28](#page-35-0) [WITH UNREGISTERED BASE](#page-35-0) [TABLES 28](#page-35-0) PROMOTE SUBSCRIPTION SET [APPLYQUAL 45](#page-52-0)[, 46](#page-53-0) [command 5](#page-12-0)[, 45](#page-52-0) [parameters 45](#page-52-0) [APPLYQUAL 45](#page-52-0)[, 46](#page-53-0) [SETNAME 45](#page-52-0)[, 46](#page-53-0) [SOURCE SCHEMA 46](#page-53-0) [TARGET 46](#page-53-0) [USING 45](#page-52-0) [SETNAME 45](#page-52-0)[, 46](#page-53-0) [SOURCE SCHEMA 46](#page-53-0) [syntax 45](#page-52-0) [TARGET 46](#page-53-0) [CD SCHEMA 46](#page-53-0) [SCHEMA 46](#page-53-0) [usage notes 46](#page-53-0) [USING 45](#page-52-0) [CAPTURE SCHEMA FOR 45](#page-52-0) [DB FOR 45](#page-52-0)

## **R**

registration commands [SET SERVER 8](#page-15-0) registration definition [commands 21](#page-28-0) REMOTE SOURCE [SET SERVER 9](#page-16-0) REMOVE [ALTER ALERT CONDITIONS FOR](#page-66-0) [APPLY 59](#page-66-0) [ALTER ALERT CONDITIONS FOR](#page-62-0) [CAPTURE 55](#page-62-0) REUSE clause [CREATE CONTROL TABLES 18](#page-25-0) [CREATE MEMBER 37](#page-44-0) [CREATE REGISTRATION 23](#page-30-0) REWORKED ROWS [ALTER ALERT CONDITIONS FOR](#page-67-0) [APPLY 60](#page-67-0) [CREATE ALERT CONDITIONS FOR](#page-65-0) [APPLY 58](#page-65-0)

**RMTIRN** [CREATE REGISTRATION 22](#page-29-0) ROW [ALTER REGISTRATION 26](#page-33-0) ROW LOCK [CREATE CONTROL TABLES 19](#page-26-0) run option [SET RUN SCRIPT 8](#page-15-0) running example [asnclp program 61](#page-68-0)

## **S**

**SCHEMA** [ALTER ALERT CONDITIONS FOR](#page-62-0) [CAPTURE 55](#page-62-0) [CREATE ALERT CONDITIONS FOR](#page-60-0) [CAPTURE 53](#page-60-0) [CREATE CONTROL TABLES 19](#page-26-0) [DROP ALERT CONDITIONS FOR](#page-63-0) [CAPTURE 56](#page-63-0) SET [commands 7](#page-14-0) SET CAPTURE SCHEMA [capture schema information 8](#page-15-0) [command 5](#page-12-0)[, 14](#page-21-0) [DEFAULT 15](#page-22-0) [NULLS 15](#page-22-0) [parameters 15](#page-22-0) [DEFAULT 15](#page-22-0) [NULLS 15](#page-22-0) [SOURCE 15](#page-22-0) [TARGET 15](#page-22-0) [SOURCE 15](#page-22-0) [syntax 14](#page-21-0) [TARGET 15](#page-22-0) SET DROP [command 5](#page-12-0)[, 13](#page-20-0) [drop information 8](#page-15-0) [parameters 13](#page-20-0) [TARGET 13](#page-20-0) [syntax 13](#page-20-0) [TARGET 13](#page-20-0) [usage notes 13](#page-20-0) SET LOG [CAPTURE SCRIPT 14](#page-21-0) [command 14](#page-21-0) [CONTROL SCRIPT 14](#page-21-0) [LOG NAME 14](#page-21-0) [MONITOR SCRIPT 14](#page-21-0) [output information 8](#page-15-0) [parameters 14](#page-21-0) [CAPTURE SCRIPT 14](#page-21-0) [CONTROL SCRIPT 14](#page-21-0) [LOG NAME 14](#page-21-0) [MONITOR SCRIPT 14](#page-21-0) [TARGET SCRIPT 14](#page-21-0) [syntax 14](#page-21-0) [TARGET SCRIPT 14](#page-21-0) [usage notes 14](#page-21-0) SET NAME [ALTER ALERT CONDITIONS FOR](#page-66-0) [APPLY 59](#page-66-0) [CREATE ALERT CONDITIONS FOR](#page-64-0) [APPLY 57](#page-64-0)

SET OUTPUT [CAPTURE SCRIPT 14](#page-21-0) [command 14](#page-21-0) [CONTROL SCRIPT 14](#page-21-0) [LOG NAME 14](#page-21-0) [MONITOR SCRIPT 14](#page-21-0) [output information 8](#page-15-0) [parameters 14](#page-21-0) [CAPTURE SCRIPT 14](#page-21-0) [CONTROL SCRIPT 14](#page-21-0) [LOG NAME 14](#page-21-0) [MONITOR SCRIPT 14](#page-21-0) [TARGET SCRIPT 14](#page-21-0) [syntax 14](#page-21-0) [TARGET SCRIPT 14](#page-21-0) [usage notes 14](#page-21-0) SET OUTPUT, SET LOG [command 5](#page-12-0) SET PROFILE [capture server 11](#page-18-0) [command 5](#page-12-0)[, 10](#page-17-0) [customization 7](#page-14-0) [FOR OBJECT 11](#page-18-0) [CCD 11](#page-18-0) [CD 11](#page-18-0) [OTHERS 11](#page-18-0) [PAGE LOCK 11](#page-18-0) [ROW LOCK 11](#page-18-0) [TARGET 11](#page-18-0) [UOW 11](#page-18-0) [parameters 11](#page-18-0) [ABSOLUTE 12](#page-19-0) [FOR OBJECT 11](#page-18-0) [PAGESIZE 12](#page-19-0) [PERCENT OF SOURCE 12](#page-19-0) [PRIQTY 12](#page-19-0) [PROFILE 11](#page-18-0) [SECQTY 12](#page-19-0) [STOGROUP 12](#page-19-0) [UNDO 13](#page-20-0) [USING 12](#page-19-0) [syntax 10](#page-17-0) [TABLESPACE OPTIONS 12](#page-19-0) [BUFFER POOLS 12](#page-19-0) [DB 12](#page-19-0) [ENCODING 12](#page-19-0) [UNDO 13](#page-20-0) USING [SIZE 12](#page-19-0) SET RUN SCRIPT [command 5](#page-12-0)[, 15](#page-22-0) [LATER 16](#page-23-0) [NOW 16](#page-23-0) [parameters 16](#page-23-0) [LATER 16](#page-23-0) [NOW 16](#page-23-0) [STOP ON SQL ERROR 16](#page-23-0) [run option 8](#page-15-0) [STOP ON SQL ERROR 16](#page-23-0) [OFF 16](#page-23-0) [ON 16](#page-23-0) [syntax 16](#page-23-0) [usage notes 16](#page-23-0) SET SERVER [ALL 9](#page-16-0) [Apply control server 7](#page-14-0) [AS400 HOSTNAME 9](#page-16-0)

SET SERVER *(continued)* [CAPTURE 9](#page-16-0) [Capture control server 7](#page-14-0) [command 5](#page-12-0)[, 8](#page-15-0) [CONTROL 9](#page-16-0) [control table commands 8](#page-15-0) [DB 9](#page-16-0) [DBALIAS 9](#page-16-0) [DBNAME 9](#page-16-0) [ID 10](#page-17-0) MONITOR<sub>9</sub> [Monitor administration commands 9](#page-16-0) [Monitor control server 7](#page-14-0) [NONIBM SERVER 9](#page-16-0) [NULLS 9](#page-16-0) [parameters 9](#page-16-0)  $AI.L.9$ [AS400 HOSTNAME 9](#page-16-0) [CAPTURE 9](#page-16-0) [CONTROL 9](#page-16-0) [DB 9](#page-16-0) [DBALIAS 9](#page-16-0) [DBNAME 9](#page-16-0) [ID 10](#page-17-0) MONITOR<sub>9</sub> [NONIBM SERVER 9](#page-16-0) [NULLS 9](#page-16-0) [PASSWORD 10](#page-17-0) [REMOTE SOURCE 9](#page-16-0) [TARGET 9](#page-16-0) [PASSWORD 10](#page-17-0) [registration commands 8](#page-15-0) [REMOTE SOURCE 9](#page-16-0) [subscription commands 9](#page-16-0) [syntax 9](#page-16-0) [TARGET 9](#page-16-0) [target server 7](#page-14-0) [usage notes 10](#page-17-0) SET TRACE [command 5](#page-12-0)[, 15](#page-22-0) [OFF 15](#page-22-0) [ON 15](#page-22-0) [parameters 15](#page-22-0) [OFF 15](#page-22-0) [ON 15](#page-22-0) [syntax 15](#page-22-0) [trace information 8](#page-15-0) **SETNAME** [ALTER MEMBER ADD COLS 42](#page-49-0) [ALTER SUBSCRIPTION 33](#page-40-0) [CREATE MEMBER 36](#page-43-0) [CREATE STMT 43](#page-50-0) [CREATE SUBSCRIPTION 31](#page-38-0) [DROP MEMBER 41](#page-48-0) [DROP STMT 44](#page-51-0) [DROP SUBSCRIPTION SET 44](#page-51-0) [OFFLINE LOAD 47](#page-54-0) [PROMOTE SUBSCRIPTION SET 45](#page-52-0)[,](#page-53-0) [46](#page-53-0) setting up [Java environment 3](#page-10-0) **SETTYPE** [ALTER SUBSCRIPTION 33](#page-40-0) [CREATE STMT 43](#page-50-0) [CREATE SUBSCRIPTION 32](#page-39-0) [DROP STMT 44](#page-51-0)

setup [commands 5](#page-12-0) SOURCE [ALTER MEMBER ADD COLS 42](#page-49-0) [CREATE MEMBER 37](#page-44-0) [DROP MEMBER 41](#page-48-0) [SET CAPTURE SCHEMA 15](#page-22-0) SOURCE DB [PROMOTE REGISTRATION 28](#page-35-0) SOURCE SCHEMA [PROMOTE SUBSCRIPTION SET 46](#page-53-0) SOURCE TABLE [PROMOTE REGISTRATION 28](#page-35-0) SQL [CREATE STMT 43](#page-50-0) **STAGE** [CREATE REGISTRATION 22](#page-29-0) START DATE [ALTER SUBSCRIPTION 34](#page-41-0) [CREATE SUBSCRIPTION 32](#page-39-0) START TIME [BLOCKING 32](#page-39-0) [COMMIT COUNT 32](#page-39-0) [NONIBM SOURCE SERVER 32](#page-39-0) STATUS DOWN [ALTER ALERT CONDITIONS FOR](#page-66-0) [APPLY 59](#page-66-0) [ALTER ALERT CONDITIONS FOR](#page-62-0) [CAPTURE 55](#page-62-0) [CREATE ALERT CONDITIONS FOR](#page-64-0) [APPLY 57](#page-64-0) [CREATE ALERT CONDITIONS FOR](#page-61-0) [CAPTURE 54](#page-61-0) STATUS LAST COMMIT [ALTER ALERT CONDITIONS FOR](#page-62-0) [CAPTURE 55](#page-62-0) [CREATE ALERT CONDITIONS FOR](#page-61-0) [CAPTURE 54](#page-61-0) STOP ON ERROR [ALTER REGISTRATION 26](#page-33-0) [CREATE MEMBER 39](#page-46-0) STOP ON SQL ERROR [SET RUN SCRIPT 16](#page-23-0) **SUBSCRIPTION** [ALTER CONTACT 50](#page-57-0) [CREATE CONTACT 50](#page-57-0) subscription commands [SET SERVER 9](#page-16-0) subscription definition [commands 31](#page-38-0) SUBSCRIPTIONS DELAYED [ALTER ALERT CONDITIONS FOR](#page-66-0) [APPLY 59](#page-66-0) [CREATE ALERT CONDITIONS FOR](#page-65-0) [APPLY 58](#page-65-0) SUBSCRIPTIONS FAILING [ALTER ALERT CONDITIONS FOR](#page-66-0) [APPLY 59](#page-66-0) [CREATE ALERT CONDITIONS FOR](#page-64-0) [APPLY 57](#page-64-0) SUBSCRIPTIONS INACTIVE [ALTER ALERT CONDITIONS FOR](#page-67-0) [APPLY 60](#page-67-0) [CREATE ALERT CONDITIONS FOR](#page-65-0) [APPLY 58](#page-65-0)

SUBSCRIPTIONS REFRESHED [ALTER ALERT CONDITIONS FOR](#page-67-0)  $APPLY 60$ [CREATE ALERT CONDITIONS FOR](#page-65-0) [APPLY 58](#page-65-0) SUBSTITUTE CONTACT [command 5](#page-12-0)[, 51](#page-58-0) [CONTACT 51](#page-58-0) [parameters 51](#page-58-0) [CONTACT 51](#page-58-0) [WITH 51](#page-58-0) [syntax 51](#page-58-0) [WITH 51](#page-58-0) SUBSTITUTE WITH [DROP CONTACT 50](#page-57-0) supported [Operating systems 2](#page-9-0) syntax [ALTER ALERT CONDITIONS FOR](#page-65-0) [APPLY 58](#page-65-0) [ALTER ALERT CONDITIONS FOR](#page-62-0) [CAPTURE 55](#page-62-0) [ALTER CONTACT 50](#page-57-0) [ALTER GROUP 52](#page-59-0) [ALTER MEMBER ADD COLS 42](#page-49-0) [ALTER REGISTRATION 25](#page-32-0) [ALTER SUBSCRIPTION 33](#page-40-0) [CREATE ALERT CONDITIONS FOR](#page-64-0) [APPLY 57](#page-64-0) [CREATE ALERT CONDITIONS FOR](#page-60-0) [CAPTURE 53](#page-60-0) [CREATE CONTACT 49](#page-56-0) [CREATE CONTROL TABLES 17](#page-24-0) [CREATE GROUP 52](#page-59-0) [CREATE MEMBER 34](#page-41-0) [CREATE REGISTRATION 21](#page-28-0) [CREATE STMT 43](#page-50-0) [CREATE SUBSCRIPTION 31](#page-38-0) [DELEGATE CONTACT 51](#page-58-0) [DROP ALERT CONDITIONS FOR](#page-67-0) [APPLY 60](#page-67-0) [DROP ALERT CONDITIONS FOR](#page-63-0) [CAPTURE 56](#page-63-0) [DROP CONTACT 50](#page-57-0) [DROP CONTROL TABLES 20](#page-27-0) [DROP GROUP 53](#page-60-0) [DROP MEMBER 41](#page-48-0) [DROP REGISTRATION 27](#page-34-0) [DROP STMT 44](#page-51-0) [DROP SUBSCRIPTION SET 44](#page-51-0) [OFFLINE LOAD 47](#page-54-0) [PROMOTE REGISTRATION 27](#page-34-0) [PROMOTE SUBSCRIPTION SET 45](#page-52-0) [SET CAPTURE SCHEMA 14](#page-21-0) [SET DROP 13](#page-20-0) [SET LOG 14](#page-21-0) [SET OUTPUT 14](#page-21-0) [SET PROFILE 10](#page-17-0) [SET RUN SCRIPT 16](#page-23-0) [SET SERVER 9](#page-16-0) [SET TRACE 15](#page-22-0) [SUBSTITUTE CONTACT 51](#page-58-0)

TABLESPACE OPTIONS [SET PROFILE 12](#page-19-0)

**T**

TARGET [ALTER MEMBER ADD COLS 42](#page-49-0) [CREATE MEMBER 37](#page-44-0) [DROP MEMBER 41](#page-48-0) [PROMOTE SUBSCRIPTION SET 46](#page-53-0) [SET CAPTURE SCHEMA 15](#page-22-0) [SET SERVER 9](#page-16-0) TARGET SCRIPT [SET LOG 14](#page-21-0) [SET OUTPUT 14](#page-21-0) target server [SET SERVER 7](#page-14-0) task [commands 5](#page-12-0) [control table definitions 17](#page-24-0) [Monitor table definitions 49](#page-56-0) [offline load utility 47](#page-54-0) [registration definitions 21](#page-28-0) [subscription definitions 31](#page-38-0) TGT KEY CHANGE [CREATE MEMBER 40](#page-47-0) TIME [ALTER SUBSCRIPTION 34](#page-41-0) [CREATE SUBSCRIPTION 32](#page-39-0) TIMING [ALTER SUBSCRIPTION 33](#page-40-0) [CREATE SUBSCRIPTION 32](#page-39-0) TO [DELEGATE CONTACT 51](#page-58-0) trace information [SET TRACE 8](#page-15-0) TRANSACTIONS REJECTED [ALTER ALERT CONDITIONS FOR](#page-67-0) [APPLY 60](#page-67-0) [CREATE ALERT CONDITIONS FOR](#page-65-0) [APPLY 58](#page-65-0) TYPE [CREATE MEMBER 38](#page-45-0)

## **U**

UOW [CREATE CONTROL TABLES 19](#page-26-0) UPDATE AS DELETE INSERT [CREATE MEMBER 39](#page-46-0) usage notes [ALTER ALERT CONDITIONS FOR](#page-67-0) [APPLY 60](#page-67-0) [ALTER ALERT CONDITIONS FOR](#page-63-0) [CAPTURE 56](#page-63-0) [ALTER MEMBER ADD COLS 42](#page-49-0) [ALTER REGISTRATION 27](#page-34-0) [CREATE ALERT CONDITIONS FOR](#page-65-0) [APPLY 58](#page-65-0) [CREATE ALERT CONDITIONS FOR](#page-61-0) [CAPTURE 54](#page-61-0) [CREATE CONTROL TABLES 19](#page-26-0) [CREATE MEMBER 41](#page-48-0) [CREATE REGISTRATION 24](#page-31-0) [CREATE SUBSCRIPTION 32](#page-39-0) [DROP CONTACT 51](#page-58-0) [DROP CONTROL TABLES 20](#page-27-0) [DROP GROUP 53](#page-60-0) [DROP MEMBER 41](#page-48-0) [DROP REGISTRATION 27](#page-34-0) [DROP STMT 44](#page-51-0) [DROP SUBSCRIPTION SET 45](#page-52-0)

usage notes *(continued)* [PROMOTE REGISTRATION 28](#page-35-0) [PROMOTE SUBSCRIPTION SET 46](#page-53-0) [SET DROP 13](#page-20-0) [SET LOG 14](#page-21-0) [SET OUTPUT 14](#page-21-0) [SET RUN SCRIPT 16](#page-23-0) [SET SERVER 10](#page-17-0) USING [PROMOTE SUBSCRIPTION SET 45](#page-52-0) USING SCHEMA [PROMOTE REGISTRATION 28](#page-35-0)

## **V**

VIEW [PROMOTE REGISTRATION 28](#page-35-0)

#### **W**

WARNINGS [ALTER ALERT CONDITIONS FOR](#page-66-0) [APPLY 59](#page-66-0) [ALTER ALERT CONDITIONS FOR](#page-63-0) [CAPTURE 56](#page-63-0) [CREATE ALERT CONDITIONS FOR](#page-64-0) [APPLY 57](#page-64-0) [CREATE ALERT CONDITIONS FOR](#page-61-0) [CAPTURE 54](#page-61-0) WHERE [CREATE MEMBER 40](#page-47-0) WITH [SUBSTITUTE CONTACT 51](#page-58-0) WITH UNREGISTERED BASE TABLES [PROMOTE REGISTRATION 28](#page-35-0)

#### **Notices**

IBM may not offer the products, services, or features discussed in this document in all countries. Consult your local IBM representative for information on the products and services currently available in your area. Any reference to an IBM product, program, or service is not intended to state or imply that only that IBM product, program, or service may be used. Any functionally equivalent product, program, or service that does not infringe any IBM intellectual property right may be used instead. However, it is the user's responsibility to evaluate and verify the operation of any non-IBM product, program, or service.

IBM may have patents or pending patent applications covering subject matter described in this document. The furnishing of this document does not give you any license to these patents. You can send license inquiries, in writing, to:

IBM Director of Licensing IBM Corporation North Castle Drive Armonk, NY 10504-1785 U.S.A.

For license inquiries regarding double-byte (DBCS) information, contact the IBM Intellectual Property Department in your country/region or send inquiries, in writing, to:

IBM World Trade Asia Corporation **Licensing** 2-31 Roppongi 3-chome, Minato-ku Tokyo 106, Japan

**The following paragraph does not apply to the United Kingdom or any other country/region where such provisions are inconsistent with local law:** INTERNATIONAL BUSINESS MACHINES CORPORATION PROVIDES THIS PUBLICATION "AS IS" WITHOUT WARRANTY OF ANY KIND, EITHER EXPRESS OR IMPLIED, INCLUDING, BUT NOT LIMITED TO, THE IMPLIED WARRANTIES OF NON-INFRINGEMENT, MERCHANTABILITY, OR FITNESS FOR A PARTICULAR PURPOSE. Some states do not allow disclaimer of express or implied warranties in certain transactions; therefore, this statement may not apply to you.

This information could include technical inaccuracies or typographical errors. Changes are periodically made to the information herein; these changes will be incorporated in new editions of the publication. IBM may make improvements and/or changes in the product(s) and/or the program(s) described in this publication at any time without notice.

Any references in this information to non-IBM Web sites are provided for convenience only and do not in any manner serve as an endorsement of those Web sites. The materials at those Web sites are not part of the materials for this IBM product, and use of those Web sites is at your own risk.

IBM may use or distribute any of the information you supply in any way it believes appropriate without incurring any obligation to you.

Licensees of this program who wish to have information about it for the purpose of enabling: (i) the exchange of information between independently created programs and other programs (including this one) and (ii) the mutual use of the information that has been exchanged, should contact:

IBM Canada Limited Office of the Lab Director 8200 Warden Avenue Markham, Ontario L6G 1C7 CANADA

Such information may be available, subject to appropriate terms and conditions, including in some cases payment of a fee.

The licensed program described in this document and all licensed material available for it are provided by IBM under terms of the IBM Customer Agreement, IBM International Program License Agreement, or any equivalent agreement between us.

Any performance data contained herein was determined in a controlled environment. Therefore, the results obtained in other operating environments may vary significantly. Some measurements may have been made on development-level systems, and there is no guarantee that these measurements will be the same on generally available systems. Furthermore, some measurements may have been estimated through extrapolation. Actual results may vary. Users of this document should verify the applicable data for their specific environment.

Information concerning non-IBM products was obtained from the suppliers of those products, their published announcements, or other publicly available sources. IBM has not tested those products and cannot confirm the accuracy of performance, compatibility, or any other claims related to non-IBM products. Questions on the capabilities of non-IBM products should be addressed to the suppliers of those products.

All statements regarding IBM's future direction or intent are subject to change or withdrawal without notice, and represent goals and objectives only.

This information may contain examples of data and reports used in daily business operations. To illustrate them as completely as possible, the examples include the names of individuals, companies, brands, and products. All of these names are fictitious, and any similarity to the names and addresses used by an actual business enterprise is entirely coincidental.

#### COPYRIGHT LICENSE:

This information may contain sample application programs, in source language, which illustrate programming techniques on various operating platforms. You may copy, modify, and distribute these sample programs in any form without payment to IBM for the purposes of developing, using, marketing, or distributing application programs conforming to the application programming interface for the operating platform for which the sample programs are written. These examples have not been thoroughly tested under all conditions. IBM, therefore, cannot guarantee or imply reliability, serviceability, or function of these programs.

Each copy or any portion of these sample programs or any derivative work must include a copyright notice as follows:

© (*your company name*) (*year*). Portions of this code are derived from IBM Corp. Sample Programs. © Copyright IBM Corp. \_*enter the year or years*\_. All rights reserved.

#### **Trademarks**

The following terms are trademarks of International Business Machines Corporation in the United States, other countries, or both, and have been used in at least one of the documents in the DB2 UDB documentation library.

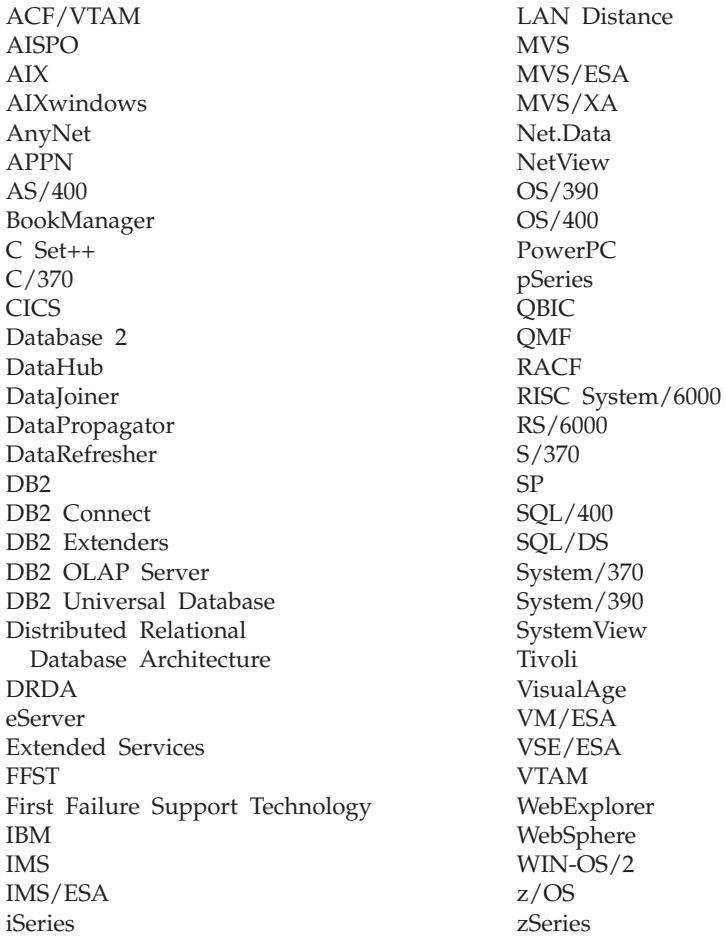

The following terms are trademarks or registered trademarks of other companies and have been used in at least one of the documents in the DB2 UDB documentation library:

Microsoft, Windows, Windows NT, and the Windows logo are trademarks of Microsoft Corporation in the United States, other countries, or both.

Intel and Pentium are trademarks of Intel Corporation in the United States, other countries, or both.

Java and all Java-based trademarks are trademarks of Sun Microsystems, Inc. in the United States, other countries, or both.

UNIX is a registered trademark of The Open Group in the United States and other countries.

Other company, product, or service names may be trademarks or service marks of others.

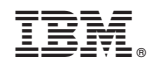

Printed in U.S.A.

REPL-ACLP-00

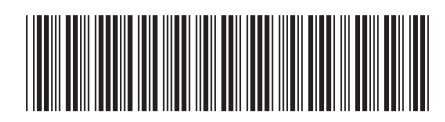